# **Open API for Installers**

Customer Information Space

Exported on 01/10/2024

**BLAZE** 

# **Table of Contents**

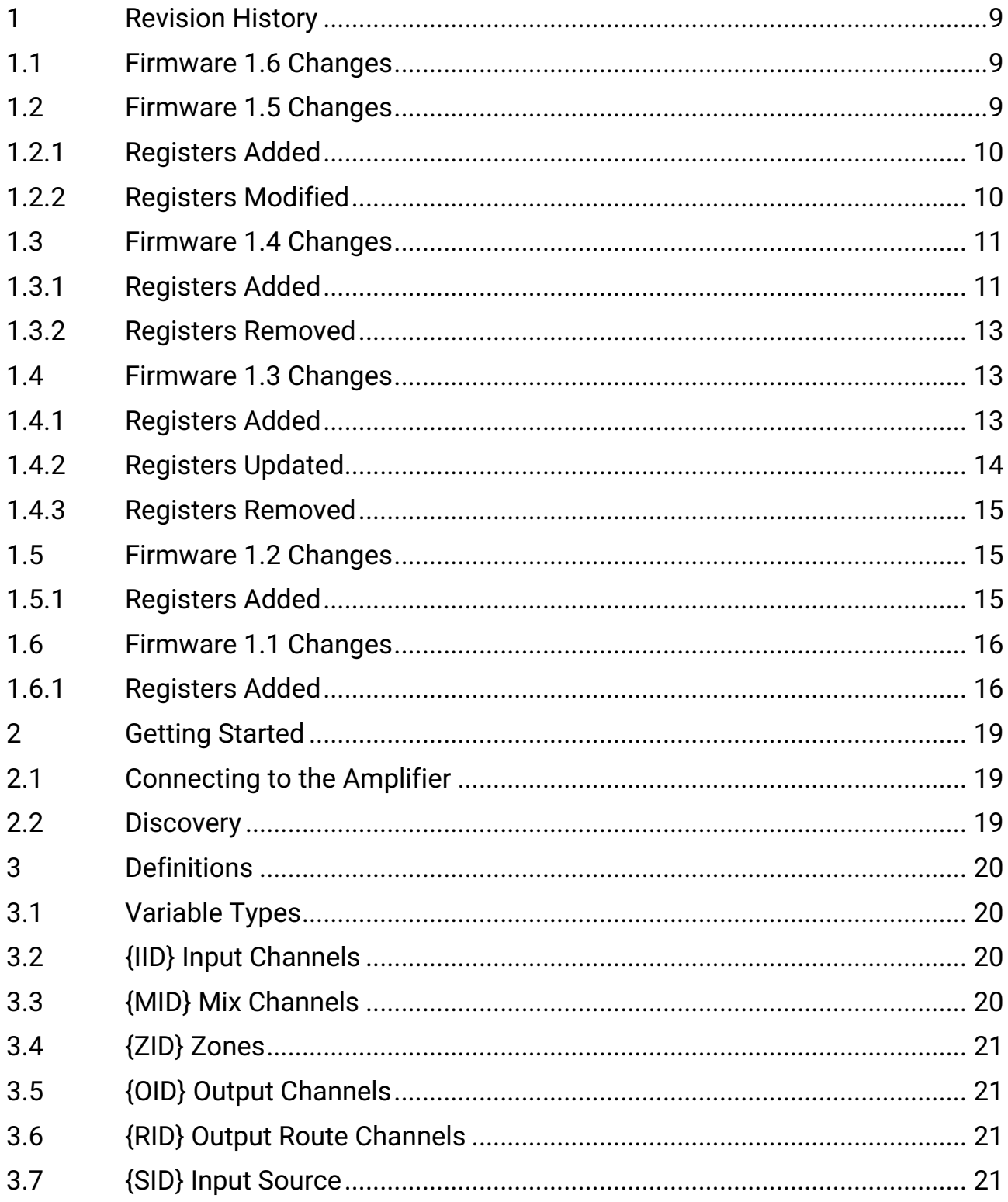

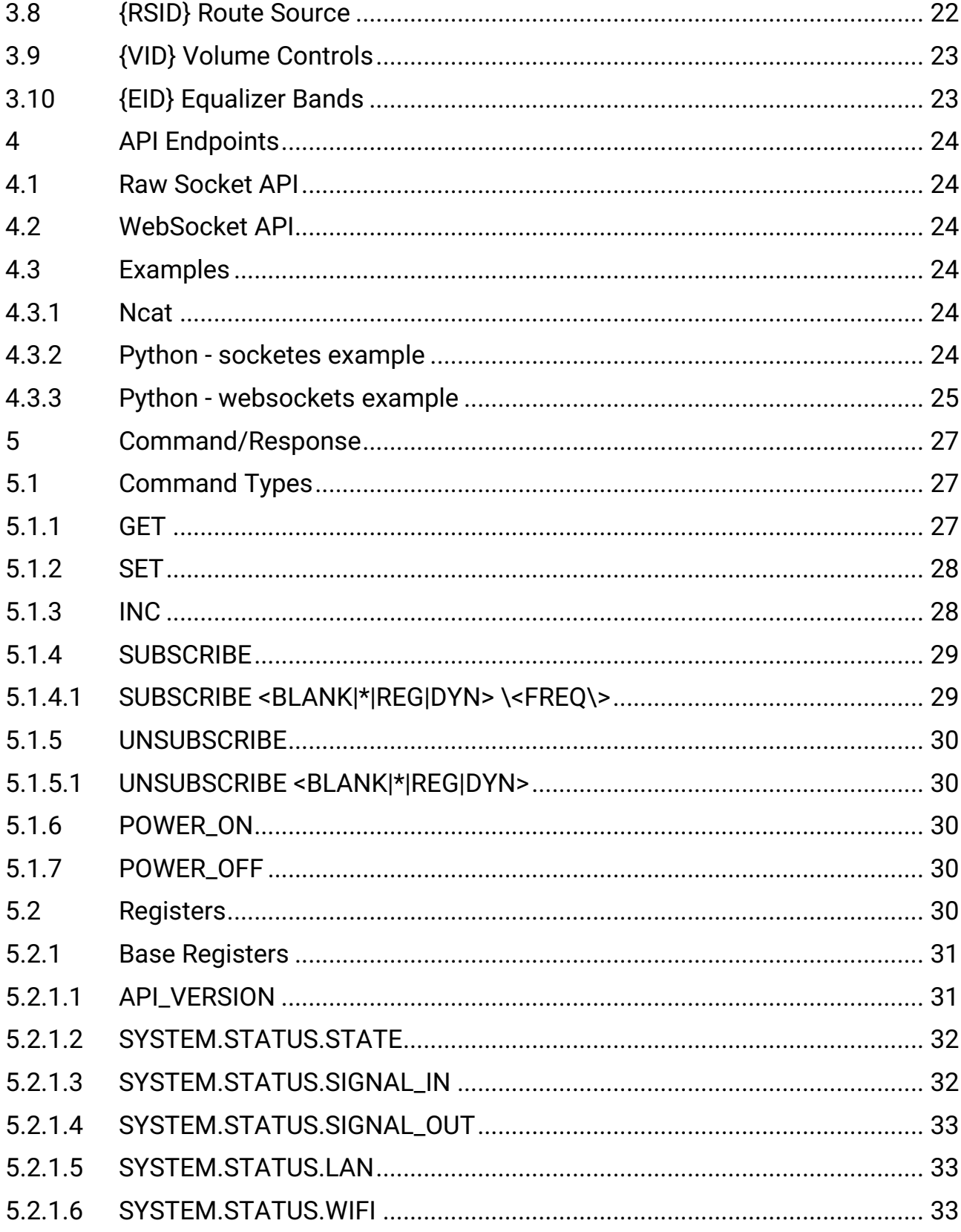

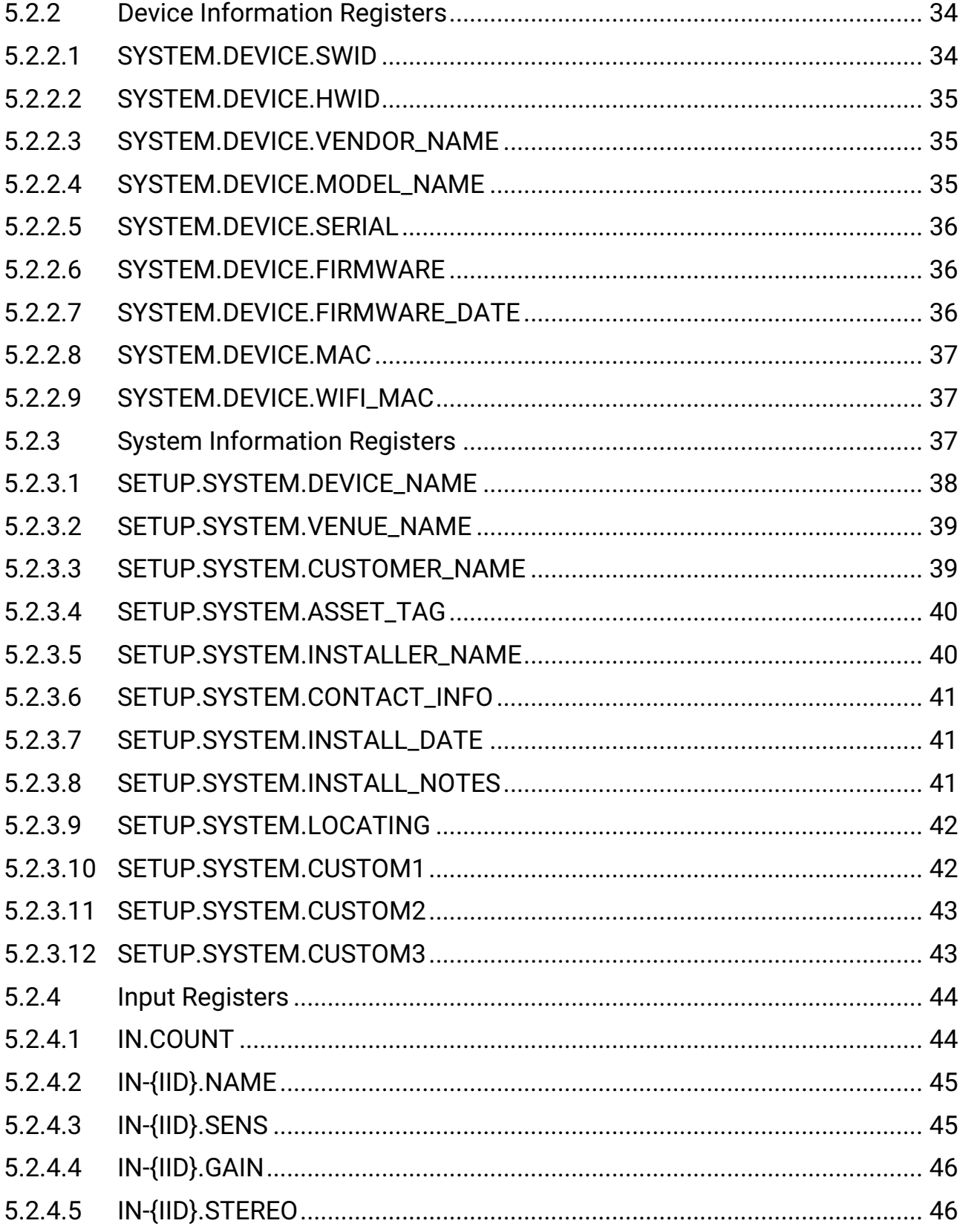

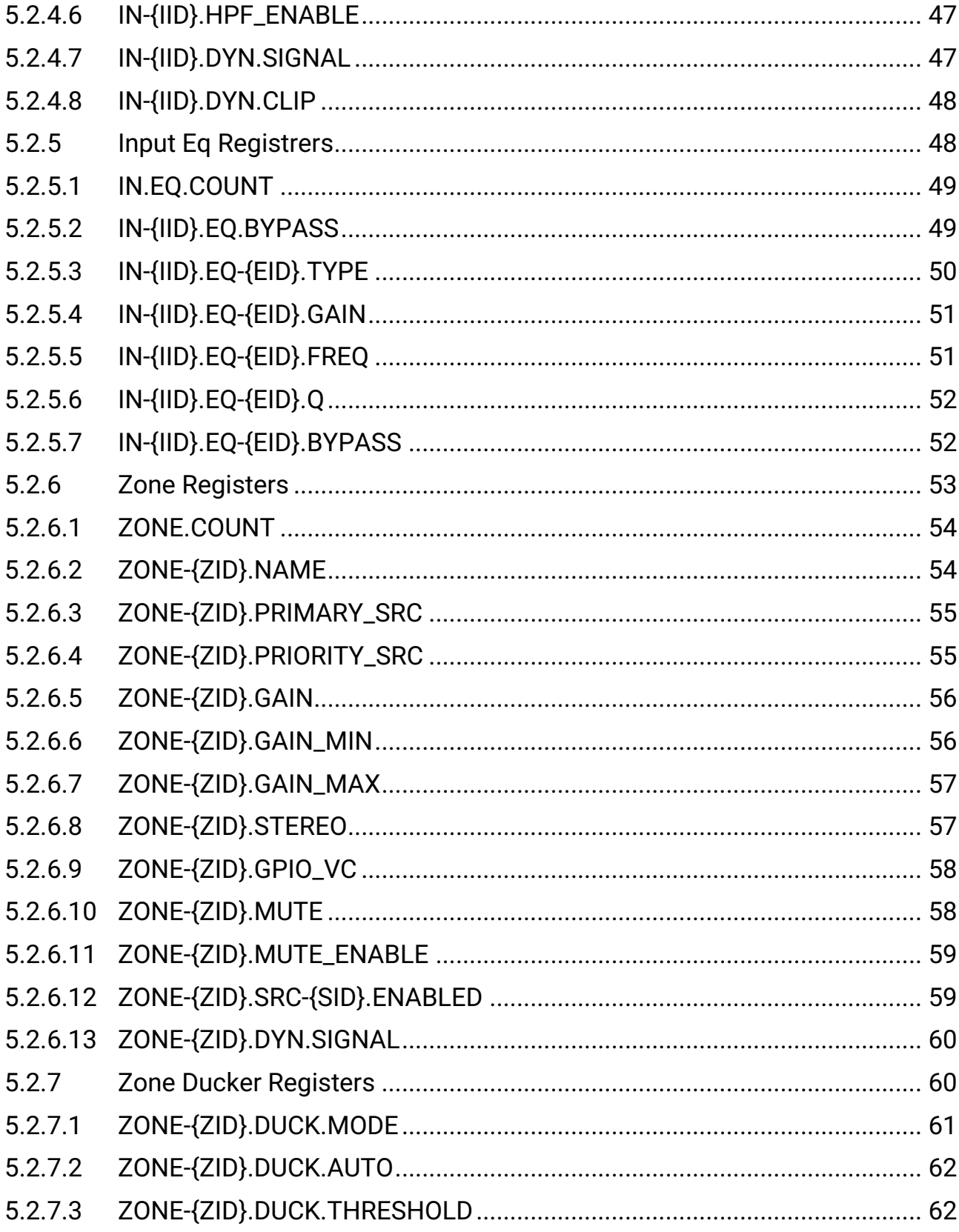

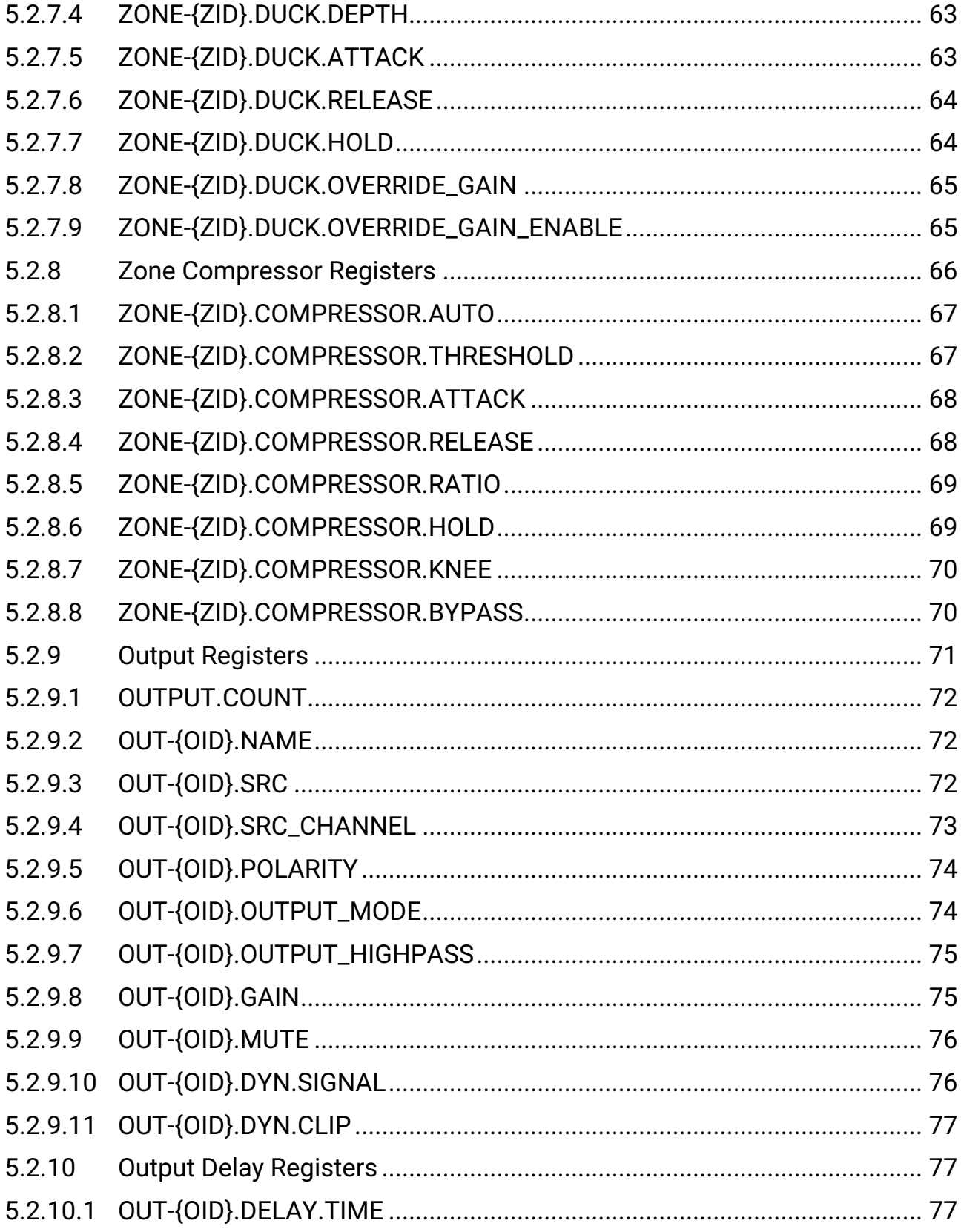

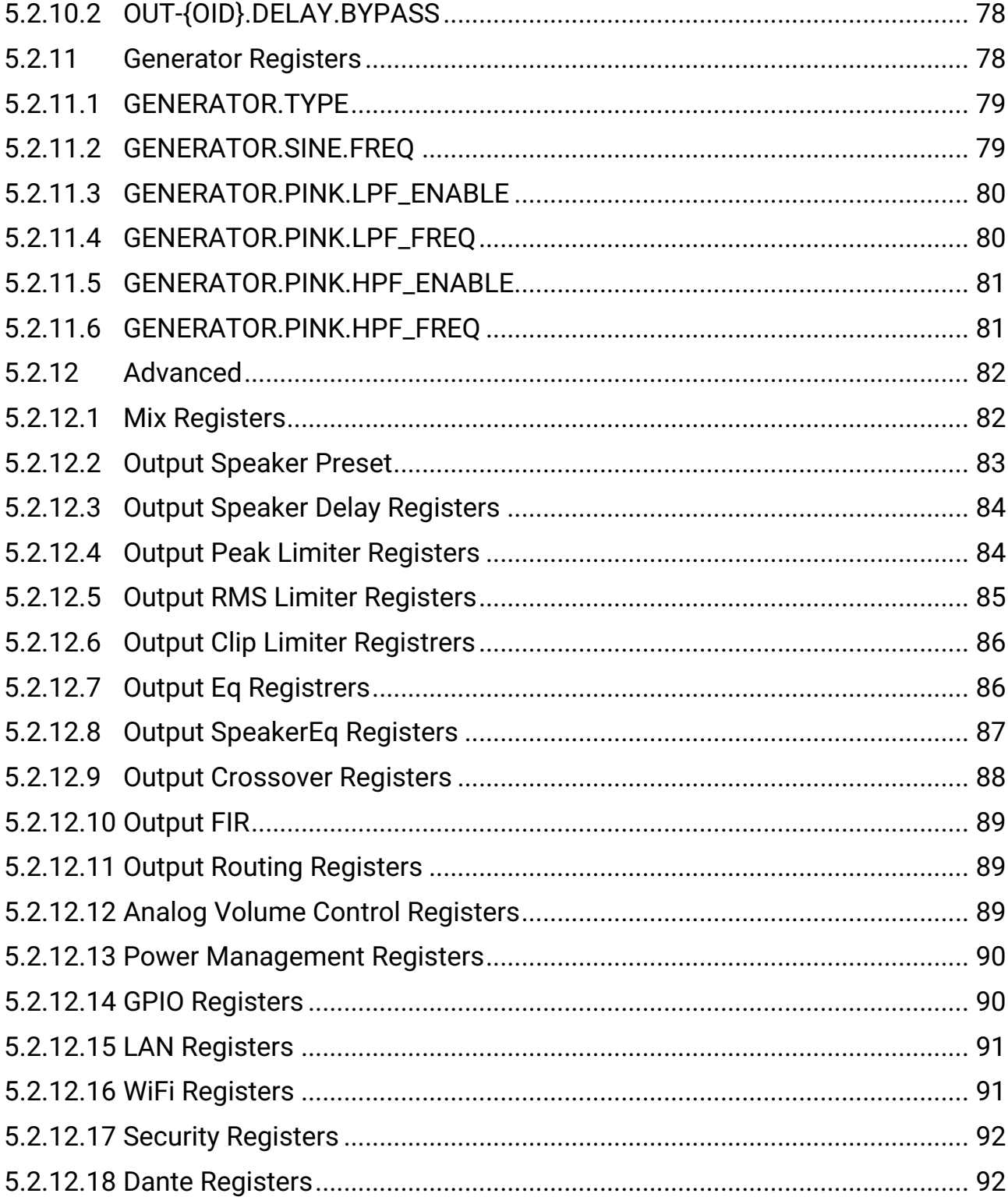

This document describes the Line based API in the Pascal series of amplifiers.

- [Revision History](#page-8-0) (see page 9)
- [Getting Started](#page-18-0) (see page 19)
- [Definitions](#page-19-0) (see page 20)
- [API Endpoints](#page-23-0) (see page 24)
- [Command/Response](#page-26-0) (see page 27)

# <span id="page-8-0"></span>1 Revision History

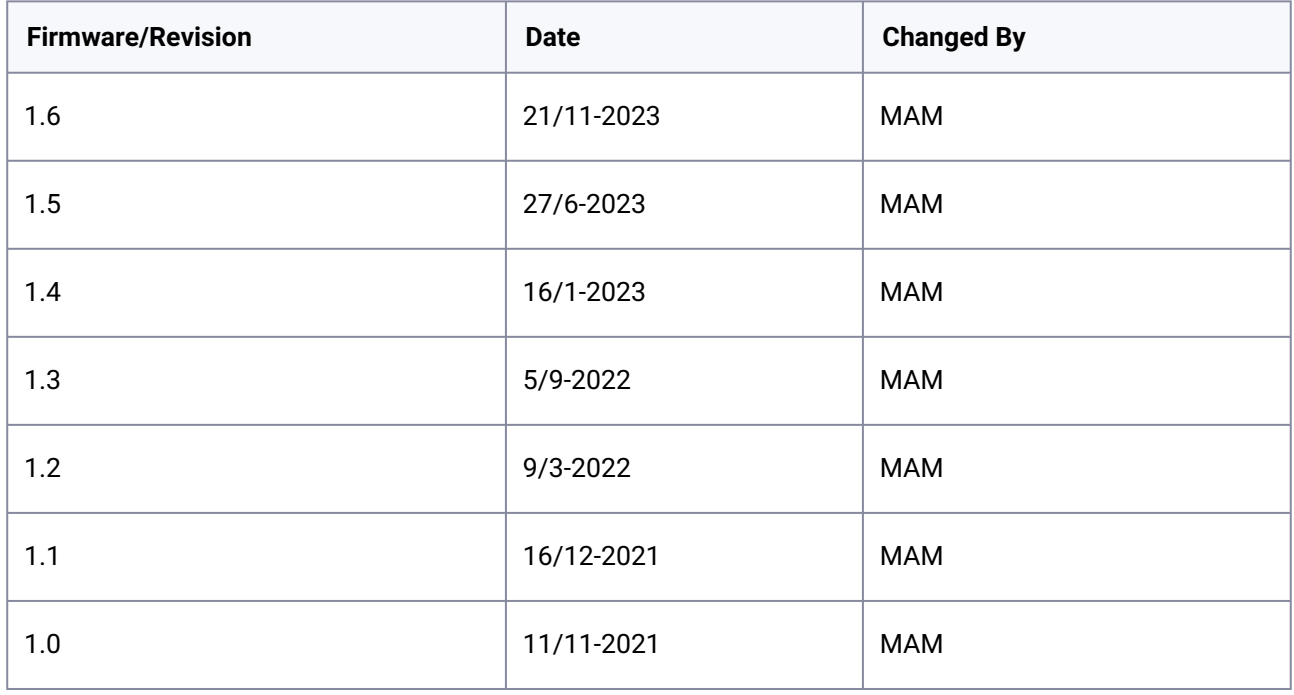

# <span id="page-8-1"></span>1.1 Firmware 1.6 Changes

• Updated: Input Channels updated to 8 channels See [{IID} Input Channels](#page-19-2) (see page 20)

# <span id="page-8-2"></span>1.2 Firmware 1.5 Changes

- Added: Dante Info Registers ( SYSTEM.DANTE.\* )
- Updated: Input Channels updated with Dante. See [{IID} Input Channels](#page-19-2) (see page 20)
- Updated: Input Sources updated with Dante. See [{SID} Input Source](#page-20-3) (see page 21)
- Updated: Added Mix to Output Route Sources. See [{RSID} Route Source](#page-21-0) (see page 22)

### <span id="page-9-0"></span>**1.2.1 Registers Added**

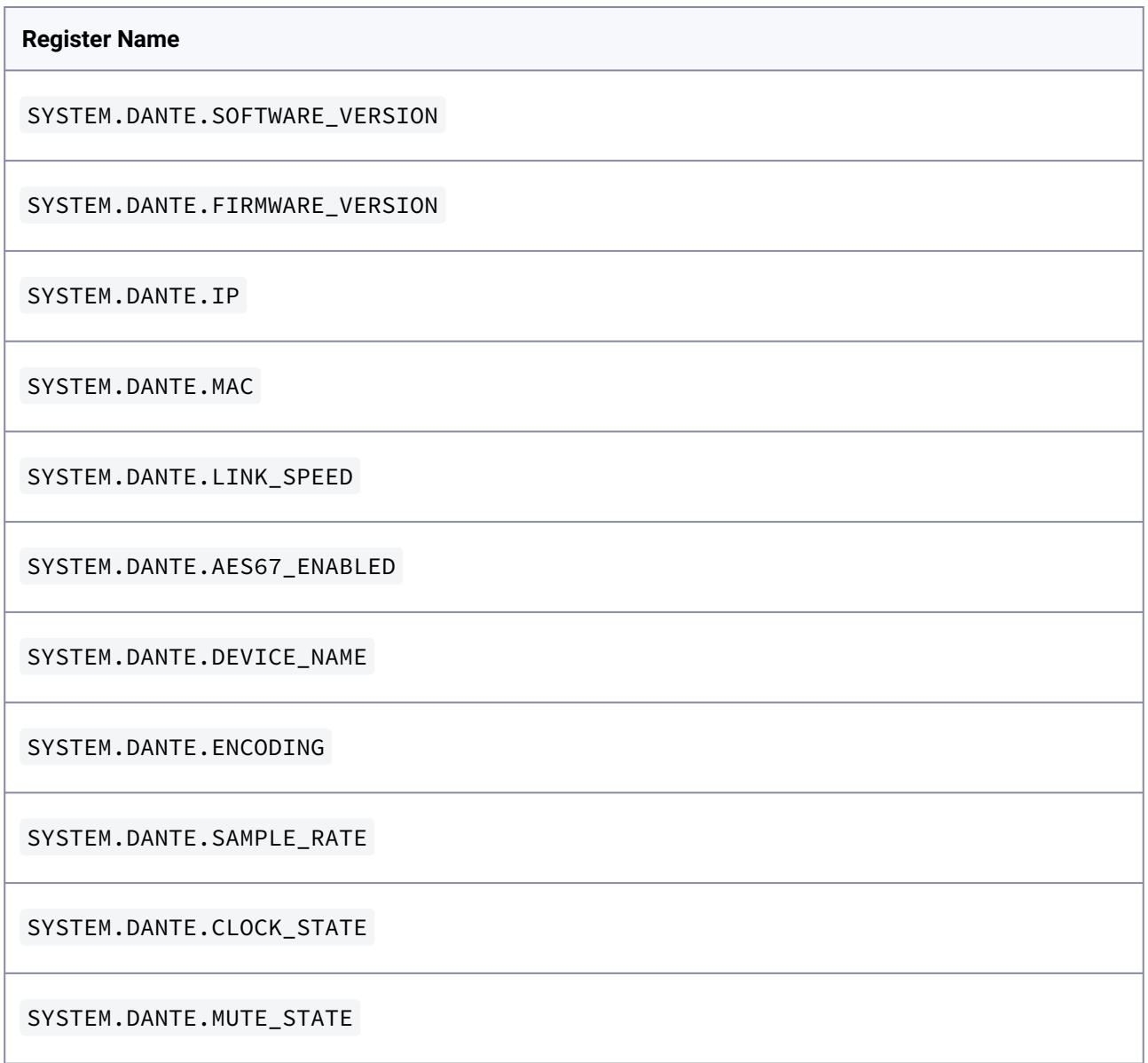

### <span id="page-9-1"></span>**1.2.2 Registers Modified**

- Added Mixes to Route Sources
- Added PowerMode: AUDIO\_DSP to register SETUP.POWER.POWER\_ON

# <span id="page-10-0"></span>1.3 Firmware 1.4 Changes

- Added: Input HPF
- Added: 5-Band Input EQ
- Added: Mixes as Zone Primary Src.
- Added: Zone Priority Src for Zone
- Added: Option to disable Mute to Zone
- Added: Zone Ducker
- Added: Option to limit zone sources (Wall Controller Specific)
- Added: Option to select output SPDIF source
- Added: Bandwidth limitation for Pink Noise Generator
- Added: Sine Generator
- Removed: Generator cannot be disabled

### <span id="page-10-1"></span>**1.3.1 Registers Added**

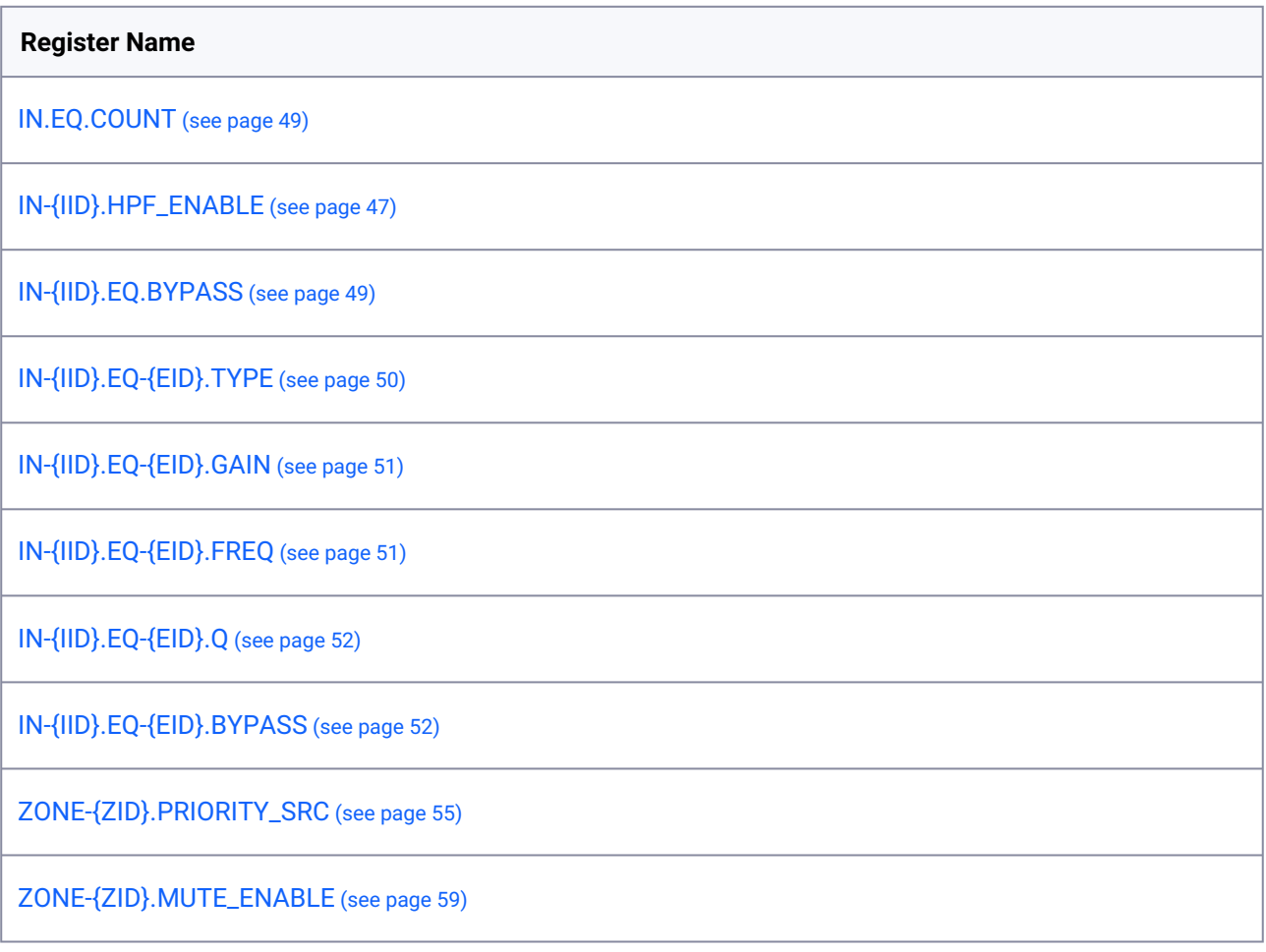

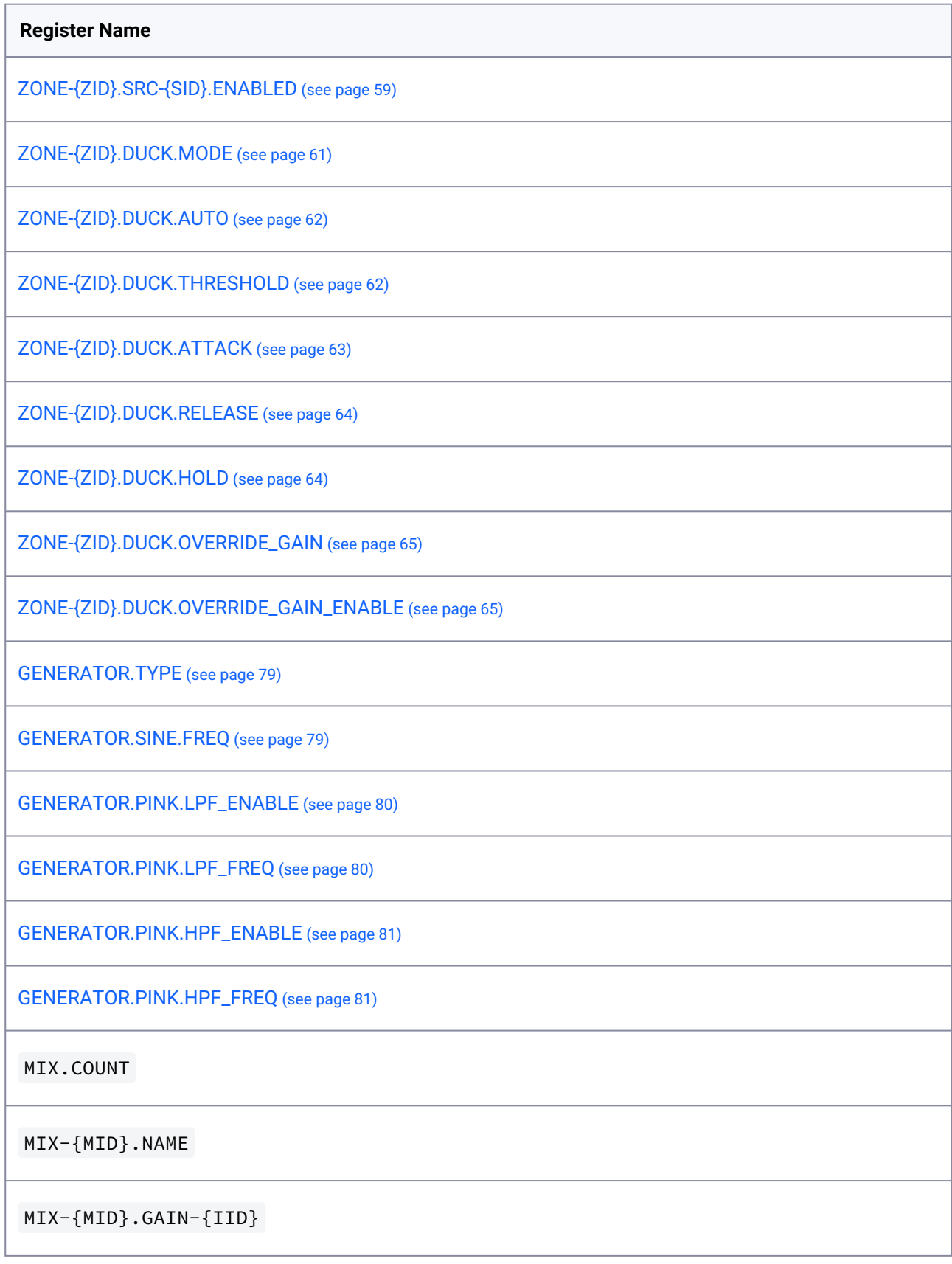

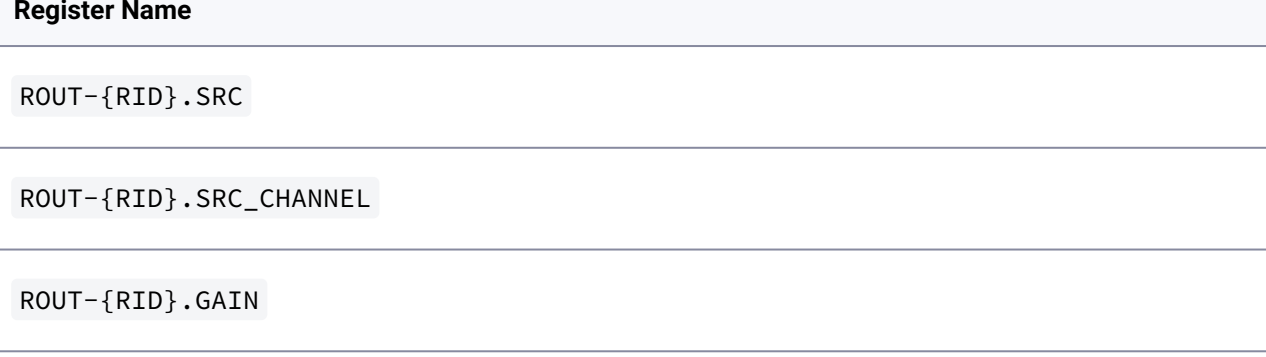

### <span id="page-12-0"></span>**1.3.2 Registers Removed**

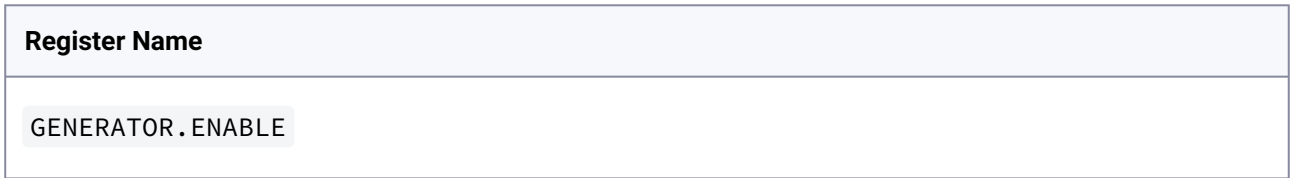

### <span id="page-12-1"></span>1.4 Firmware 1.3 Changes

- Added: Output Gain
- Added: Clip Limiter Mode
- Added: Security Registers for WebPage Security
- Added: Input Gain Min + Input Gain Max
- Added: Analog Volume Control Value register as Value
- Remove: Analog Volume Control Volume register
- Update: Input Gain Range increase from [-10, 10] to [-15, 15] dB
- Update: Zone Gain when using Analog Volume Control
- Update: SETUP.LAN and SETUP.WIFI registers as readonly

### <span id="page-12-2"></span>**1.4.1 Registers Added**

#### **Register Name**

[ZONE-{ZID}.GAIN\\_MIN](#page-55-1) (see page 56)

[ZONE-{ZID}.GAIN\\_MAX](#page-56-0) (see page 57)

[OUT-{OID}.GAIN](#page-74-1) (see page 75)

#### **Register Name**

OUT-{OID}.CLIP\_LIMITER.MODE

VC-{VID}.VALUE

SYSTEM.SECURITY.PASSWORD\_ENABLE

SYSTEM.SECURITY.PASSWORD\_HASH

### <span id="page-13-0"></span>**1.4.2 Registers Updated**

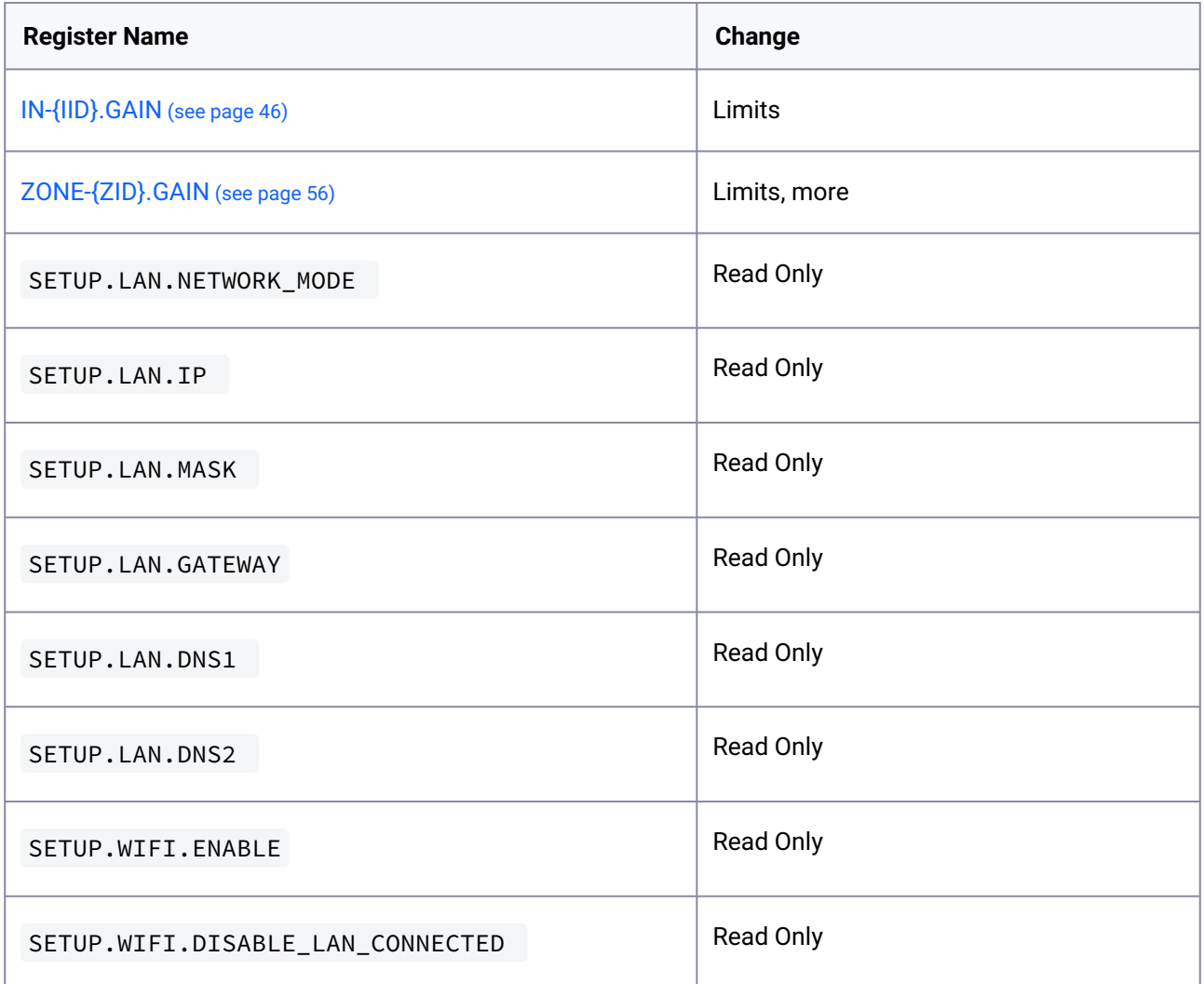

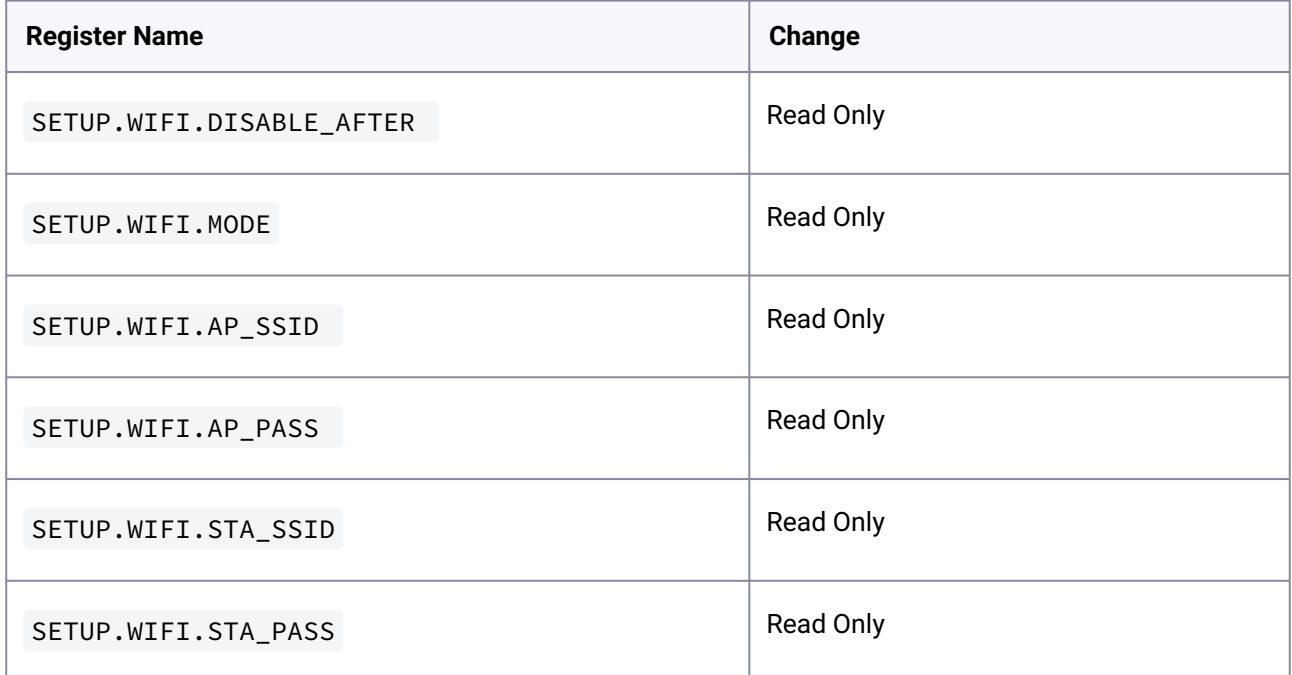

### <span id="page-14-0"></span>**1.4.3 Registers Removed**

#### **Register Name**

VC-{VID}.VOLUME

# <span id="page-14-1"></span>1.5 Firmware 1.2 Changes

- INC Command support for Input Gain
- Added Frequency parameter for SUBSCRIBE command
- Pink NoiseGenerator

### <span id="page-14-2"></span>**1.5.1 Registers Added**

#### **Register Name**

SETUP.DEVICE.SERIAL

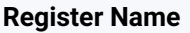

SETUP.DEVICE.FIRMWARE

SETUP.DEVICE.FIRMWARE

SETUP.DEVICE.MAC

SETUP.DEVICE.WIFI\_MAC

OUT-{OID}.LIMITER.AUTO

OUT-{OID}.LIMITER.THRESHOLD

OUT-{OID}.LIMITER.ATTACK

OUT-{OID}.LIMITER.RELEASE

OUT-{OID}.LIMITER.HOLD

# <span id="page-15-0"></span>1.6 Firmware 1.1 Changes

### <span id="page-15-1"></span>**1.6.1 Registers Added**

**Register Name**

[ZONE-{ZID}.COMPRESSOR.HOLD](#page-68-1) (see page 69)

OUT-{OID}.PRESET.NAME

OUT-{OID}.PRESET.ID

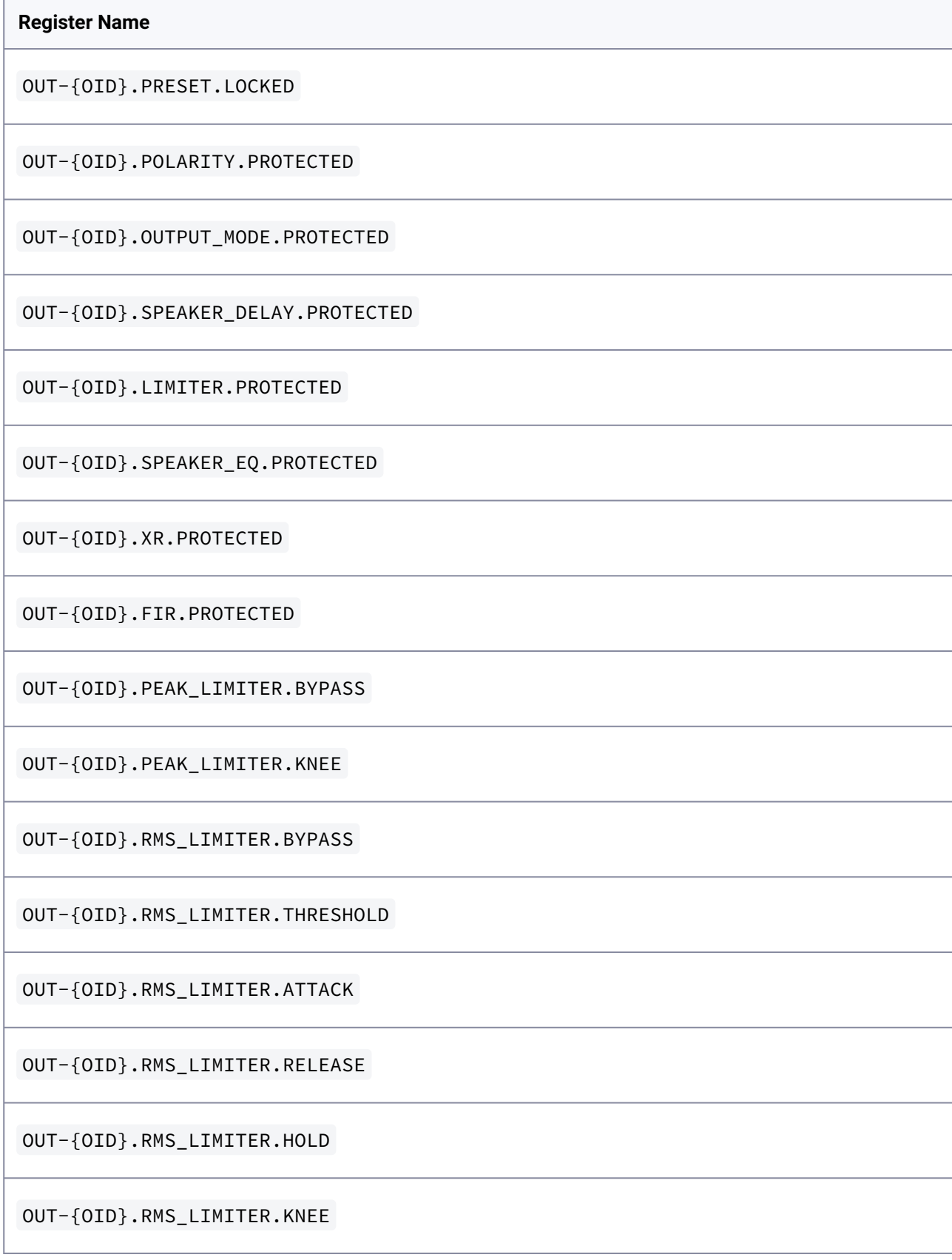

#### **Register Name**

OUT-{OID}.CLIP\_LIMITER.BYPASS

OUT-{OID}.FIR.BYPASS

OUT-{OID}.FIR.TAPS

# <span id="page-18-0"></span>2 Getting Started

- [Connecting to the Amplifier](#page-18-1) (see page 19)
- [Discovery](#page-18-2) (see page 19)

# <span id="page-18-1"></span>2.1 Connecting to the Amplifier

Out of the Box the amplifier is hard-coded with the Ethernet Address 192.168.64.100. It is also possible to connect to the amplifier using Wifi. Connect to the Wifi AP (SSID) and connect using the default IP address of 192.168.4.1.

### <span id="page-18-2"></span>2.2 Discovery

If the application requires the amplifier to have a dynamic IP address, it is possible to use mDNS to locate the amplifier.

```
The service type is: _pasconnect._tcp
```
The following properties is defined:

- **api\_version** the api version of the device
- **device\_type** the device type. For amplifiers this will always be PasAmpControl
- **model** the model name of the device
- **software\_id** software id of the amplifier (Manufacturer and Model Specific)
- **hardware\_id** hardware id of the amplifier (Model ID)

Example (Avahi for Linux):

```
$> avahi-browse -t -r _pasconnect._tcp
+ enp0s8 IPv4 {{ api_mdns_hostname }} _pasconnect._tcp 
local
= enp0s8 IPv4 {{ api_mdns_hostname }} _pasconnect._tcp 
local
   hostname = [{{ api_mdns_hostname }}.local]
   address = [192.168.64.100]
   port = [80]
  txt = \{ \} api_mdns_txt \}
```
# <span id="page-19-1"></span><span id="page-19-0"></span>3 Definitions

### 3.1 Variable Types

- **Float** Float format, delimited with '.'
- **Integer** Normal integer
- **Enum** Basically a string with a predefined set of options
- **String** String might have limitations on number of characters. String values containing spaces must be enclosed in double-quotes.

# <span id="page-19-2"></span>3.2 {IID} Input Channels

The following input channels is defined for the amplifier.

- **100** Analog Input 1
- **101** Analog Input 2
- **102** Analog Input 3
- **103** Analog Input 4
- **104**  Analog Input 5 *(8 channel version only)*
- **105**  Analog Input 6 *(8 channel version only)*
- **106**  Analog Input 7 *(8 channel version only)*
- **107**  Analog Input 8 *(8 channel version only)*
- **200** SPDIF 1 (Left)
- **201** SPDIF 1 (Right)
- **300** Dante 1 *(Only for Dante Enabled Amplifiers)*
- **301** Dante 2 *(Only for Dante Enabled Amplifiers)*
- **302** Dante 3 *(Only for Dante Enabled Amplifiers)*
- **303** Dante 4 *(Only for Dante Enabled Amplifiers)*
- **400** Noise Generator

# <span id="page-19-3"></span>3.3 {MID} Mix Channels

The following mix channels is defined for the amplifier.

- **1** Mix 1
- **2** Mix 2
- **3** Mix 3 *(4 and 8 channel versions only)*
- **4** Mix 4 *(4 and 8 channel versions only)*
- **5** Mix 5 *(8 channel version only)*
- **6** Mix 6 *(8 channel version only)*
- **7** Mix 7 *(8 channel version only)*
- **8** Mix 8 *(8 channel version only)*

# <span id="page-20-0"></span>3.4 {ZID} Zones

The following zones is defined for the amplifier.

- **A** Zone A
- **B** Zone B
- **C** Zone C *(4 and 8 channel versions only)*
- **D** Zone D *(4 and 8 channel versions only)*
- **E** Zone E *(8 channel version only)*
- **F** Zone F *(8 channel version only)*
- **G** Zone G *(8 channel version only)*
- **H** Zone H *(8 channel version only)*

# <span id="page-20-1"></span>3.5 {OID} Output Channels

- **1** Output 1
- **2** Output 2
- **3** Output 3 *(4 and 8 channel versions only)*
- **4** Output 4 *(4 and 8 channel versions only)*
- **5** Output 5 *(8 channel version only)*
- **6** Output 6 *(8 channel version only)*
- **7** Output 7 *(8 channel version only)*
- **8** Output 8 *(8 channel version only)*

# <span id="page-20-2"></span>3.6 {RID} Output Route Channels

- **1** Output 1
- **2** Output 2

# <span id="page-20-3"></span>3.7 {SID} Input Source

The following input sources is defined for the amplifier.

- **0** Unused Input (Silent)
- **100** Analog Input 1
- **101** Analog Input 2
- **102** Analog Input 3
- **103** Analog Input 4
- **104** Analog Input 5 *(8 channel version only)*
- **105** Analog Input 6 *(8 channel version only)*
- **106** - Analog Input 7 *(8 channel version only)*
- **107** Analog Input 8 *(8 channel version only)*
- **200** SPDIF 1 (Left)
- **201** SPDIF 1 (Right)
- **300** Dante 1 *(Only for Dante Enabled Amplifiers)*
- **301** Dante 2 *(Only for Dante Enabled Amplifiers)*
- **302** Dante 3 *(Only for Dante Enabled Amplifiers)*
- **303** Dante 4 *(Only for Dante Enabled Amplifiers)*
- **400** Noise Generator
- **500** Mix 1
- **501** Mix 2
- **502** Mix 3 *(4 and 8 channel versions only)*
- **503** Mix 4 *(4 and 8 channel versions only)*
- **504** Mix 4 *(8 channel version only)*
- **505** Mix 4 *(8 channel version only)*
- **506** Mix 4 *(8 channel version only)*
- **507** Mix 4 *(8 channel version only)*

# <span id="page-21-0"></span>3.8 {RSID} Route Source

The following route sources is defined for the amplifier.

- **0** Unused (Silent)
- **100** Analog Input 1
- **101** Analog Input 2
- **102** Analog Input 3
- **103** Analog Input 4
- **104** Analog Input 5 *(8 channel version only)*
- **105** Analog Input 6 *(8 channel version only)*
- **106** Analog Input 7 *(8 channel version only)*
- **107** Analog Input 8 *(8 channel version only)*
- **200** SPDIF 1 (Left)
- **201** SPDIF 1 (Right)
- **300** Dante 1
- **301** Dante 2
- **302** Dante 3
- **303** Dante 4
- **500** Mix A
- **501** Mix B
- **502** Mix C
- **503** Mix D
- **1000** Zone A
- **1001** Zone B
- **1002** Zone C *(4 and 8 channel versions only)*
- **1003** Zone D *(4 and 8 channel versions only)*
- **1004** Zone E *(8 channel version only)*
- **1005** Zone F *(8 channel version only)*
- **1006** Zone G *(8 channel version only)*
- **1007** Zone H *(8 channel version only)*

# <span id="page-22-0"></span>3.9 {VID} Volume Controls

The following Volume Controls is defined for the amplifier.

- **0** OFF
- **1** GPIO PIN 4 Volume Control
- **2** GPIO PIN 5 Volume Control
- **3** GPIO PIN 6 Volume Control
- **4** GPIO PIN 7 Volume Control

# <span id="page-22-1"></span>3.10 {EID} Equalizer Bands

The following Equalizer Bands are defined in the amplifier

- **1** Equalizer Band 1
- **2** Equalizer Band 2
- **3** Equalizer Band 3
- **4** Equalizer Band 4
- **5** Equalizer Band 5
- **6** Equalizer Band 6 *(Output And Speaker EQ Only)*
- **7** Equalizer Band 7 *(Output And Speaker EQ Only)*
- **8** Equalizer Band 8 *(Output And Speaker EQ Only)*
- **9** Equalizer Band 9 *(Output And Speaker EQ Only)*
- **10** Equalizer Band 10 *(Output And Speaker EQ Only)*
- **11** Equalizer Band 11 *(Speaker EQ Only)*
- **12** Equalizer Band 12 *(Speaker EQ Only)*
- **13** Equalizer Band 13 *(Speaker EQ Only)*
- **14** Equalizer Band 14 *(Speaker EQ Only)*
- **15** Equalizer Band 15 *(Speaker EQ Only)*

# <span id="page-23-0"></span>4 API Endpoints

### <span id="page-23-1"></span>4.1 Raw Socket API

The Primary API in the amplifier is based on a TCP Socket connection (**Port 7621**) and is **Line based**. That means every line is delimited by newline \n

<span id="page-23-2"></span>Every line contains a single message. The API consists of 2 parts - a Command/Response interface and a Publish/Subscribe Interface.

### 4.2 WebSocket API

It is also possible to connect to the Websocket based API in the amplifier. The syntax of commands and replies is exactly the same between the Socket based API and the WebSocket based API - though a single websocket message might contain/return multiple lines of text - with each line containing a single message.

# <span id="page-23-4"></span><span id="page-23-3"></span>4.3 Examples

#### **4.3.1 Ncat**

Examples in the documentation are based on NCAT (<https://nmap.org/download.html>). The specific syntax is PowerShell, but it can easily be converted to Bash for Linux.

PowerShell style:

```
$> "POWER_ON" | ncat 192.168.64.100 7621 --no-shutdown -i 1
*POWER_ON
```
Bash style:

```
$> echo "POWER ON" | ncat 192.168.64.100 7621 --no-shutdown -i 1
*POWER_ON
```
#### <span id="page-23-5"></span>**4.3.2 Python - socketes example**

**import** socket

```
TARGET = '192.168.64.100'
PORT = 7621
def get_all():
    with socket.socket(socket.AF_INET, socket.SOCK_STREAM) as s:
         s.connect((TARGET, PORT))
        cmd = "GET * \n\rightharpoonup" s.sendall(cmd.encode())
         while True:
             reply = s.recv(64*1024)
              if reply:
                  reply = reply.decode()
                  print(reply)
              if not reply or f'*{cmd}' in reply:
                  break
def subscribe_all():
    with socket.socket(socket.AF_INET, socket.SOCK_STREAM) as s:
         s.connect((TARGET, PORT))
         cmd = "SUBSCRIBE *\n"
         s.sendall(cmd.encode())
         for i in range(5):
              reply = s.recv(64*1024)
              if reply:
                  reply = reply.decode()
                  print(reply)
get_all()
subscribe_all()
```
#### <span id="page-24-0"></span>**4.3.3 Python - websockets example**

```
# Requires Websockets
# to install: pip install websockets
from websockets.sync.client import connect
TARGET = '192.168.64.100'
def get_all():
```

```
 with connect(f"ws://{TARGET}/ws") as websocket:
        cmd = "GET *" websocket.send(cmd)
         reply = websocket.recv(timeout=0.5)
         print(reply)
         websocket.close_socket()
def subscribe_all():
     with connect(f"ws://{TARGET}/ws") as websocket:
         cmd = "SUBSCRIBE *"
         websocket.send(cmd)
         for i in range(5):
             reply = websocket.recv(timeout=0.5)
             print(reply)
         websocket.close_socket()
get_all()
subscribe_all()
```
# <span id="page-26-0"></span>5 Command/Response

The Command/Response interface allows for Querying/Updating the registers in the amplifier and to execute commands.

To execute a command - send a websocket message with the command followed by newline.

• If the command executes successfully the response will be an asterisk followed by the command text.

>> {{COMMAND}} << \*{{COMMAND}}

• If the command fails the response will be an hash followed by an error description.

```
>> {{COMMAND}}
<< #{{Error Message}}
```
• If the command returns data in form of registers the response will be:

```
>> {{COMMAND}}
<< +{{RESPONSE}}
```

```
<< *{{COMMAND}}
```
# 5.1 Command Types

- GET [\(see page 27\)](#page-26-2)
- SET [\(see page 28\)](#page-27-0)
- INC [\(see page 28\)](#page-27-1)
- [SUBSCRIBE](#page-28-0) (see page 29)
- [UNSUBSCRIBE](#page-29-0) (see page 30)
- [POWER\\_ON](#page-29-2) (see page 30)
- [POWER\\_OFF](#page-29-3) (see page 30)

### <span id="page-26-2"></span>**5.1.1 GET**

Get value of amplifier register. The command supports wildcards.

Format:

```
>> GET {{REGISTER}}
<< +{{RESPONSE(s)}}
```
<< \*{{COMMAND}}

Example:

```
>> GET IN-100.NAME
<< +IN-100.NAME "Analog 1"
<< *GET IN-100.NAME
```

```
>> GET IN-*.NAME
<< +IN-100.NAME "Analog 1"
<< +IN-101.NAME "Analog 2"
<< +IN-102.NAME "Analog 3"
<< +IN-103.NAME "Analog 4"
<< +IN-200.NAME "S/PDIF 1"
<< +IN-201.NAME "S/PDIF 1R"
<< +IN-400.NAME "Noise Generator"
<< *GET IN-*.NAME
```
#### <span id="page-27-0"></span>**5.1.2 SET**

Set value in amplifier register. The command does not support wildcards!

Format:

```
>> SET {{REGISTER}} {{VALUE}}
<< *{{COMMAND}}
```
Example

```
>> SET IN-100.NAME "Streamer"
<< +IN-100.NAME "Analog 1"
<< *SET IN-100.NAME "Streamer"
```
### <span id="page-27-1"></span>**5.1.3 INC**

Modifies the value in amplifier register by the amount specified in the command. The valus can be positive or negative.

The command does not support wildcards!

Format:

```
>> INC {{REGISTER}} {{VALUE}}
<< +{{REGISTER}} {{MODIFIED VALUE}}
<< *{{COMMAND}}
```
#### Example

```
>> INC ZONE-A.GAIN -5
<< +ZONE-A.GAIN -5.00
<< *INC ZONE-A.GAIN -5
```
#### <span id="page-28-0"></span>**5.1.4 SUBSCRIBE**

Subscribe to changes in all registers and dynamics. The subscribe command does not support subscriptions to individual registers. This might change in a later release.

The register changes will stream to the websocket after subscription...

```
>> SUBSCRIBE
...
<< +IN-100.DYN.SIGNAL -49.9777
<< +IN-100. DYN.CLIP 0
<< +IN-101.DYN.SIGNAL -49.3077
<< +IN-101.DYN.CLIP<sub>0</sub><< +IN-102.DYN.SIGNAL -99.7209
<< +IN-102.DYN.CLIP 0...
<< *SUBSCRIBE
```
#### <span id="page-28-1"></span>5.1.4.1 SUBSCRIBE <BLANK|\*|REG|DYN> \<FREQ\>

**REG:** Register Updates Only

**DYN:** Dynamic updates Only

**"\\*":** All register updates - Equal to BLANK

**<BLANK>:** IF EMPTY - Both Dynamic and register updates

**<FREQ>:** Frequency of updates: 1=1 update per second, 0.5 equals 1 update every 5 seconds.

Subscribe to changes in all registers or dynamic updates. The subscribe command does not support subscriptions to individual registers. This might change in a later release.

The register changes will stream to the socket/websocket after subscription...

Example: Subscribe to All updates

```
>> SUBSCRIBE
...
<< +IN-100.DYN.SIGNAL -49.9777
<< +IN-100. DYN.CLIP \odot<< +IN-101.DYN.SIGNAL -49.3077
...
```
### <span id="page-29-1"></span><span id="page-29-0"></span>**5.1.5 UNSUBSCRIBE**

#### 5.1.5.1 UNSUBSCRIBE <BLANK|\*|REG|DYN>

**REG** - Register Updates Only

**DYN** - Dynamic updates Only

**"BLANK"** - IF EMPTY - Both dynamic and register updates

Unsubscribe to the previous subscription. The parameter must match a previous subscription. An unsubscribe all (Blank value) will not unsubscribe a subscription to register only updates.

>> UNSUBSCRIBE DYN << \*UNSUBSCRIBE DYN

### <span id="page-29-2"></span>**5.1.6 POWER\_ON**

**TYPE:** Command

**Methods:** POWER\_ON

**Example:**

>> POWER\_ON << \*POWER\_ON

### <span id="page-29-3"></span>**5.1.7 POWER\_OFF**

**TYPE:** Command

**Methods:** POWER\_OFF

**Example:**

>> POWER\_OFF << \*POWER\_OFF

### <span id="page-29-4"></span>5.2 Registers

- [Base Registers](#page-30-0) (see page 31)
- [Device Information Registers](#page-33-0) (see page 34)
- [System Information Registers](#page-36-2) (see page 37)
- [Input Registers](#page-43-0) (see page 44)
- [Input Eq Registrers](#page-47-1) (see page 48)
- [Zone Registers](#page-52-0) (see page 53)
- [Zone Ducker Registers](#page-59-1) (see page 60)
- [Zone Compressor Registers](#page-65-0) (see page 66)
- [Output Registers](#page-70-0) (see page 71)
- [Output Delay Registers](#page-76-1) (see page 77)
- [Generator Registers](#page-77-1) (see page 78)
- [Advanced](#page-81-0) (see page 82)

### <span id="page-30-0"></span>**5.2.1 Base Registers**

Supported Registers for General Use

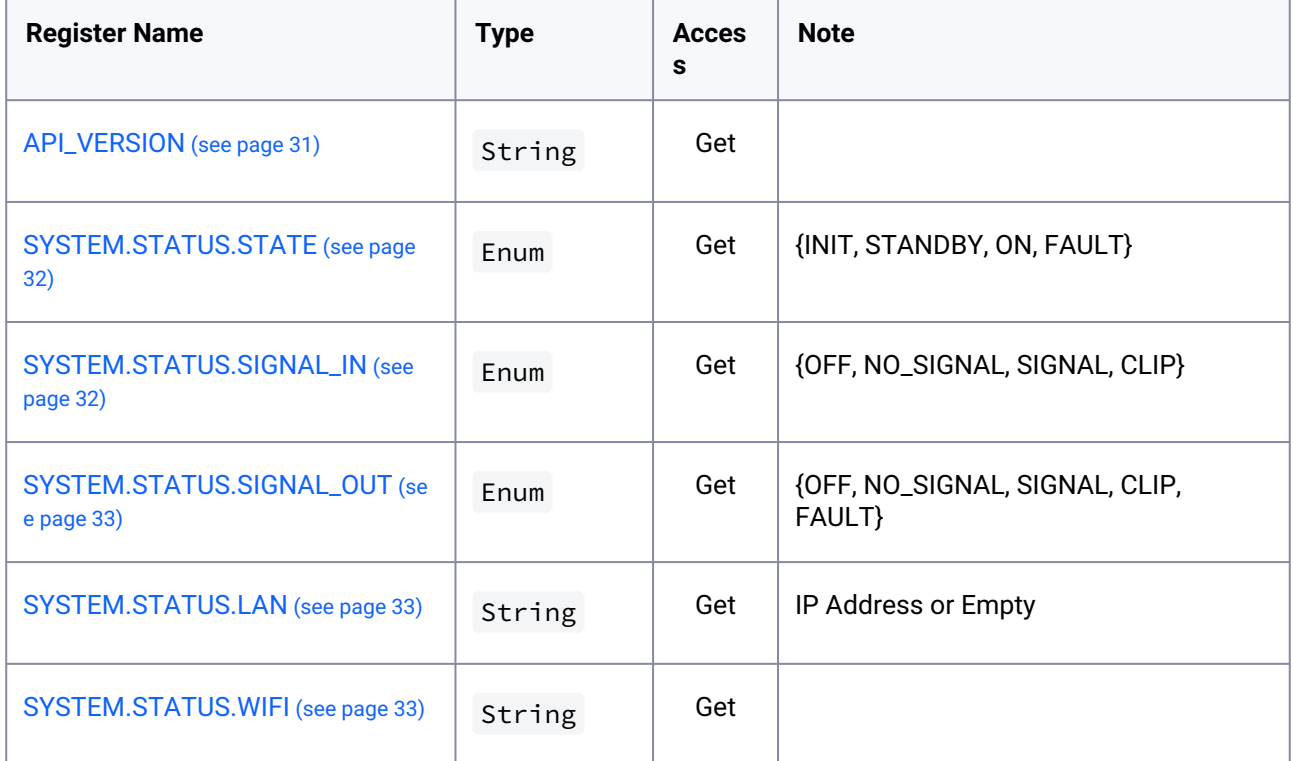

### <span id="page-30-1"></span>5.2.1.1 API\_VERSION

**TYPE:** Register

**METHODS:** Get

**VALUES:** ENUM

**INIT:** Amplifier is initializing **STANDBY:** Amplifier is in standby **ON:** Amplifier is on

**FAULT:** Amplifier has Non recoverable Error

**Example:**

>> GET API\_VERSION << +API\_VERSION "1.6" << \*GET API\_VERSION

### <span id="page-31-0"></span>5.2.1.2 SYSTEM.STATUS.STATE

**TYPE:** Register

**METHODS:** Get

**VALUES:** ENUM

**INIT:** Amplifier is initializing

**STANDBY:** Amplifier is in standby

**ON:** Amplifier is on

**FAULT:** Amplifier has Non recoverable Error

**Example:**

```
>> GET SYSTEM.STATUS.STATE
<< +SYSTEM.STATUS.STATE "ON"
```
<span id="page-31-1"></span><< \*GET SYSTEM.STATUS.STATE

#### 5.2.1.3 SYSTEM.STATUS.SIGNAL\_IN

**TYPE:** Register

**METHODS:** Get

**VALUES:** ENUM

**OFF:** Input(s) is Off

**NO\_SIGNAL:** Input(s) has no signal (Below threshold)

**SIGNAL:** Input(s) has signal (Above threshold)

**CLIP:** Input(s) is clipping ADC - please decrease sensitivity

#### **Example:**

```
>> GET SYSTEM.STATUS.SIGNAL_IN
<< +SYSTEM.STATUS.SIGNAL_IN "SIGNAL"
```

```
<< *GET SYSTEM.STATUS.SIGNAL_IN
```
#### <span id="page-32-0"></span>5.2.1.4 SYSTEM.STATUS.SIGNAL\_OUT

**TYPE:** Register

**METHODS:** Get

**VALUES:** ENUM

**OFF:** Output(s) is Off

**NO\_SIGNAL:** Output(s) has no signal (Below threshold)

**SIGNAL:** Output(s) has signal (Above threshold)

**CLIP:** Output(s) is clipping in amplifier - please decrease volume.

**FAULT:** Output(s) has unspecified fault

#### **Example:**

```
>> GET SYSTEM.STATUS.SIGNAL OUT
<< +SYSTEM.STATUS.SIGNAL_OUT "SIGNAL"
<< *GET SYSTEM.STATUS.SIGNAL_OUT
```
#### <span id="page-32-1"></span>5.2.1.5 SYSTEM.STATUS.LAN

**TYPE:** Register

**METHODS:** Get

**VALUES:** STRING

**IP Address:** LAN is connected and has received IP Address

**EMPTY:** LAN is not connected or no IP Address received/configured

**Example:**

```
>> GET SYSTEM.STATUS.LAN
<< +SYSTEM.STATUS.LAN "192.168.64.100"
<< *GET SYSTEM.STATUS.LAN
```
### <span id="page-32-2"></span>5.2.1.6 SYSTEM.STATUS.WIFI

**TYPE:** Register

**METHODS:** Get

**VALUES:** STRING

**IP Address:** WIFI is connected and has received IP Address

**EMPTY:** WIFI is not connected or no IP Address received/configured

**Example:**

>> GET SYSTEM.STATUS.WIFI << +SYSTEM.STATUS.WIFI "192.168.4.1" << \*GET SYSTEM.STATUS.WIFI

### <span id="page-33-0"></span>**5.2.2 Device Information Registers**

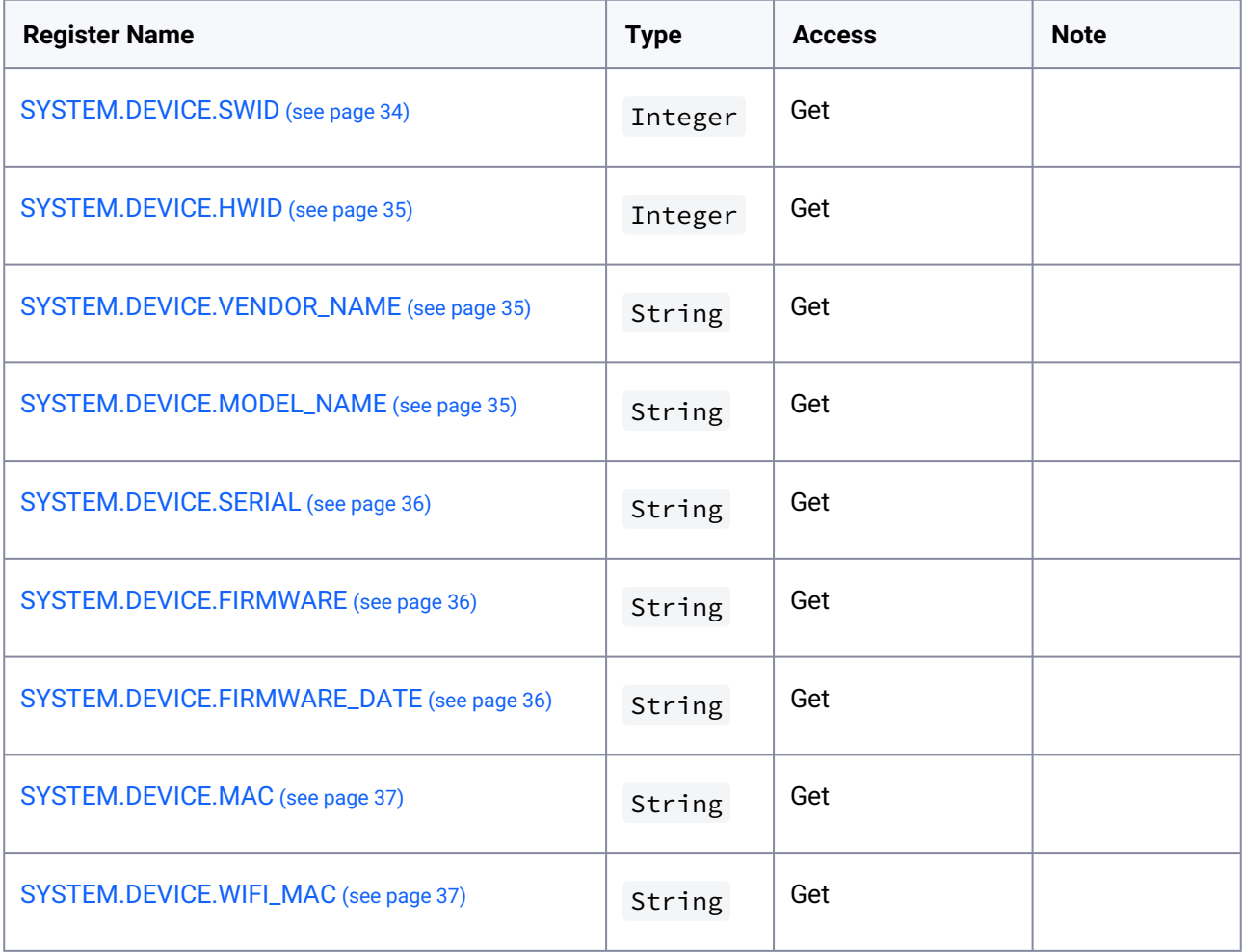

### <span id="page-33-1"></span>5.2.2.1 SYSTEM.DEVICE.SWID

**TYPE:** Register **METHODS:** Get **VALUES:** INTEGER **Example:**

>> GET SYSTEM.DEVICE.SWID

<< +SYSTEM.DEVICE.SWID {{ api\_swid }} << \*GET SYSTEM.DEVICE.SWID

#### <span id="page-34-0"></span>5.2.2.2 SYSTEM.DEVICE.HWID

**TYPE:** Register

**METHODS:** Get

**VALUES:** INTEGER

**Example:**

>> GET SYSTEM.DEVICE.HWID << +SYSTEM.DEVICE.HWID 4 << \*GET SYSTEM.DEVICE.HWID

#### <span id="page-34-1"></span>5.2.2.3 SYSTEM.DEVICE.VENDOR\_NAME

**TYPE:** Register

**METHODS:** Get

**VALUES:** STRING

Max Length 32 chars

**Example:**

```
>> GET SYSTEM.DEVICE.VENDOR NAME
```
<< +SYSTEM.DEVICE.VENDOR\_NAME {{ api\_vendor\_name }}

<span id="page-34-2"></span><< \*GET SYSTEM.DEVICE.VENDOR\_NAME

### 5.2.2.4 SYSTEM.DEVICE.MODEL\_NAME

**TYPE:** Register

**METHODS:** Get

**VALUES:** STRING

Max Length 32 chars

#### **Example:**

```
>> GET SYSTEM.DEVICE.MODEL_NAME
<< +SYSTEM.DEVICE.MODEL_NAME {{ api_model_name }}
<< *GET SYSTEM.DEVICE.MODEL_NAME
```
#### <span id="page-35-0"></span>5.2.2.5 SYSTEM.DEVICE.SERIAL

**TYPE:** Register

**METHODS:** Get

**VALUES:** STRING

Max Length 32 chars

#### **Example:**

```
>> GET SYSTEM.DEVICE.SERIAL
<< +SYSTEM.DEVICE.SERIAL "2122023201X00031"
```

```
<< *GET SYSTEM.DEVICE.SERIAL
```
### 5.2.2.6 SYSTEM.DEVICE.FIRMWARE

**TYPE:** Register

**METHODS:** Get

**VALUES:** STRING

Max Length 32 chars

**Example:**

```
>> GET SYSTEM.DEVICE.FIRMWARE
```
<< +SYSTEM.DEVICE.FIRMWARE "1.0.0"

<span id="page-35-2"></span><< \*GET SYSTEM.DEVICE.FIRMWARE

#### 5.2.2.7 SYSTEM.DEVICE.FIRMWARE\_DATE

**TYPE:** Register

**METHODS:** Get

**VALUES:** STRING

Max Length 32 chars

**Example:**

```
>> GET SYSTEM.DEVICE.FIRMWARE_DATE
<< +SYSTEM.DEVICE.FIRMWARE_DATE "Nov 5 2021 07:51:56"
<< *GET SYSTEM.DEVICE.FIRMWARE_DATE
```
## 5.2.2.8 SYSTEM.DEVICE.MAC

**TYPE:** Register

**METHODS:** Get

## **VALUES:** STRING

Max Length 32 chars

#### **Example:**

```
>> GET SYSTEM.DEVICE.MAC
<< +SYSTEM.DEVICE.MAC "C4:5B:BE:31:42:F3"
<< *GET SYSTEM.DEVICE.MAC
```
## 5.2.2.9 SYSTEM.DEVICE.WIFI\_MAC

**TYPE:** Register

**METHODS:** Get

## **VALUES:** STRING

Max Length 32 chars

### **Example:**

```
>> GET SYSTEM.DEVICE.WIFI_MAC
```
<< +SYSTEM.DEVICE.WIFI\_MAC "C4:5B:BE:31:42:F0"

```
<< *GET SYSTEM.DEVICE.WIFI_MAC
```
# **5.2.3 System Information Registers**

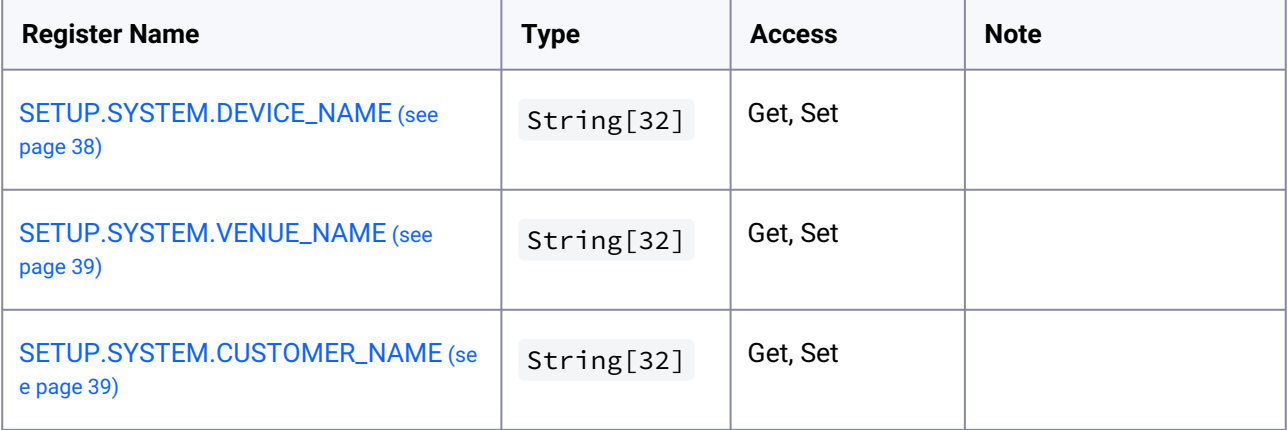

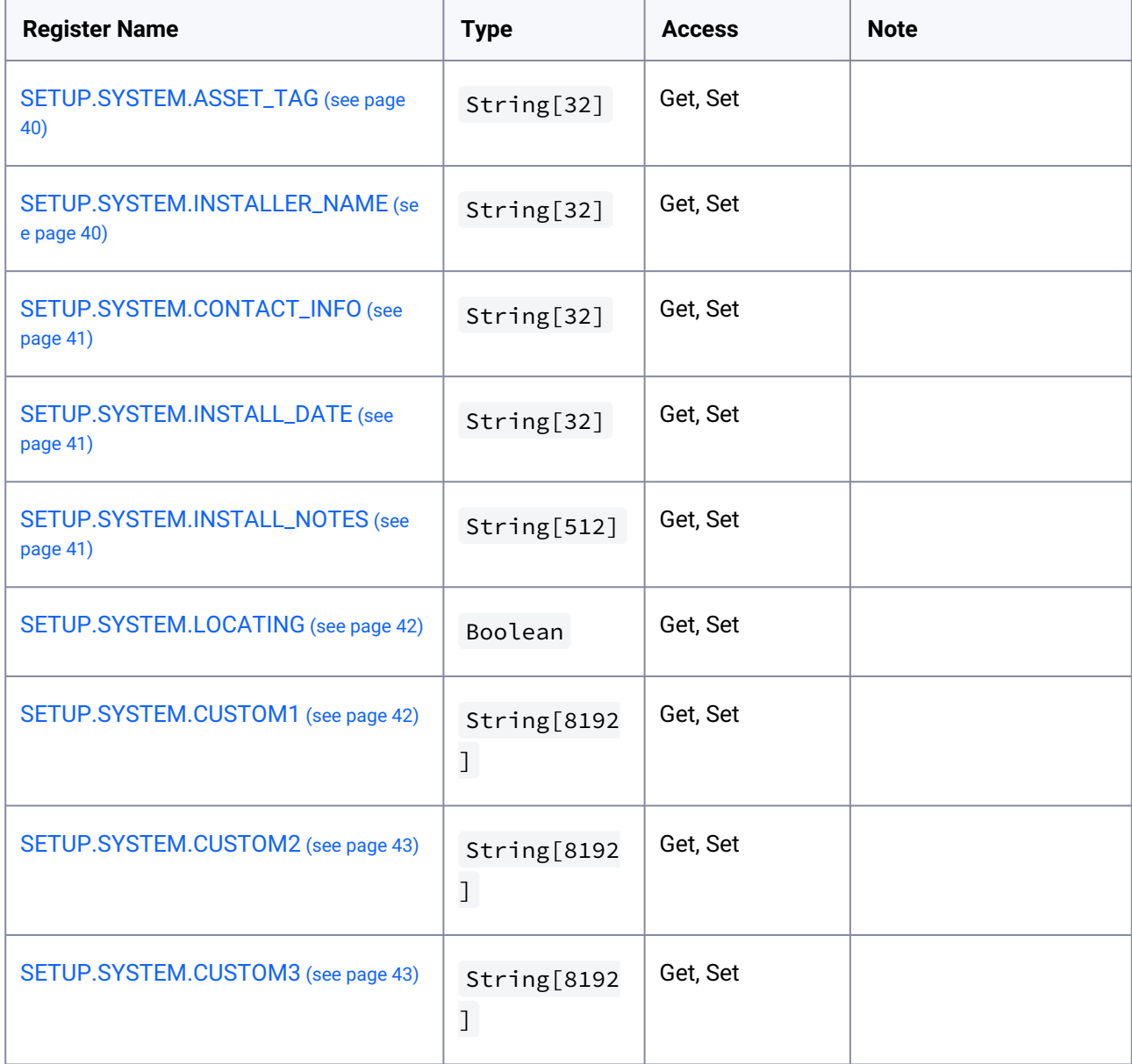

# <span id="page-37-0"></span>5.2.3.1 SETUP.SYSTEM.DEVICE\_NAME

**TYPE:** Register

**METHODS:** Get, Set

## **VALUES:** STRING

Max Length 32 chars

## **Example:**

>> GET SETUP.SYSTEM.DEVICE\_NAME

```
<< +SETUP.SYSTEM.DEVICE_NAME {{ api_device_name }}
<< *GET SETUP.SYSTEM.DEVICE_NAME
>> SET SETUP.SYSTEM.DEVICE_NAME "MyBlaze"
<< *SET SETUP.SYSTEM.DEVICE_NAME {{ api_device_name_new }}
>> GET SETUP.SYSTEM.DEVICE_NAME
<< +SETUP.SYSTEM.DEVICE_NAME {{ api_device_name_new }}
<< *GET SETUP.SYSTEM.DEVICE_NAME
```
## <span id="page-38-0"></span>5.2.3.2 SETUP.SYSTEM.VENUE\_NAME

**TYPE:** Register

**METHODS:** Get, Set

**VALUES:** STRING

Max Length 32 chars

**Example:**

>> GET SETUP.SYSTEM.VENUE\_NAME << +SETUP.SYSTEM.VENUE\_NAME "" << \*GET SETUP.SYSTEM.VENUE\_NAME >> SET SETUP.SYSTEM.VENUE\_NAME "THouse" << \*SET SETUP.SYSTEM.VENUE\_NAME "THouse" >> GET SETUP.SYSTEM.VENUE\_NAME << +SETUP.SYSTEM.VENUE\_NAME "THouse" << \*GET SETUP.SYSTEM.VENUE\_NAME

## <span id="page-38-1"></span>5.2.3.3 SETUP.SYSTEM.CUSTOMER\_NAME

**TYPE:** Register

**METHODS:** Get, Set

**VALUES:** STRING

Max Length 32 chars

**Example:**

>> GET SETUP.SYSTEM.CUSTOMER NAME << +SETUP.SYSTEM.CUSTOMER\_NAME "" << \*GET SETUP.SYSTEM.CUSTOMER\_NAME >> SET SETUP.SYSTEM.CUSTOMER\_NAME "R. Rock" << \*SET SETUP.SYSTEM.CUSTOMER\_NAME "R. Rock" >> GET SETUP.SYSTEM.CUSTOMER\_NAME << +SETUP.SYSTEM.CUSTOMER\_NAME "R. Rock" << \*GET SETUP.SYSTEM.CUSTOMER\_NAME

## <span id="page-39-0"></span>5.2.3.4 SETUP.SYSTEM.ASSET\_TAG

**TYPE:** Register

**METHODS:** Get, Set

#### **VALUES:** STRING

Max Length 32 chars

**Example:**

```
>> GET SETUP.SYSTEM.ASSET_TAG
<< +SETUP.SYSTEM.ASSET_TAG ""
<< *GET SETUP.SYSTEM.ASSET_TAG
>> SET SETUP.SYSTEM.ASSET_TAG "XZ233WV"
<< *SET SETUP.SYSTEM.ASSET_TAG "XZ233WV"
>> GET SETUP.SYSTEM.ASSET_TAG
<< +SETUP.SYSTEM.ASSET_TAG "XZ233WV"
<< *GET SETUP.SYSTEM.ASSET_TAG
```
## <span id="page-39-1"></span>5.2.3.5 SETUP.SYSTEM.INSTALLER\_NAME

**TYPE:** Register

**METHODS:** Get, Set

### **VALUES:** STRING

Max Length 32 chars

```
>> GET SETUP.SYSTEM.INSTALLER_NAME
<< +SETUP.SYSTEM.INSTALLER_NAME ""
<< *GET SETUP.SYSTEM.INSTALLER_NAME
>> SET SETUP.SYSTEM.INSTALLER_NAME "AV.X"
<< *SET SETUP.SYSTEM.INSTALLER_NAME "AV.X"
>> GET SETUP.SYSTEM.INSTALLER_NAME
<< +SETUP.SYSTEM.INSTALLER_NAME "AV.X"
<< *GET SETUP.SYSTEM.INSTALLER_NAME
```
## <span id="page-40-0"></span>5.2.3.6 SETUP.SYSTEM.CONTACT\_INFO

**TYPE:** Register

**METHODS:** Get, Set

#### **VALUES:** STRING

Max Length 32 chars

#### **Example:**

>> GET SETUP.SYSTEM.CONTACT\_INFO << +SETUP.SYSTEM.CONTACT\_INFO "" << \*GET SETUP.SYSTEM.CONTACT\_INFO >> SET SETUP.SYSTEM.CONTACT\_INFO "555-9753" << \*SET SETUP.SYSTEM.CONTACT\_INFO "555-9753" >> GET SETUP.SYSTEM.CONTACT\_INFO << +SETUP.SYSTEM.CONTACT\_INFO "555-9753" << \*GET SETUP.SYSTEM.CONTACT\_INFO

## <span id="page-40-1"></span>5.2.3.7 SETUP.SYSTEM.INSTALL\_DATE

**TYPE:** Register

**METHODS:** Get, Set

**VALUES:** STRING

Max Length 64 chars

**Example:**

>> GET SETUP.SYSTEM.INSTALL\_DATE << +SETUP.SYSTEM.INSTALL\_DATE "" << \*GET SETUP.SYSTEM.INSTALL\_DATE >> **SET** SETUP.SYSTEM.INSTALL\_DATE "01-01-2021" << \***SET** SETUP.SYSTEM.INSTALL\_DATE "01-01-2021" >> GET SETUP.SYSTEM.INSTALL\_DATE << +SETUP.SYSTEM.INSTALL\_DATE "01-01-2021" << \*GET SETUP.SYSTEM.INSTALL\_DATE

## <span id="page-40-2"></span>5.2.3.8 SETUP.SYSTEM.INSTALL\_NOTES

**TYPE:** Register

**METHODS:** Get, Set

**VALUES:** STRING

Max Length 256 chars

#### **Example:**

>> GET SETUP.SYSTEM.INSTALL\_NOTES << +SETUP.SYSTEM.INSTALL\_NOTES "" << \*GET SETUP.SYSTEM.INSTALL\_NOTES >> SET SETUP.SYSTEM.INSTALL\_NOTES "Nice" << \*SET SETUP.SYSTEM.INSTALL\_NOTES "Nice" >> GET SETUP.SYSTEM.INSTALL\_NOTES << +SETUP.SYSTEM.INSTALL\_NOTES "Nice" << \*GET SETUP.SYSTEM.INSTALL\_NOTES

## <span id="page-41-0"></span>5.2.3.9 SETUP.SYSTEM.LOCATING

**TYPE:** Register

**METHODS:** Get, Set

**VALUES:** BOOLEAN

**Example:**

```
>> GET SETUP.SYSTEM.LOCATING
<< +SETUP.SYSTEM.LOCATING 0
<< *GET SETUP.SYSTEM.LOCATING
>> SET SETUP.SYSTEM.LOCATING 1
<< *SET SETUP.SYSTEM.LOCATING 1
>> GET SETUP.SYSTEM.LOCATING
<< +SETUP.SYSTEM.LOCATING 1
<< *GET SETUP.SYSTEM.LOCATING
```
## <span id="page-41-1"></span>5.2.3.10 SETUP.SYSTEM.CUSTOM1

**TYPE:** Register

**METHODS:** Get, Set

**VALUES:** STRING

Max Length 8192 chars

>> GET SETUP.SYSTEM.CUSTOM1 << +SETUP.SYSTEM.CUSTOM1 "" << \*GET SETUP.SYSTEM.LOCATING >> SET SETUP.SYSTEM.CUSTOM1 "Custom" << \*SET SETUP.SYSTEM.CUSTOM1 "Custom" >> GET SETUP.SYSTEM.CUSTOM1 << +SETUP.SYSTEM.CUSTOM1 "Custom" << \*GET SETUP.SYSTEM.CUSTOM1

## <span id="page-42-0"></span>5.2.3.11 SETUP.SYSTEM.CUSTOM2

**TYPE:** Register

**METHODS:** Get, Set

**VALUES:** STRING

Max Length 8192 chars

#### **Example:**

>> GET SETUP.SYSTEM.CUSTOM2 << +SETUP.SYSTEM.CUSTOM2 "" << \*GET SETUP.SYSTEM.LOCATING >> SET SETUP.SYSTEM.CUSTOM2 "Custom" << \*SET SETUP.SYSTEM.CUSTOM2 "Custom" >> GET SETUP.SYSTEM.CUSTOM2 << +SETUP.SYSTEM.CUSTOM2 "Custom" << \*GET SETUP.SYSTEM.CUSTOM2

## <span id="page-42-1"></span>5.2.3.12 SETUP.SYSTEM.CUSTOM3

### **TYPE:** Register

**METHODS:** Get, Set

### **VALUES:** STRING

Max Length 8192 chars

```
>> GET SETUP.SYSTEM.CUSTOM3
```
- << +SETUP.SYSTEM.CUSTOM3 ""
- << \*GET SETUP.SYSTEM.LOCATING
- >> SET SETUP.SYSTEM.CUSTOM3 "Custom"

<< \*SET SETUP.SYSTEM.CUSTOM3 "Custom"

```
>> GET SETUP.SYSTEM.CUSTOM3
```
- << +SETUP.SYSTEM.CUSTOM3 "Custom"
- << \*GET SETUP.SYSTEM.CUSTOM3

# **5.2.4 Input Registers**

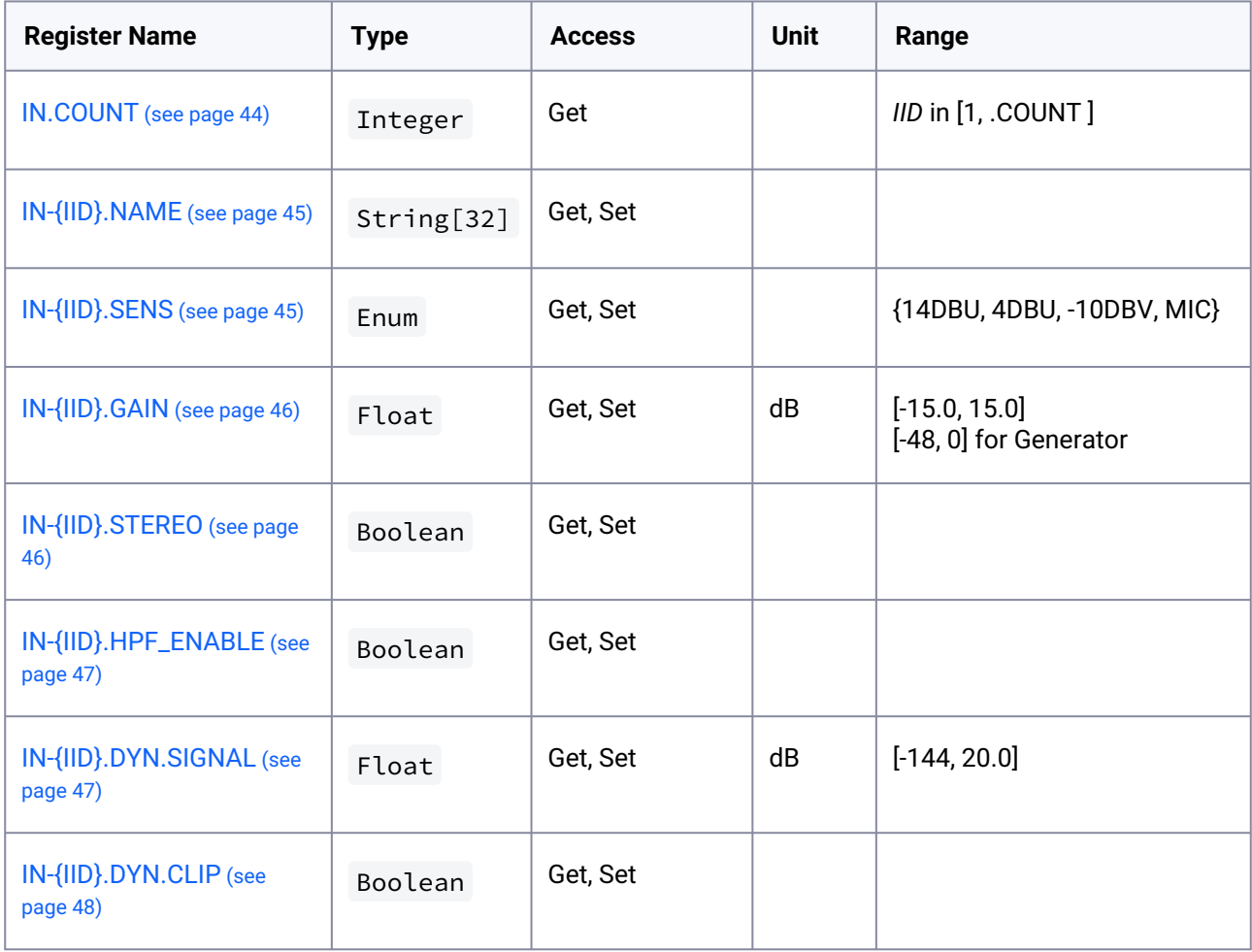

## <span id="page-43-0"></span>5.2.4.1 IN.COUNT

**TYPE:** Register **METHODS:** Get **VALUES:** INTEGER **Example:**

>> GET IN.COUNT

<< +IN.COUNT 7 << \*GET IN.COUNT

## <span id="page-44-0"></span>5.2.4.2 IN-{IID}.NAME

#### **TYPE:** Register

**METHODS:** Get, Set

#### **PARAMS:**

**{IID}:** See [{IID} Input Channels](#page-19-0) (see page 20)

### **VALUES:** STRING

Max Length 32 chars

#### **Example:**

```
>> GET IN-100.NAME
<< +IN-100.NAME "ANALOG 1"
<< *GET IN-100.NAME
>> SET IN-100.NAME "CD Player"
<< *SET IN-100.NAME "CD Player"
>> GET IN-100.NAME
<< +IN-100.NAME "CD Player"
<< *GET IN-100.NAME
```
## <span id="page-44-1"></span>5.2.4.3 IN-{IID}.SENS

**TYPE:** Register **METHODS:** Get, Set **PARAMS: {IID}:** See [{IID} Input Channels](#page-19-0) (see page 20) **VALUES:** Enumeration **14DBU:** 14 DBU Sensitivity - Max input (ADC Clip) +24 DBU **4DBU:** 4 DBU Sensitivity - Max input (ADC Clip) +14 DBU **-10DBV:** -10 dBV Sensitivity - Max input (ADC Clip) +4 DBU

**MIC:** Max sensitivity for Microphone

**Example:**

>> GET IN-100.SENS

```
<< +IN-100.SENS "4DBU"
<< *GET IN-100.SENS
>> SET IN-100.SENS "-10DBV"
<< *SET IN-100.SENS "-10DBV"
>> GET IN-100.SENS
<< +IN-100.SENS "-10DBV"
<< *GET IN-100.SENS
```
## <span id="page-45-0"></span>5.2.4.4 IN-{IID}.GAIN

**TYPE:** Register

**METHODS:** Get, Set

### **PARAMS:**

**{IID}:** See [{IID} Input Channels](#page-19-0) (see page 20)

### **VALUES:** FLOAT

Gain in dB. Range [-15.0 - 15.0], [-48, 0] for Generator

**Example:**

```
>> GET IN-100.GAIN
<< +IN-100.GAIN 0.000
<< *GET IN-100.GAIN
>> SET IN-100.GAIN -4.0
<< *SET IN-100.GAIN -4.0>> GET IN-100.GAIN
<< +IN-100.GAIN -4.000<< *GET IN-100.GAIN
```
## <span id="page-45-1"></span>5.2.4.5 IN-{IID}.STEREO

**TYPE:** Register

**METHODS:** Get, Set

### **PARAMS:**

**{IID}:** See [{IID} Input Channels](#page-19-0) (see page 20)

**VALUES:** BOOLEAN

#### **NOTES:**

Only valid for *PRIMARY* channels: 100, 102, 200. Error if other channel or generator

```
>> GET IN-100.STEREO
<< +IN-100.STEREO 0
<< *GET IN-100.STEREO
>> SET IN-100.STEREO 1
<< *SET IN-100.STEREO 1
>> GET IN-100.STEREO
<< +IN-100.STEREO 1
<< *GET IN-100.STEREO
```
## <span id="page-46-0"></span>5.2.4.6 IN-{IID}.HPF\_ENABLE

**TYPE:** Register

**METHODS:** Get, Set

### **PARAMS:**

**{IID}:** See [{IID} Input Channels](#page-19-0) (see page 20)

**VALUES:** BOOLEAN

#### **NOTES:**

Only valid for Analog channels: 100-199

**Example:**

```
>> GET IN-100.HPF ENABLE
<< +IN-100.HPF_ENABLE 0
<< *GET IN-100.HPF_ENABLE
>> SET IN-100.HPF_ENABLE 1
<< *SET IN-100.HPF_ENABLE 1
>> GET IN-100.HPF_ENABLE
<< +IN-100.HPF_ENABLE 1<< *GET IN-100.HPF_ENABLE
```
## <span id="page-46-1"></span>5.2.4.7 IN-{IID}.DYN.SIGNAL

### **TYPE:** Subscription Only

### **PARAMS:**

**{IID}:** See [{IID} Input Channels](#page-19-0) (see page 20)

```
VALUES: FLOAT
```
Signal level in dB. Range [-144 - 20]. -144 if no signal

### **NOTES:**

Updated every 50 ms.

#### **Example:**

```
>> SUBSCRIBE
<< *SUBSCRIBE
...
<< +IN-100.DYN.SIGNAL -73.4993
<< +IN-101.DYN.SIGNAL -72.8205
<< +IN-102.DYN.SIGNAL -101.728<< +IN-103.DYN.SIGNAL -98.6826
<< +IN-200. DYN.SIGNAL -144<< +IN-201.DYN.SIGNAL -144
```
## <span id="page-47-0"></span>5.2.4.8 IN-{IID}.DYN.CLIP

#### **TYPE:** Subscription Only

#### **PARAMS:**

**{IID}:** See [{IID} Input Channels](#page-19-0) (see page 20)

### **VALUES:** BOOLEAN

Signal Clip. True when ADC is clipping

### **NOTES:**

Updated every 50 ms.

### **Example:**

>> SUBSCRIBE << \*SUBSCRIBE ...  $<< +IN-100.$  DYN.CLIP 0  $<< +IN-101.DYN.CLIP 0$  $<< +IN-102.$  DYN.CLIP 0  $<< +IN-103.DYN.CLIP<sub>0</sub>$  $<< +IN-200.$  DYN.CLIP 0

## **5.2.5 Input Eq Registrers**

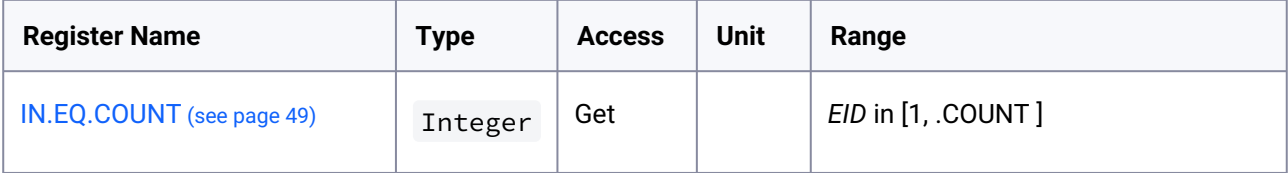

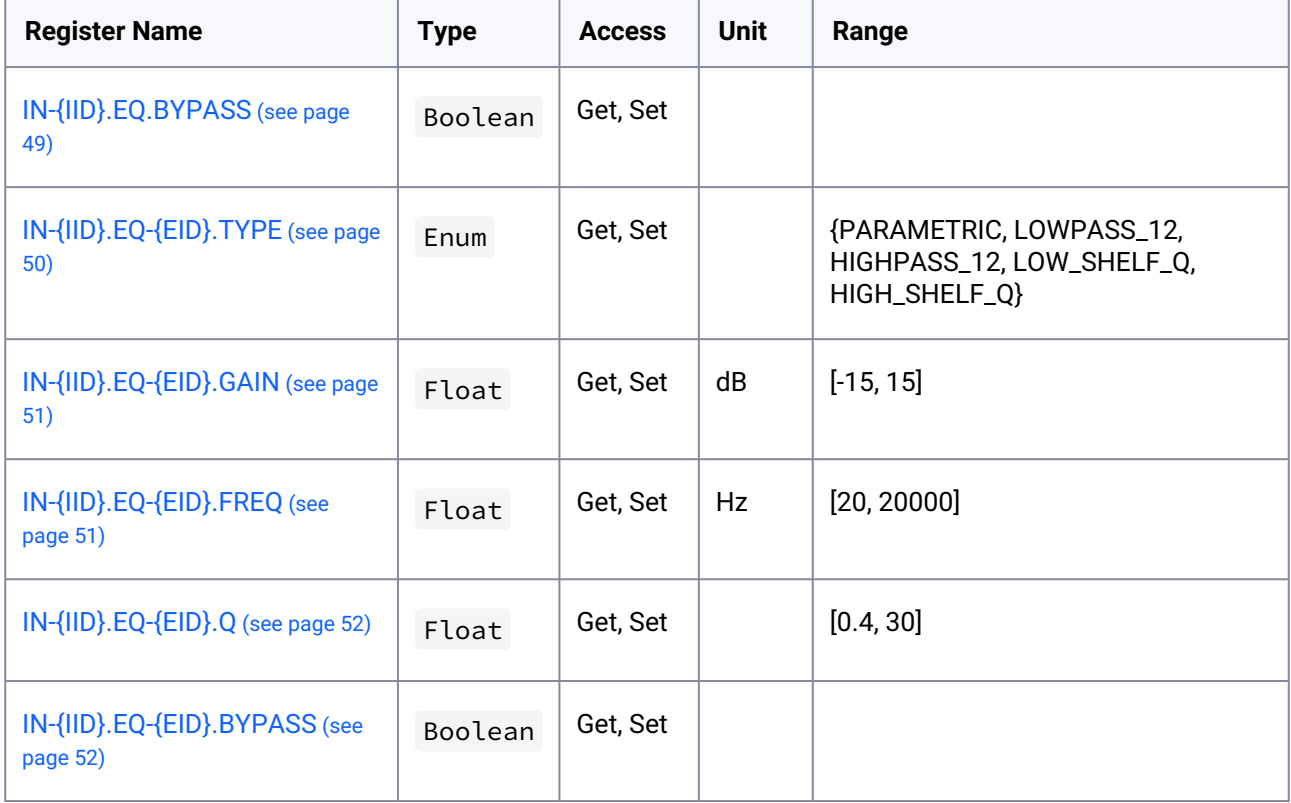

# <span id="page-48-0"></span>5.2.5.1 IN.EQ.COUNT

**TYPE:** Register

**METHODS:** Get

**VALUES:** INTEGER

**NOTES:**

Gets number of Input EQ Bands.

### **Example:**

```
>> GET IN.EQ.COUNT
<< +IN.EQ.COUNT 5
<< *GET IN.EQ.COUNT
```
## <span id="page-48-1"></span>5.2.5.2 IN-{IID}.EQ.BYPASS

**TYPE:** Register **METHODS:** Get, Set **PARAMS:**

**{IID}:** See [{IID} Input Channels](#page-19-0) (see page 20)

**VALUES:** BOOLEAN

#### **NOTES:**

Enable/Disable EQ for channel {IID}. Only valid for Analog inputs: 100-199.

#### **Example:**

```
>> GET IN-100.EQ.BYPASS
<< +IN-100.EQ.BYPASS 0
<< *GET IN-100.EQ.BYPASS
>> SET IN-100.EQ.BYPASS 1
<< *SET IN-100.EQ.BYPASS 1
>> GET IN-100.EQ.BYPASS
<< +IN-100.EQ.BYPASS 1
<< *GET IN-100.EQ.BYPASS
```
## <span id="page-49-0"></span>5.2.5.3 IN-{IID}.EQ-{EID}.TYPE

**TYPE:** Register

**METHODS:** Get, Set

### **PARAMS:**

**{IID}:** See [{IID} Input Channels](#page-19-0) (see page 20)

**{EID}**: See [{EID} Equalizer Bands](#page-22-0) (see page 23)

### **VALUES:** ENUM

## **NOTES:**

Equalizer band type. Only valid for Analog inputs: 100-199

```
>> GET IN-100.EQ-1.TYPE
<< +IN-100.EQ-1.TYPE PARAMETRIC
<< *GET IN-100.EQ-1.TYPE
>> SET IN-100.EQ-1.TYPE NOTCH
<< *SET IN-100.EQ-1.TYPE NOTCH
>> GET IN-100.EQ-1.TYPE
<< +IN-100.EQ-1.TYPE NOTCH
<< *GET IN-100.EQ-1.TYPE
```
## <span id="page-50-0"></span>5.2.5.4 IN-{IID}.EQ-{EID}.GAIN

**TYPE:** Register

**METHODS:** Get, Set

### **PARAMS:**

**{IID}:** See [{IID} Input Channels](#page-19-0) (see page 20)

**{EID}**: See [{EID} Equalizer Bands](#page-22-0) (see page 23)

### **VALUES:** FLOAT

Gain in dB. Range [-80, 0].

**NOTES:** Equalizer band type. Only valid for Analog inputs: 100-199

**Example:**

```
>> GET IN-100.EQ-1.GAIN
<< +IN-100.EQ-1.GAIN 0.0
<< *GET IN-100.EQ-1.GAIN
>> SET IN-100.EQ-1.GAIN 1.0
<< *SET IN-100.EQ-1.GAIN 1.0>> GET IN-100.EQ-1.GAIN
<< +IN-100.EQ-1.GAIN 1.0
<< *GET IN-100.EQ-1.GAIN
```
## <span id="page-50-1"></span>5.2.5.5 IN-{IID}.EQ-{EID}.FREQ

**TYPE:** Register

**METHODS:** Get, Set

### **PARAMS:**

**{IID}:** See [{IID} Input Channels](#page-19-0) (see page 20)

**{EID}**: See [{EID} Equalizer Bands](#page-22-0) (see page 23)

**VALUES:** FLOAT

Frequency in Hz. Range [20, 20000]

**NOTES:**

Equalizer band type. Only valid for Analog inputs: 100-199

```
>> GET IN-100.EQ-1.FREQ
<< +IN-100.EQ-1.FREQ 100
```
<sup>&</sup>lt;< \*GET IN-100.EQ-1.FREQ

```
>> SET IN-100.EQ-1.FREQ 200
<< *SET IN-100.EQ-1.FREQ 200
>> GET IN-100.EQ-1.FREQ
<< +IN-100.EQ-1.FREQ 200.0
<< *GET IN-100.EQ-1.FREQ
```
## <span id="page-51-0"></span>5.2.5.6 IN-{IID}.EQ-{EID}.Q

**TYPE:** Register

**METHODS:** Get, Set

#### **PARAMS:**

**{IID}:** See [{IID} Input Channels](#page-19-0) (see page 20)

**{EID}**: See [{EID} Equalizer Bands](#page-22-0) (see page 23)

#### **VALUES:** FLOAT

#### **NOTES:**

Equalizer band type. Only valid for Analog inputs: 100-199

**Example:**

```
>> GET IN-100.EQ-1.Q
<< +IN-100.EQ-1.Q 0.7<< *GET IN-100.EQ-1.Q>> SET IN-100.EQ-1.Q 1.5
<< *SET IN-100.EQ-1.Q 1.5
>> GET IN-100.EQ-1.Q
<< +IN-100.E0-1.0 1.5
<< *GET IN-100.EQ-1.Q
```
## <span id="page-51-1"></span>5.2.5.7 IN-{IID}.EQ-{EID}.BYPASS

**TYPE:** Register

**METHODS:** Get, Set

### **PARAMS:**

**{IID}:** See [{IID} Input Channels](#page-19-0) (see page 20)

**{EID}**: See [{EID} Equalizer Bands](#page-22-0) (see page 23)

```
VALUES: BOOLEAN
```
### **NOTES:**

Bypass the equalizer band. Only valid for Analog channels: 100-199

### **Example:**

```
>> GET IN-100.EQ-1.BYPASS
<< +IN-100.EQ-1.BYPASS 0
<< *GET IN-100.EQ-1.BYPASS
>> SET IN-100.EQ-1.BYPASS 1
<< *SET IN-100.EQ-1.BYPASS 1
>> GET IN-100.EQ-1.BYPASS
<< +IN-100.EQ-1.BYPASS 1
<< *GET IN-100.EQ-1.BYPASS
```
# **5.2.6 Zone Registers**

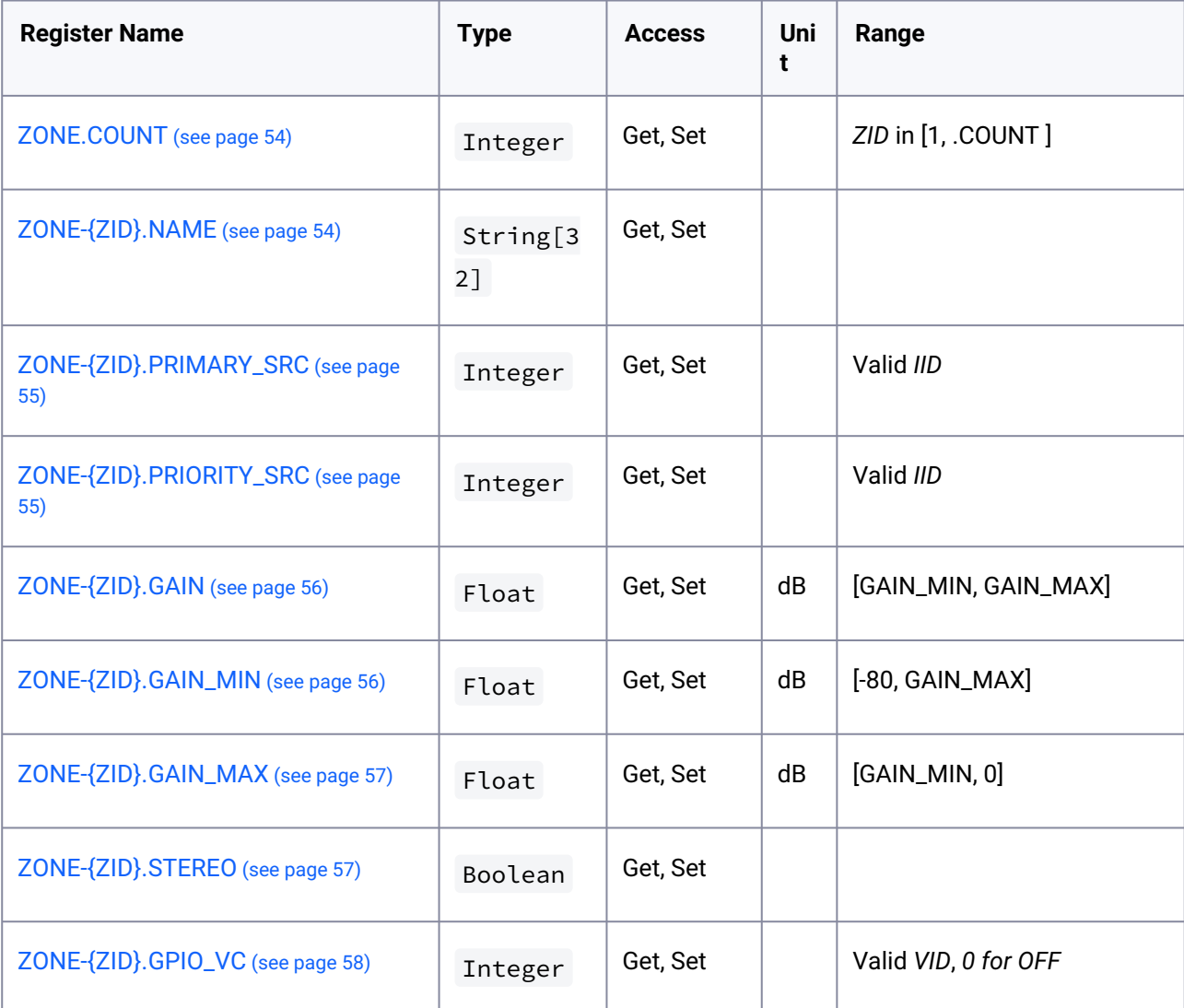

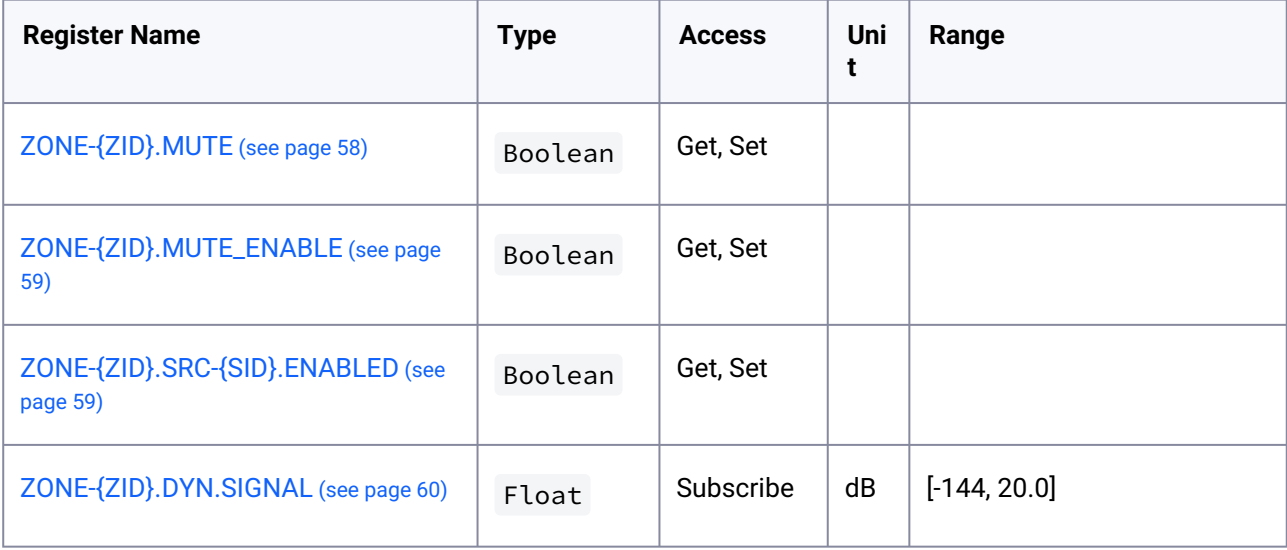

## <span id="page-53-0"></span>5.2.6.1 ZONE.COUNT

**TYPE:** Register

**METHODS:** Get

**VALUES:** INTEGER

**Example:**

>> GET ZONE.COUNT

<< +ZONE.COUNT 2

<< \*GET ZONE.COUNT

## <span id="page-53-1"></span>5.2.6.2 ZONE-{ZID}.NAME

**TYPE:** Register

**METHODS:** Get, Set

### **PARAMS:**

**{ZID}:** See [{ZID} Zones](#page-20-0) (see page 21)

**VALUES:** STRING

Max Length 32 chars

```
>> GET ZONE-A.NAME
<< +ZONE-A.NAME "ZONE A"
```

```
<< *GET ZONE-A.NAME
```

```
>> SET ZONE-A.NAME "Bar"
<< *SET ZONE-A.NAME "Bar"
>> GET ZONE-A.NAME
<< +ZONE-A.NAME "Bar"
<< *GET ZONE-A.NAME
```
## <span id="page-54-0"></span>5.2.6.3 ZONE-{ZID}.PRIMARY\_SRC

**TYPE:** Register

**METHODS:** Get, Set

#### **PARAMS:**

**{ZID}:** See [{ZID} Zones](#page-20-0) (see page 21)

**VALUES:** Input Source ID.

See [{SID} Input Source](#page-20-1) (see page 21)

**Example:**

>> GET ZONE-A.PRIMARY\_SRC << +ZONE-A.PRIMARY\_SRC 100 << \*GET ZONE-A.PRIMARY\_SRC >> SET ZONE-A.PRIMARY\_SRC 100 << \*SET ZONE-A.PRIMARY\_SRC 100 >> GET ZONE-A.STEREO << +ZONE-A.PRIMARY\_SRC 100 << \*GET ZONE-A.PRIMARY\_SRC 100

## <span id="page-54-1"></span>5.2.6.4 ZONE-{ZID}.PRIORITY\_SRC

**TYPE:** Register

**METHODS:** Get, Set

### **PARAMS:**

**{ZID}:** See [{ZID} Zones](#page-20-0) (see page 21)

**VALUES:** Input Source ID.

See [{SID} Input Source](#page-20-1) (see page 21)

```
>> GET ZONE-A.PRIORITY SRC
```

```
<< +ZONE-A.PRIORITY_SRC 100
```

```
<< *GET ZONE-A.PRIORITY_SRC
```

```
>> SET ZONE-A.PRIORITY_SRC 100
<< *SET ZONE-A.PRIORITY_SRC 100
>> GET ZONE-A.STEREO
<< +ZONE-A.PRIORITY_SRC 100
<< *GET ZONE-A.PRIORITY_SRC 100
```
## <span id="page-55-0"></span>5.2.6.5 ZONE-{ZID}.GAIN

**TYPE:** Register

**METHODS:** Get, Set

#### **PARAMS:**

**{ZID}:** See [{ZID} Zones](#page-20-0) (see page 21)

### **VALUES:** FLOAT

Gain in dB. Range [\[ZONE-{ZID}.GAIN\\_MIN](#page-55-1) (see page 56) - [ZONE-{ZID}.GAIN\\_MAX](#page-56-0) (see page 57)].

Default [-80, 0]

#### **NOTES:**

Read-Only if [ZONE-{ZID}.GPIO\\_VC](#page-57-0) (see page 58) is set on zone

#### **Example:**

```
>> GET ZONE-A.GAIN
<< +ZONE-A.GAIN -40.00<< *GET ZONE-A.GAIN
>> SET ZONE-A.GAIN -20.0
<< *SET ZONE-A.GAIN -20.0
>> GET ZONE-A.GAIN
<< +ZONE-A.GAIN -20.000
<< *GET ZONE-A.GAIN
```
# <span id="page-55-1"></span>5.2.6.6 ZONE-{ZID}.GAIN\_MIN

**TYPE:** Register

**METHODS:** Get, Set

## **PARAMS:**

**{ZID}:** See [{ZID} Zones](#page-20-0) (see page 21)

### **VALUES:** FLOAT

Minimum Gain in dB. Range [-80.0 - [ZONE-{ZID}.GAIN\\_MAX](#page-56-0) (see page 57)]

```
>> GET ZONE-A.GAIN_MIN
<< +ZONE-A.GAIN MIN -40.00<< *GET ZONE-A.GAIN_MIN
>> SET ZONE-A.GAIN_MIN -20.0
<< *SET ZONE-A.GAIN_MIN -20.0
>> GET ZONE-A.GAIN_MIN
<< +ZONE-A.GAIN_MIN -20.000
<< *GET ZONE-A.GAIN_MIN
```
## <span id="page-56-0"></span>5.2.6.7 ZONE-{ZID}.GAIN\_MAX

**TYPE:** Register

**METHODS:** Get, Set

#### **PARAMS:**

**{ZID}:** See [{ZID} Zones](#page-20-0) (see page 21)

#### **VALUES:** FLOAT

Gain in dB. Range [\[ZONE-{ZID}.GAIN\\_MIN](#page-55-1) (see page 56) - 0.0]

#### **Example:**

```
>> GET ZONE-A.GAIN_MAX
<< +ZONE-A.GAIN_MAX -40.00<< *GET ZONE-A.GAIN_MAX
>> SET ZONE-A.GAIN_MAX -20.0
<< *SET ZONE-A.GAIN_MAX -20.0
>> GET ZONE-A.GAIN_MAX
<< +ZONE-A.GAIN MAX -20.000<< *GET ZONE-A.GAIN_MAX
```
## <span id="page-56-1"></span>5.2.6.8 ZONE-{ZID}.STEREO

#### **TYPE:** Register

**METHODS:** Get, Set

### **PARAMS:**

**{ZID}:** See [{ZID} Zones](#page-20-0) (see page 21)

#### **VALUES:** BOOLEAN

#### **NOTES:**

Only valid for *PRIMARY* zones: 'A' and 'C'. Error if *secondary* zone

#### **Example:**

```
>> GET ZONE-A.STEREO
<< +ZONE-A.STEREO 0
<< *GET ZONE-A.STEREO
>> SET ZONE-A.STEREO 1
<< *SET ZONE-A.STEREO 1
>> GET ZONE-A.STEREO
<< +ZONE-A.STEREO 1
<< *GET ZONE-A.STEREO
```
## <span id="page-57-0"></span>5.2.6.9 ZONE-{ZID}.GPIO\_VC

**TYPE:** Register

#### **PARAMS:**

**{ZID}:** See [{ZID} Zones](#page-20-0) (see page 21)

#### **VALUES:** INTEGER

See [{VID} Volume Controls](#page-22-1) (see page 23)

#### **NOTES:**

The register will not check if the GPIO pin is configured for Volume Control - which is required for the External Volume control to work.

### **Example:**

```
>> GET ZONE-A.GPIO_VC
<< +ZONE-A.GPIO_VC 0
<< *GET ZONE-A.GPIO_VC
>> SET ZONE-A.GPIO_VC 1
<< *SET ZONE-A.GPIO_VC 1
>> GET ZONE-A.GPIO_VC
<< +ZONE-A.GPIO_VC 1
<< *GET ZONE-A.GPIO_VC
```
## <span id="page-57-1"></span>5.2.6.10 ZONE-{ZID}.MUTE

**TYPE:** Register

**METHODS:** Get, Set

#### **PARAMS:**

**{ZID}:** See [{ZID} Zones](#page-20-0) (see page 21)

#### **VALUES:** BOOLEAN

#### **Example:**

```
>> GET ZONE-A.MUTE
<< +ZONE-A.MUTE @<< *GET ZONE-A.MUTE
>> SET ZONE-A.MUTE 1
<< *SET ZONE-A.MUTE 1
>> GET ZONE-A.MUTE
<< +ZONE-A.MUTE 1
<< *GET ZONE-A.MUTE
```
## <span id="page-58-0"></span>5.2.6.11 ZONE-{ZID}.MUTE\_ENABLE

#### **TYPE:** Register

**METHODS:** Get, Set

#### **PARAMS:**

**{ZID}:** See [{ZID} Zones](#page-20-0) (see page 21)

#### **VALUES:** BOOLEAN

#### **Example:**

```
>> GET ZONE-A.MUTE_ENABLE
<< +ZONE-A.MUTE_ENABLE 0
<< *GET ZONE-A.MUTE_ENABLE
>> SET OUT-1.MUTE ENABLE 1
<< *SET ZONE-A.MUTE_ENABLE 1
>> GET OUT-1.MUTE_ENABLE
<< +ZONE-A.MUTE_ENABLE 1
<< *GET ZONE-A.MUTE_ENABLE
```
## <span id="page-58-1"></span>5.2.6.12 ZONE-{ZID}.SRC-{SID}.ENABLED

**TYPE:** Register **METHODS:** Get, Set **PARAMS: {ZID}:** See [{ZID} Zones](#page-20-0) (see page 21) **{SID}:** See [{SID} Input Source](#page-20-1) (see page 21)

**VALUES:** BOOLEAN

### **NOTES:**

Limits the selectable inputs for the Primary SRC. If an InputID is set to disabled it cannot be selected as a Primary Src

#### **Example:**

```
>> GET ZONE-A.SRC-100.ENABLED
<< +ZONE-A.SRC-100.ENABLED 1
<< *GET ZONE-A.SRC-100.ENABLED
>> SET ZONE-A.SRC-100.ENABLED 0
<< *SET ZONE-A.SRC-100.ENABLED 0
>> GET ZONE-A.STEREO
<< +ZONE-A.SRC-100.ENABLED 0
<< *GET ZONE-A.SRC-100.ENABLED 100
```
## <span id="page-59-0"></span>5.2.6.13 ZONE-{ZID}.DYN.SIGNAL

**TYPE:** Subscription Only

#### **PARAMS:**

**{ZID}:** See [{ZID} Zones](#page-20-0) (see page 21)

#### **VALUES:** FLOAT

Signal level in dB. Range [-144 - 20]. -144 if no signal

**NOTES:** Updated every 50 ms.

#### **Example:**

```
>> SUBSCRIBE
<< *SUBSCRIBE
...
<< ZONE-A.DYN.SIGNAL -100.358
<< ZONE-B.DYN.SIGNAL -99.9367
```
## **5.2.7 Zone Ducker Registers**

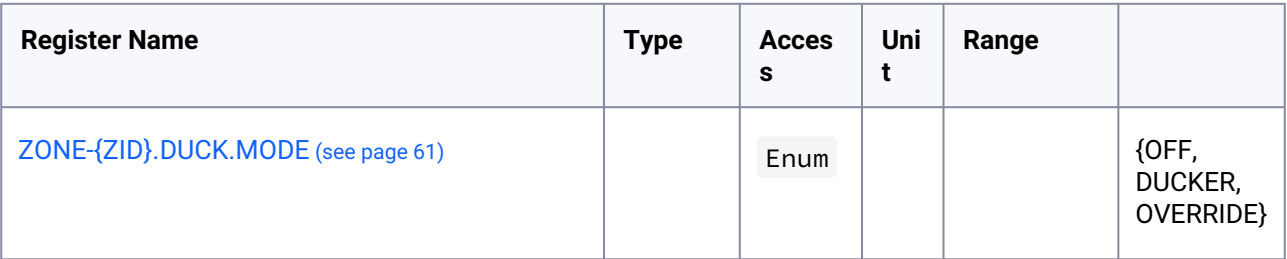

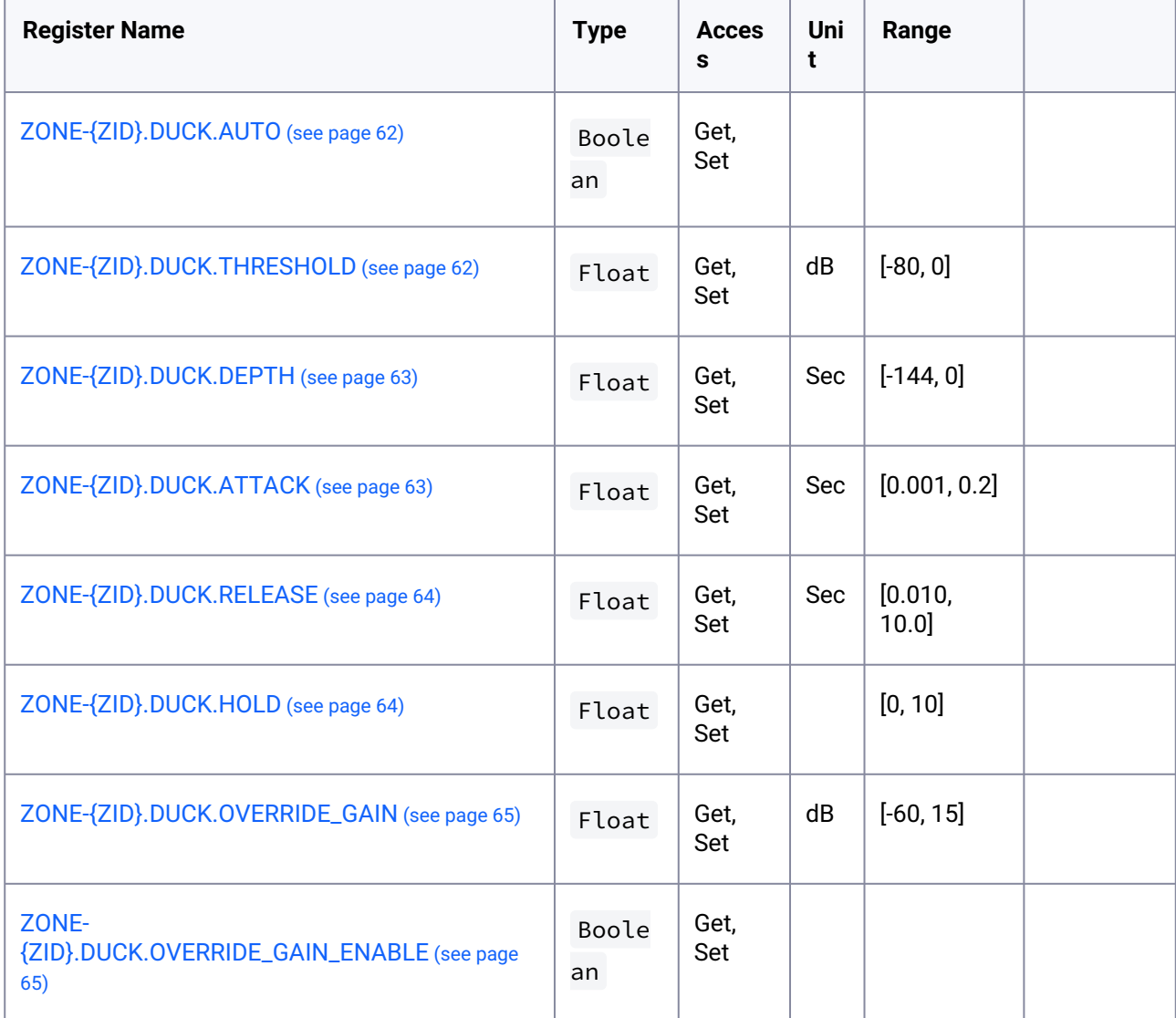

# <span id="page-60-0"></span>5.2.7.1 ZONE-{ZID}.DUCK.MODE

**TYPE:** Register

**METHODS:** Get, Set

**PARAMS:**

**{ZID}:** See [{ZID} Zones](#page-20-0) (see page 21)

**VALUES:** ENUM

**OFF**: Ducker is Off

**DUCKER**: Ducking Mode

**OVERRIDE**: Input Override Mode

>> GET ZONE-A.DUCK.MODE << +ZONE-A.DUCK.MODE "OFF" << \*GET ZONE-A.DUCK.MODE >> SET ZONE-A.DUCK.MODE OVERRIDE << \*SET ZONE-A.DUCK.MODE 1 >> GET ZONE-A.DUCK.MODE << +ZONE-A.DUCK.MODE "OVERRIDE" << \*GET ZONE-A.DUCK.MODE

## <span id="page-61-0"></span>5.2.7.2 ZONE-{ZID}.DUCK.AUTO

**TYPE:** Register

**METHODS:** Get, Set

#### **PARAMS:**

**{ZID}:** See [{ZID} Zones](#page-20-0) (see page 21)

**VALUES:** BOOLEAN

#### **Example:**

```
>> GET ZONE-A.DUCK.AUTO
<< +ZONE-A.DUCK.AUTO 1
<< *GET ZONE-A.DUCK.AUTO
\geq SFT ZONE-A.DUCK.AUTO 0
<< *SET ZONE-A.DUCK.AUTO 0
>> GET ZONE-A.DUCK.0
<< +ZONE-A.DUCK.AUTO 0
<< *GET ZONE-A.DUCK.AUTO
```
## <span id="page-61-1"></span>5.2.7.3 ZONE-{ZID}.DUCK.THRESHOLD

```
TYPE: Register
```
**METHODS:** Get, Set

## **PARAMS:**

**{ZID}:** See [{ZID} Zones](#page-20-0) (see page 21)

## **VALUES:** FLOAT

Threshold in dB. Range [xx, xx]

>> GET ZONE-A.DUCK.THRESHOLD << +ZONE-A.DUCK.THRESHOLD -10 << \*GET ZONE-A.DUCK.THRESHOLD >> SET ZONE-A.DUCK.THRESHOLD -5 << \*SET ZONE-A.DUCK.THRESHOLD -5 >> GET ZONE-A.DUCK.THRESHOLD << +ZONE-A.DUCK.THRESHOLD -5 << \*GET ZONE-A.DUCK.THRESHOLD

## <span id="page-62-0"></span>5.2.7.4 ZONE-{ZID}.DUCK.DEPTH

**TYPE:** Register

**METHODS:** Get, Set

#### **PARAMS:**

**{ZID}:** See [{ZID} Zones](#page-20-0) (see page 21)

### **VALUES:** FLOAT

Depth in dB. Range [xx, xx]

#### **Example:**

```
>> GET ZONE-A.DUCK.DEPTH
<< +ZONE-A.DUCK.DEPTH -10
<< *GET ZONE-A.DUCK.DEPTH
>> SET ZONE-A.DUCK.DEPTH -5
<< *SET ZONE-A.DUCK.DEPTH -5
>> GET ZONE-A.DUCK.DEPTH
<< +ZONE-A.DUCK.DEPTH -5
<< *GET ZONE-A.DUCK.DEPTH
```
## <span id="page-62-1"></span>5.2.7.5 ZONE-{ZID}.DUCK.ATTACK

### **TYPE:** Register

**METHODS:** Get, Set

### **PARAMS:**

**{ZID}:** See [{ZID} Zones](#page-20-0) (see page 21)

### **VALUES:** FLOAT

Attack time in seconds. Range [xx, xx]

```
>> GET ZONE-A.DUCK.ATTACK
<< +ZONE-A.DUCK.ATTACK 0.050
<< *GET ZONE-A.DUCK.ATTACK
>> SET ZONE-A.DUCK.ATTACK 0.1
<< *SET ZONE-A.DUCK.ATTACK 0.1
>> GET ZONE-A.DUCK.ATTACK
<< +ZONE-A.DUCK.ATTACK 0.100
<< *GET ZONE-A.DUCK.ATTACK
```
## <span id="page-63-0"></span>5.2.7.6 ZONE-{ZID}.DUCK.RELEASE

**TYPE:** Register

**METHODS:** Get, Set

#### **PARAMS:**

**{ZID}:** See [{ZID} Zones](#page-20-0) (see page 21)

VALUES: FLOAT

Release in seconds. Range [xx, xx]

#### **Example:**

```
>> GET ZONE-A.DUCK.RELEASE
<< +ZONE-A.DUCK.RELEASE 0.500
<< *GET ZONE-A.DUCK.RELEASE
>> SET ZONE-A.DUCK.RELEASE 1.0
<< *SET ZONE-A.DUCK.RELEASE 1.0
>> GET ZONE-A.DUCK.RELEASE
<< +ZONE-A.DUCK.RELEASE 1.000
<< *GET ZONE-A.DUCK.RELEASE
```
## <span id="page-63-1"></span>5.2.7.7 ZONE-{ZID}.DUCK.HOLD

**TYPE:** Register

**METHODS:** Get, Set

### **PARAMS:**

**{ZID}:** See [{ZID} Zones](#page-20-0) (see page 21)

**VALUES:** FLOAT

Hold in seconds. Range [xx, xx]

>> GET ZONE-A.DUCK.HOLD << +ZONE-A.DUCK.HOLD 0.000 << \*GET ZONE-A.DUCK.HOLD >> SET ZONE-A.DUCK.HOLD 1.0 << \*SET ZONE-A.DUCK.HOLD 1.0 >> GET ZONE-A.DUCK.HOLD << +ZONE-A.DUCK.HOLD 1.000 << \*GET ZONE-A.DUCK.HOLD

# <span id="page-64-0"></span>5.2.7.8 ZONE-{ZID}.DUCK.OVERRIDE\_GAIN

**TYPE:** Register

**METHODS:** Get, Set

### **PARAMS:**

**{ZID}:** See [{ZID} Zones](#page-20-0) (see page 21)

#### **VALUES:** FLOAT

Gain in dB. Range[xx, xx]

#### **Example:**

```
>> GET ZONE-A.DUCK.OVERRIDE_GAIN
<< +ZONE-A.DUCK.OVERRIDE_GAIN 0.0
<< *GET ZONE-A.DUCK.OVERRIDE_GAIN
>> SET ZONE-A.DUCK.OVERRIDE_GAIN -20
<< *SET ZONE-A.DUCK.OVERRIDE_GAIN -20
>> GET ZONE-A.DUCK.OVERRIDE_GAIN
<< +ZONE-A.DUCK.OVERRIDE_GAIN -20.0
<< *GET ZONE-A.DUCK.OVERRIDE_GAIN
```
## <span id="page-64-1"></span>5.2.7.9 ZONE-{ZID}.DUCK.OVERRIDE\_GAIN\_ENABLE

**TYPE:** Register **METHODS:** Get, Set **PARAMS: {ZID}:** See [{ZID} Zones](#page-20-0) (see page 21) **VALUES:** BOOLEAN **Example:**

```
>> GET ZONE-A.DUCK.OVERRIDE_GAIN_ENABLE
<< +ZONE-A.DUCK.OVERRIDE_GAIN_ENABLE 0
<< *GET ZONE-A.DUCK.OVERRIDE_GAIN_ENABLE
>> SET ZONE-A.DUCK.OVERRIDE_GAIN_ENABLE 1
<< *SET ZONE-A.DUCK.OVERRIDE_GAIN_ENABLE 1
>> GET ZONE-A.DUCK.OVERRIDE_GAIN_ENABLE
<< +ZONE-A.DUCK.OVERRIDE_GAIN_ENABLE 1
<< *GET ZONE-A.DUCK.OVERRIDE_GAIN_ENABLE
```
# **5.2.8 Zone Compressor Registers**

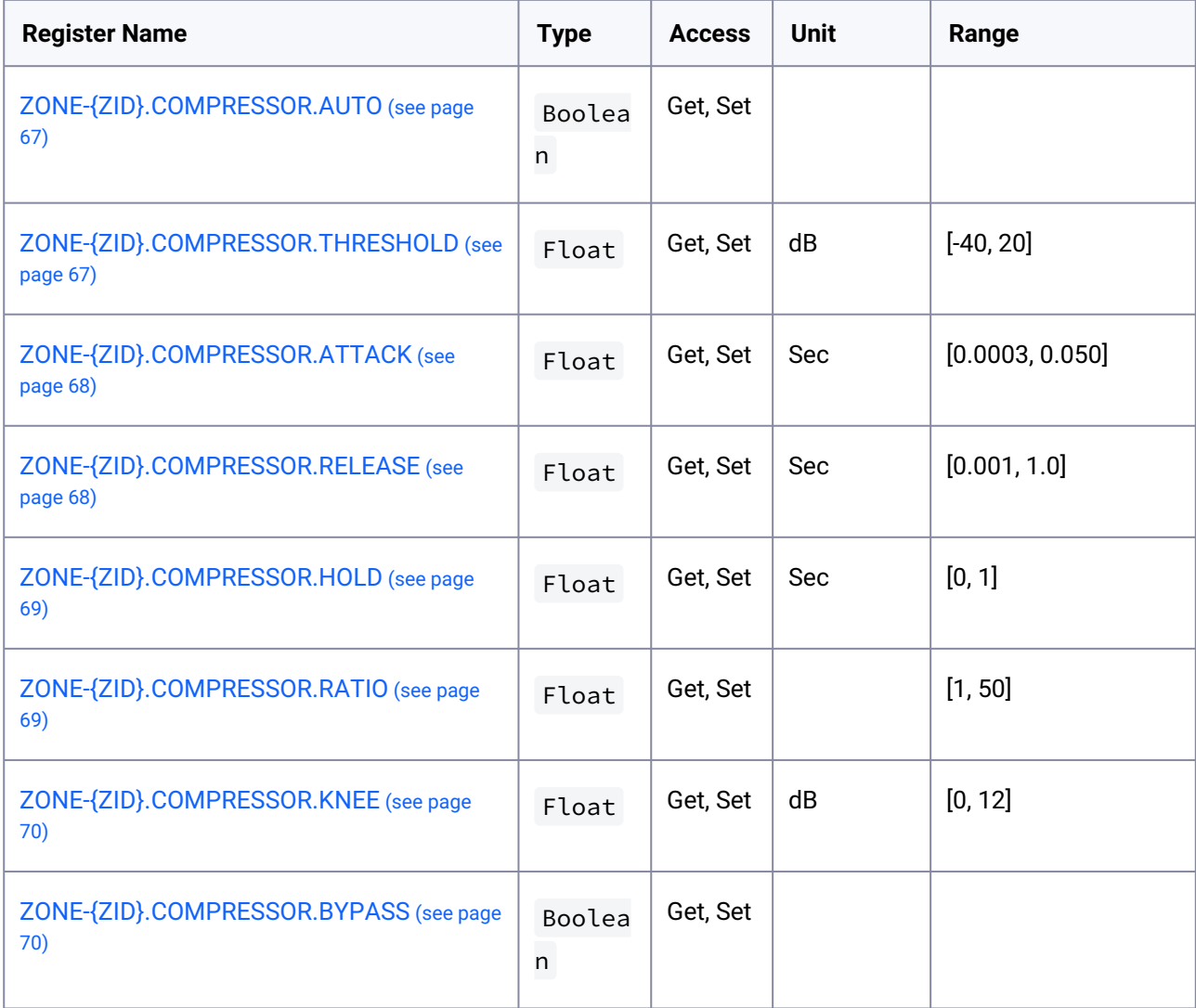

## <span id="page-66-0"></span>5.2.8.1 ZONE-{ZID}.COMPRESSOR.AUTO

**TYPE:** Register

**METHODS:** Get, Set

### **PARAMS:**

**{ZID}:** See [{ZID} Zones](#page-20-0) (see page 21)

#### **VALUES:** BOOLEAN

**NOTES:** Use automatic parameters for Attack, Release and Ratio based on crossover frequency

#### **Example:**

```
>> GET ZONE-A.COMPRESSOR.AUTO
<< +ZONE-A.COMPRESSOR.AUTO 1
<< *GET ZONE-A.COMPRESSOR.AUTO
>> SET ZONE-A.COMPRESSOR.AUTO 0
<< *SET ZONE-A.COMPRESSOR.AUTO 0
>> GET ZONE-A.COMPRESSOR.AUTO
<< +ZONE-A.COMPRESSOR.AUTO 0
<< *GET ZONE-A.COMPRESSOR.AUTO
```
## <span id="page-66-1"></span>5.2.8.2 ZONE-{ZID}.COMPRESSOR.THRESHOLD

### **TYPE:** Register

**METHODS:** Get, Set

#### **PARAMS:**

**{ZID}:** See [{ZID} Zones](#page-20-0) (see page 21)

#### **VALUES:** FLOAT

Threshold for compressor in dBFS. Range [-40, 20]

```
>> GET ZONE-A.COMPRESSOR.THRESHOLD
<< +ZONE-A.COMPRESSOR.THRESHOLD 0.000
<< *GET ZONE-A.COMPRESSOR.THRESHOLD
>> SET ZONE-A.COMPRESSOR.THRESHOLD -10
<< *SET ZONE-A.COMPRESSOR.THRESHOLD -10
>> GET ZONE-A.COMPRESSOR.THRESHOLD
<< +ZONE-A.COMPRESSOR.THRESHOLD -10.000
<< *GET ZONE-A.COMPRESSOR.THRESHOLD
```
## <span id="page-67-0"></span>5.2.8.3 ZONE-{ZID}.COMPRESSOR.ATTACK

**TYPE:** Register

**METHODS:** Get, Set

### **PARAMS:**

**{ZID}:** See [{ZID} Zones](#page-20-0) (see page 21)

### **PATH:**

**VALUES:** FLOAT

Attack Time for compressor in seconds. Range [0.0003, 0.050]

**Example:**

```
>> GET ZONE-A.COMPRESSOR.ATTACK
<< +ZONE-A.COMPRESSOR.ATTACK 0.045
<< *GET ZONE-A.COMPRESSOR.ATTACK
>> SET ZONE-A.COMPRESSOR.ATTACK 0.1
<< *SET ZONE-A.COMPRESSOR.ATTACK 0.1
>> GET ZONE-A.COMPRESSOR.ATTACK
<< +ZONE-A.COMPRESSOR.ATTACK 0.100
<< *GET ZONE-A.COMPRESSOR.ATTACK
```
## <span id="page-67-1"></span>5.2.8.4 ZONE-{ZID}.COMPRESSOR.RELEASE

**TYPE:** Register

**METHODS:** Get, Set

#### **PARAMS:**

**{ZID}:** See [{ZID} Zones](#page-20-0) (see page 21)

**VALUES:** FLOAT

Release Time for compressor in seconds. Range [0.001, 1.0]

```
>> GET ZONE-A.COMPRESSOR.RELEASE
<< +ZONE-A.COMPRESSOR.RELEASE 0.750
<< *GET ZONE-A.COMPRESSOR.RELEASE
>> SET ZONE-A.COMPRESSOR.RELEASE 0.8
<< *SET ZONE-A.COMPRESSOR.RELEASE 0.8
>> GET ZONE-A.COMPRESSOR.RELEASE
<< +ZONE-A.COMPRESSOR.RELEASE 0.800
```
<span id="page-68-1"></span><< \*GET ZONE-A.COMPRESSOR.RELEASE

# 5.2.8.5 ZONE-{ZID}.COMPRESSOR.RATIO

**TYPE:** Register

**METHODS:** Get, Set

### **PARAMS:**

**{ZID}:** See [{ZID} Zones](#page-20-0) (see page 21)

#### **VALUES:** FLOAT

Ratio for compressor. Range [1, 50]

#### **Example:**

>> GET ZONE-A.COMPRESSOR.RATIO << +ZONE-A.COMPRESSOR.RATIO 10.000 << \*GET ZONE-A.COMPRESSOR.RATIO >> SET ZONE-A.COMPRESSOR.RATIO 12 << \*SET ZONE-A.COMPRESSOR.RATIO 12 >> GET ZONE-A.COMPRESSOR.RATIO << +ZONE-A.COMPRESSOR.RATIO 12.000 << \*GET ZONE-A.COMPRESSOR.RATIO

## <span id="page-68-0"></span>5.2.8.6 ZONE-{ZID}.COMPRESSOR.HOLD

**TYPE:** Register

**METHODS:** Get, Set

#### **PARAMS:**

**{ZID}:** See [{ZID} Zones](#page-20-0) (see page 21)

### **VALUES:** FLOAT

Hold for compressor in seconds. Range [0.0, 1.0]

```
>> GET ZONE-A.COMPRESSOR.HOLD
<< +ZONE-A.COMPRESSOR.HOLD 0.000
<< *GET ZONE-A.COMPRESSOR.HOLD
>> SET ZONE-A.COMPRESSOR.HOLD 0.1
<< *SET ZONE-A.COMPRESSOR.HOLD 0.1
>> GET ZONE-A.COMPRESSOR.HOLD
<< +ZONE-A.COMPRESSOR.HOLD 0.100
```
<span id="page-69-0"></span><< \*GET ZONE-A.COMPRESSOR.HOLD

# 5.2.8.7 ZONE-{ZID}.COMPRESSOR.KNEE

**TYPE:** Register

**METHODS:** Get, Set

### **PARAMS:**

**{ZID}:** See [{ZID} Zones](#page-20-0) (see page 21)

#### **VALUES:** FLOAT

Knee for compressor. Range [1, 12]

#### **Example:**

>> GET ZONE-A.COMPRESSOR.KNEE << +ZONE-A.COMPRESSOR.KNEE 4.000 << \*GET ZONE-A.COMPRESSOR.KNEE >> SET ZONE-A.COMPRESSOR.KNEE 5 << \*SET ZONE-A.COMPRESSOR.KNEE 5 >> GET ZONE-A.COMPRESSOR.KNEE << +ZONE-A.COMPRESSOR.KNEE 5.000 << \*GET ZONE-A.COMPRESSOR.KNEE

## <span id="page-69-1"></span>5.2.8.8 ZONE-{ZID}.COMPRESSOR.BYPASS

**TYPE:** Register

**METHODS:** Get, Set

#### **PARAMS:**

**{ZID}:** See [{ZID} Zones](#page-20-0) (see page 21)

#### **VALUES:** BOOLEAN

Bypass compressor. Set to 0 to enable compressor, 1 to disable.

```
>> GET ZONE-A.COMPRESSOR.BYPASS
<< +ZONE-A.COMPRESSOR.BYPASS 1
<< *GET ZONE-A.COMPRESSOR.BYPASS
>> SET ZONE-A.COMPRESSOR.BYPASS 0
<< *SET ZONE-A.COMPRESSOR.THRESHOLD 0
>> GET ZONE-A.COMPRESSOR.BYPASS
<< +ZONE-A.COMPRESSOR.BYPASS 0
```
<< \*GET ZONE-A.COMPRESSOR.BYPASS

# **5.2.9 Output Registers**

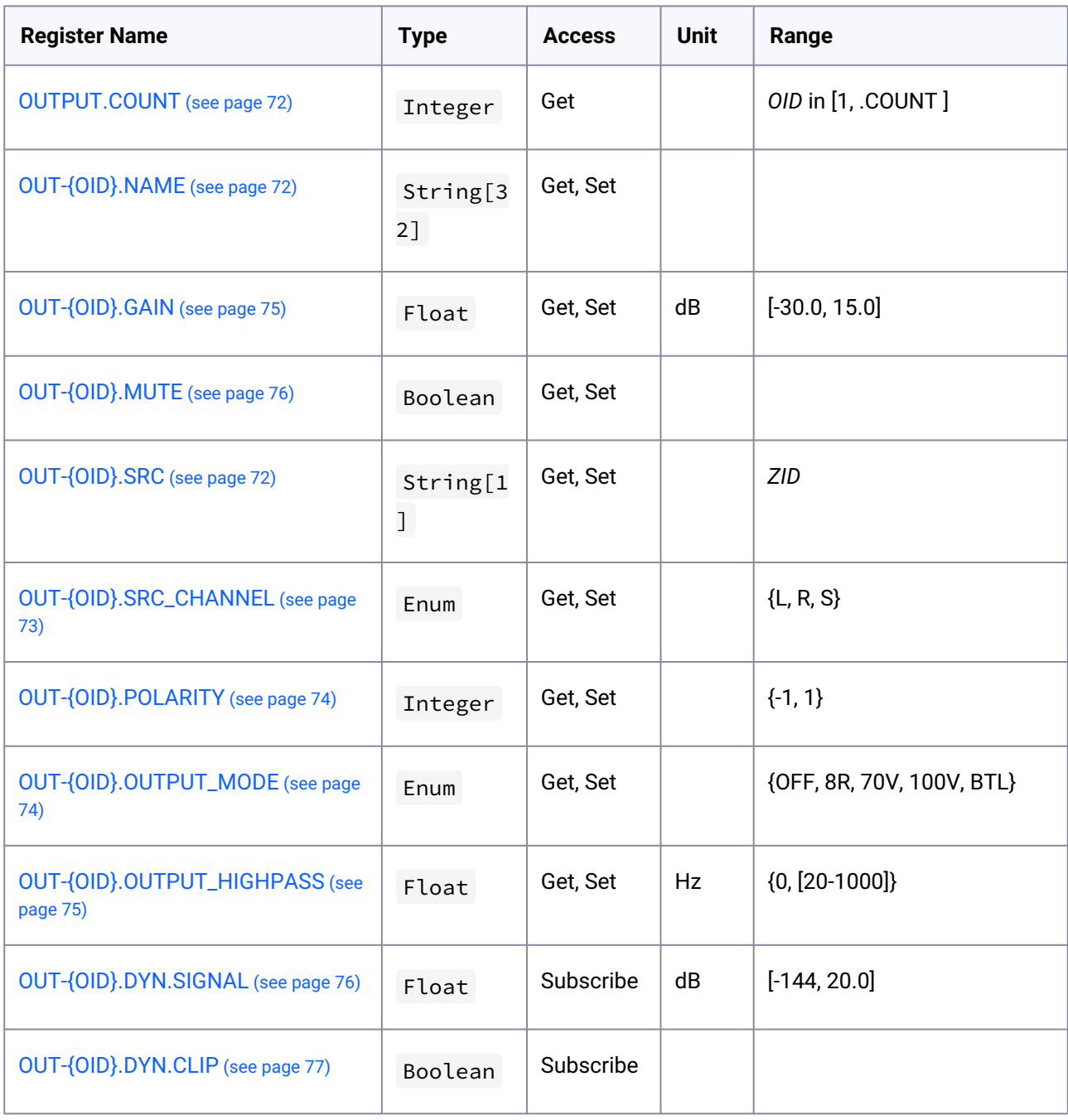

## <span id="page-71-0"></span>5.2.9.1 OUTPUT.COUNT

**TYPE:** Register

**METHODS:** Get

**VALUES:** INTEGER

**Example:**

>> GET OUT.COUNT << +OUT.COUNT 2 << \*GET OUT.COUNT

# <span id="page-71-1"></span>5.2.9.2 OUT-{OID}.NAME

**TYPE:** Register

**METHODS:** Get, Set

### **PARAMS:**

**{OID}**: See [{OID} Output Channels](#page-20-2) (see page 21)

### **VALUES:** STRING

Max Length 32 chars

### **Example:**

```
>> GET OUT-1.NAME
<< +OUT-1.NAME "Output CH 1"
<< *GET OUT-1.NAME
>> SET OUT-1.NAME "Left Speaker"
<< *SET OUT-1.NAME "Left Speaker"
>> GET OUT-1.NAME
<< +OUT-1.NAME "Left Speaker"
<< *GET OUT-1.NAME
```
## <span id="page-71-2"></span>5.2.9.3 OUT-{OID}.SRC

### **TYPE:** Register

**METHODS:** Get, Set

### **PARAMS:**

**{OID}**: See [{OID} Output Channels](#page-20-2) (see page 21)

**VALUES:** STRING
#### See [{ZID} Zones](#page-20-0) (see page 21)

**NOTES:** If source zone is stereo it is still possible to select Zone-B but as the value is 'invalid' as Zone-B is undefined when Zone-A is stereo (And links Zone-B) no sound will be playing. If source zone is stereo is is nessesary to set subchannel Source to play Left Channel, Right Channel or Sum of both channels.

#### **Example:**

```
>> GET OUT-1.SRC
<< +OUT-1.SRC "A"
<< *GET OUT-1.SRC
>> SET OUT-1.SRC B
<< *SET OUT-1.SRC B
>> GET OUT-1.SRC
<< +OUT-1.SRC "B"
<< *GET OUT-1.SRC
```
## 5.2.9.4 OUT-{OID}.SRC\_CHANNEL

**TYPE:** Register

**METHODS:** Get, Set

### **PARAMS:**

**{OID}**: See [{OID} Output Channels](#page-20-1) (see page 21)

#### **VALUES:** ENUM

- **L** Left Channel Only
- **R** Right Channel Only
- **S** For Sum of Left and Right Channels

**NOTES:** If source zone is stereo it is necessary to set subchannel Source to play Left Channel, Right Channel or Sum of both channels.

```
>> GET OUT-1.SRC_CHANNEL
<< +OUT-1.SRC_CHANNEL "S"
<< *GET OUT-1.SRC_CHANNEL
>> SET OUT-1.SRC_CHANNEL L
<< *SET OUT-1.SRC_CHANNEL L
>> GET OUT-1.SRC
<< +OUT-1.SRC_CHANNEL "L"
<< *GET OUT-1.SRC_CHANNEL
```
## 5.2.9.5 OUT-{OID}.POLARITY

**TYPE:** Register

**METHODS:** Get, Set

**PARAMS:**

**{OID}**: See [{OID} Output Channels](#page-20-1) (see page 21)

### **VALUES:** INTEGER

**1** - Normal Polarity

**-1** - Reversed Polarity

### **Example:**

```
>> GET OUT-1.POLARITY
<< +OUT-1.POLARITY 1
<< *GET OUT-1.POLARITY
>> SET OUT-1.POLARITY -1
<< *SET OUT-1.POLARITY -1
>> GET OUT-1.SRC
<< +OUT-1.POLARITY -1
<< *GET OUT-1.POLARITY
```
## 5.2.9.6 OUT-{OID}.OUTPUT\_MODE

### **TYPE:** Register

**METHODS:** Get, Set

### **PARAMS:**

**{OID}**: See [{OID} Output Channels](#page-20-1) (see page 21)

**VALUES:** ENUM

**OFF** - Output is Off **8R** - Output is LowZ **70V** - Output is HiZ 70 Volt **100V** - Output is HiZ 100 Volt **BTL** - Output is Bridged - *(Not supported for all models)*

```
>> GET OUT-1.OUTPUT_MODE
<< +OUT-1.OUTPUT_MODE "8R"
<< *GET OUT-1.OUTPUT_MODE
>> SET OUT-1.OUTPUT_MODE "100V"
<< *SET OUT-1.OUTPUT_MODE "100V"
```

```
>> GET OUT-1.SRC
<< +OUT-1.OUTPUT_MODE "100V"
<< *GET OUT-1.OUTPUT_MODE
```
## 5.2.9.7 OUT-{OID}.OUTPUT\_HIGHPASS

### **TYPE:** Register

**METHODS:** Get, Set

### **PARAMS:**

**{OID}**: See [{OID} Output Channels](#page-20-1) (see page 21)

#### **VALUES:** FLOAT

Frequency in Hz. Range [20, 1000]

### **Example:**

```
>> GET OUT-1.OUTPUT_HIGHPASS
<< +OUT-1.OUTPUT_HIGHPASS 100.000
<< *GET OUT-1.OUTPUT_HIGHPASS
>> SET OUT-1.OUTPUT_HIGHPASS 80
<< *SET OUT-1.OUTPUT_HIGHPASS 80
>> GET OUT-1.SRC
<< +OUT-1.OUTPUT_HIGHPASS 80.000
<< *GET OUT-1.OUTPUT_HIGHPASS
```
## 5.2.9.8 OUT-{OID}.GAIN

**TYPE:** Register

**METHODS:** Get, Set

### **PARAMS:**

**{OID}**: See [{OID} Output Channels](#page-20-1) (see page 21)

**VALUES:** FLOAT

Gain in dB. Range [-30.0 - 15.0]

```
>> GET OUT-1.GAIN
<< +OUT-1.GAIN 0
<< *GET OUT-1.GAIN
>> SET OUT-1.GAIN 1
<< *SET OUT-1.GAIN 1.0
```

```
>> GET OUT-1.GAIN
<< +OUT-1.GAIN 1.0<< *GET OUT-1.GAIN
```
## 5.2.9.9 OUT-{OID}.MUTE

### **TYPE:** Register

**METHODS:** Get, Set

### **PARAMS:**

**{OID}**: See [{OID} Output Channels](#page-20-1) (see page 21)

**VALUES:** BOOLEAN

#### **Example:**

```
>> GET OUT-1.MUTE
<< +OUT-1. MUTE @<< *GET OUT-1.MUTE
>> SET OUT-1.MUTE 1
<< *SET OUT-1.MUTE 1
>> GET OUT-1.MUTE
<< +OUT-1. MUTE 1<< *GET OUT-1.MUTE
```
## 5.2.9.10 OUT-{OID}.DYN.SIGNAL

**TYPE:** Subscription Only

#### **PARAMS:**

**{OID}**: See [{OID} Output Channels](#page-20-1) (see page 21)

**VALUES:** FLOAT

Signal level in dB. Range [-144 - 20]. -144 if no signal

**NOTES:** Updated every 50 ms.

```
>> SUBSCRIBE
<< *SUBSCRIBE
...
<< +OUT-1.DYN.SIGNAL -73.4993
<< +OUT - 2.DYN.SIGNAL -72.8205
```
## 5.2.9.11 OUT-{OID}.DYN.CLIP

**TYPE:** Subscription Only

**PARAMS:**

**{OID}**: See [{OID} Output Channels](#page-20-1) (see page 21)

### **VALUES:** BOOLEAN

Signal Clip. True when DAC is clipping.

**NOTES:** Updated every 50 ms.

#### **Example:**

```
>> SUBSCRIBE
<< *SUBSCRIBE
...
<< +OUT-1.DYN.CLIP<sub>0</sub><< +OUT-2.DYN.CLIP<sub>0</sub>
```
## **5.2.10 Output Delay Registers**

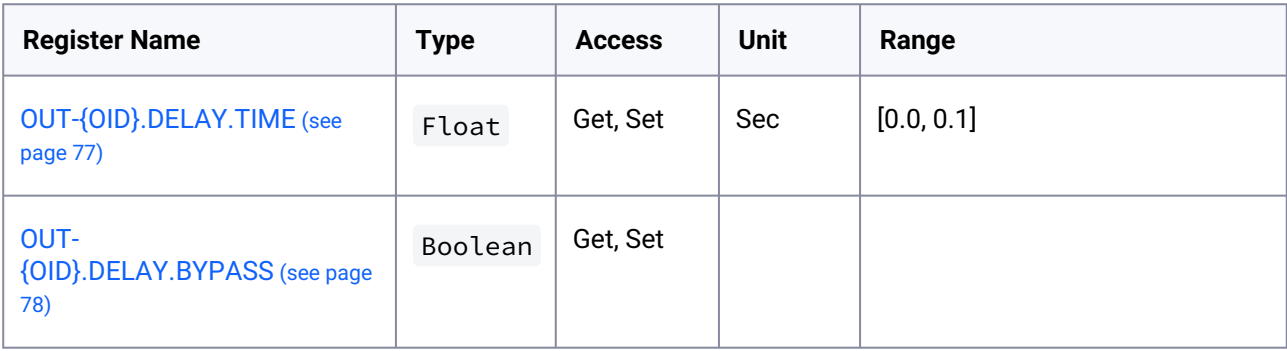

## <span id="page-76-0"></span>5.2.10.1 OUT-{OID}.DELAY.TIME

**TYPE:** Register

**METHODS:** Get, Set

## **PARAMS:**

**{OID}**: See [{OID} Output Channels](#page-20-1) (see page 21)

## **VALUES:** FLOAT

Time in seconds. Range [0.0, 0.1]

```
>> GET OUT-1.DELAY.TIME
<< +OUT-1.DELAY.TIME 0.00000
<< *GET OUT-1.DELAY.TIME
>> SET OUT-1.DELAY.TIME 0.01
<< *SET OUT-1.DELAY.TIME 0.01
>> GET OUT-1.DELAY.TIME
<< +OUT-1.DELAY.TIME 0.01000
<< *GET OUT-1.DELAY.TIME
```
## <span id="page-77-0"></span>5.2.10.2 OUT-{OID}.DELAY.BYPASS

**TYPE:** Register

**METHODS:** Get, Set

### **PARAMS:**

**{OID}**: See [{OID} Output Channels](#page-20-1) (see page 21)

**VALUES:** BOOLEAN

**Example:**

```
>> GET OUT-1.DELAY.BYPASS
<< +OUT-1.DELAY.BYPASS 1
<< *GET OUT-1.DELAY.BYPASS
>> SET OUT-1.DELAY.BYPASS 0
<< *SET OUT-1.DELAY.BYPASS 0
>> GET OUT-1.DELAY.BYPASS
<< +OUT-1.DELAY.BYPASS 0
<< *GET OUT-1.DELAY.BYPASS
```
## **5.2.11 Generator Registers**

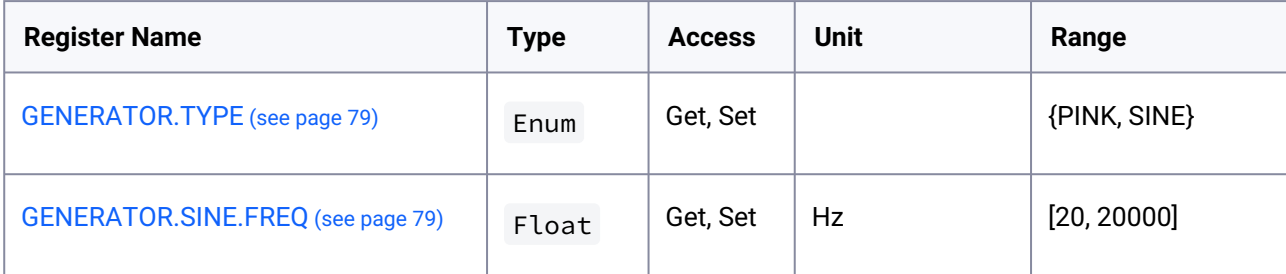

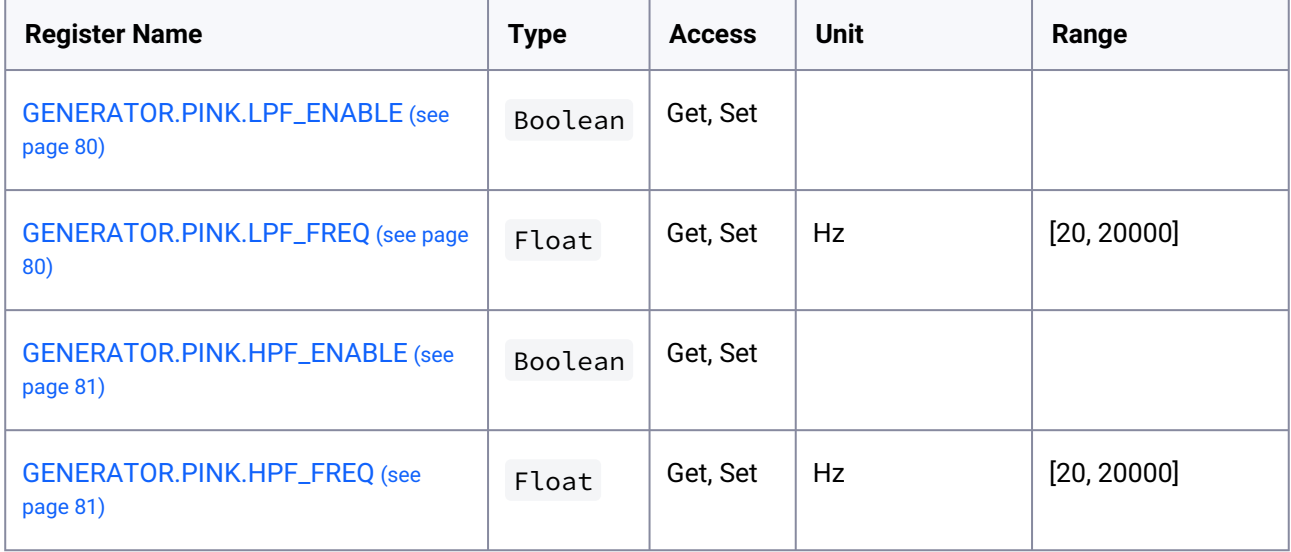

## <span id="page-78-0"></span>5.2.11.1 GENERATOR.TYPE

**TYPE:** Register

**METHODS:** Get, Set

**VALUES:** ENUM

**PINK** Pink Noise Generator

**SINE** Sine Generator

**Example:**

>> GET GENERATOR.TYPE << +GENERATOR.TYPE "PINK" << \*GET GENERATOR.TYPE >> SET GENERATOR.TYPE PINK << \*SET GENERATOR.TYPE PINK >> GET GENERATOR.TYPE << +GENERATOR.TYPE "PINK" << \*GET GENERATOR.TYPE

## <span id="page-78-1"></span>5.2.11.2 GENERATOR.SINE.FREQ

**TYPE:** Register

**METHODS:** Get, Set

**VALUES:** FLOAT

Frequency in Hz. Range [20, 20000]

#### **Example:**

```
>> GET GENERATOR.SINE.FREQ
<< +GENERATOR.SINE.FREQ 1000.0
<< *GET GENERATOR.SINE.FREQ
>> SET GENERATOR.SINE.FREQ 1200
<< *SET GENERATOR.SINE.FREQ 1200
>> GET GENERATOR.SINE.FREQ
<< +GENERATOR.SINE.FREQ 1200.0
<< *GET GENERATOR.SINE.FREQ
```
## <span id="page-79-0"></span>5.2.11.3 GENERATOR.PINK.LPF\_ENABLE

**TYPE:** Register

**METHODS:** Get, Set

**VALUES:** BOOLEAN

#### **Example:**

>> GET GENERATOR.PINK.LPF\_ENABLE << +GENERATOR.PINK.LPF\_ENABLE 0 << \*GET GENERATOR.PINK.LPF\_ENABLE >> SET GENERATOR.PINK.LPF\_ENABLE 1 << \*SET GENERATOR.PINK.LPF\_ENABLE 1 >> GET GENERATOR.PINK.LPF\_ENABLE << +GENERATOR.PINK.LPF\_ENABLE 1 << \*GET GENERATOR.PINK.LPF\_ENABLE

## <span id="page-79-1"></span>5.2.11.4 GENERATOR.PINK.LPF\_FREQ

### **TYPE:** Register

**METHODS:** Get, Set

**VALUES:** FLOAT

Frequency in Hz. Range [20, 20000]

#### **Example:**

>> GET GENERATOR.PINK.LPF\_FREQ

- << +GENERATOR.PINK.LPF\_FREQ 100.0
- << \*GET GENERATOR.PINK.LPF\_FREQ

```
>> SET GENERATOR.PINK.LPF_FREQ 1000
<< *SET GENERATOR.PINK.LPF_FREQ 1000
>> GET GENERATOR.PINK.LPF_FREQ
<< +GENERATOR.PINK.LPF_FREQ 1000.0
<< *GET GENERATOR.PINK.LPF_FREQ
```
## <span id="page-80-0"></span>5.2.11.5 GENERATOR.PINK.HPF\_ENABLE

**TYPE:** Register **METHODS:** Get, Set **VALUES:** BOOLEAN **Example:**

> >> GET GENERATOR.PINK.HPF\_ENABLE << +GENERATOR.PINK.HPF\_ENABLE 0 << \*GET GENERATOR.PINK.HPF\_ENABLE >> SET GENERATOR.PINK.HPF\_ENABLE 1 << \*SET GENERATOR.PINK.HPF\_ENABLE 1 >> GET GENERATOR.PINK.HPF\_ENABLE << +GENERATOR.PINK.HPF\_ENABLE 1 << \*GET GENERATOR.PINK.HPF\_ENABLE

## <span id="page-80-1"></span>5.2.11.6 GENERATOR.PINK.HPF\_FREQ

**TYPE:** Register

**METHODS:** Get, Set

**VALUES:** FLOAT

Frequency in Hz. Range [20, 20000]

```
>> GET GENERATOR.PINK.HPF FREO
<< +GENERATOR.PINK.HPF_FREQ 100.0
<< *GET GENERATOR.PINK.HPF_FREQ
>> SET GENERATOR.PINK.HPF FREO 1000
<< *SET GENERATOR.PINK.HPF_FREQ 1000
>> GET GENERATOR.PINK.HPF_FREQ
<< +GENERATOR.PINK.HPF_FREQ 1000.0
<< *GET GENERATOR.PINK.HPF_FREQ
```
## **5.2.12 Advanced**

Please contact your manufacturer - for help integrating the advanced API's described below.

- [Mix Registers](#page-81-0) (see page 82)
- [Output Speaker Preset](#page-82-0) (see page 83)
- [Output Speaker Delay Registers](#page-83-0) (see page 84)
- [Output Peak Limiter Registers](#page-83-1) (see page 84)
- [Output RMS Limiter Registers](#page-84-0) (see page 85)
- [Output Clip Limiter Registrers](#page-85-0) (see page 86)
- [Output Eq Registrers](#page-85-1) (see page 86)
- [Output SpeakerEq Registers](#page-86-0) (see page 87)
- [Output Crossover Registers](#page-87-0) (see page 88)
- [Output FIR](#page-88-0) (see page 89)
- [Output Routing Registers](#page-88-1) (see page 89)
- [Analog Volume Control Registers](#page-88-2) (see page 89)
- [Power Management Registers](#page-89-0) (see page 90)
- [GPIO Registers](#page-89-1) (see page 90)
- [LAN Registers](#page-90-0) (see page 91)
- [WiFi Registers](#page-90-1) (see page 91)
- [Security Registers](#page-91-0) (see page 92)
- [Dante Registers](#page-91-1) (see page 92)

## <span id="page-81-0"></span>5.2.12.1 Mix Registers

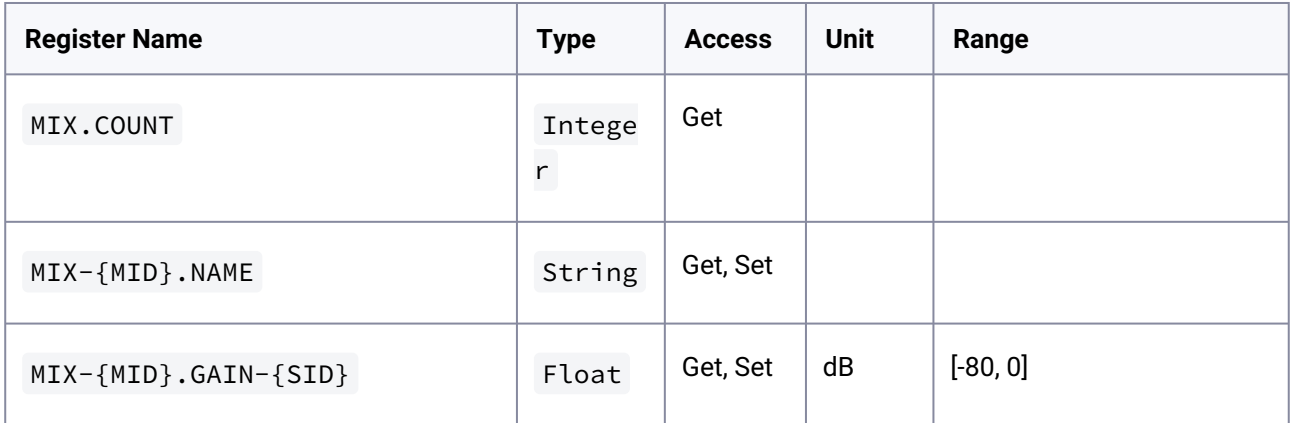

# <span id="page-82-0"></span>5.2.12.2 Output Speaker Preset

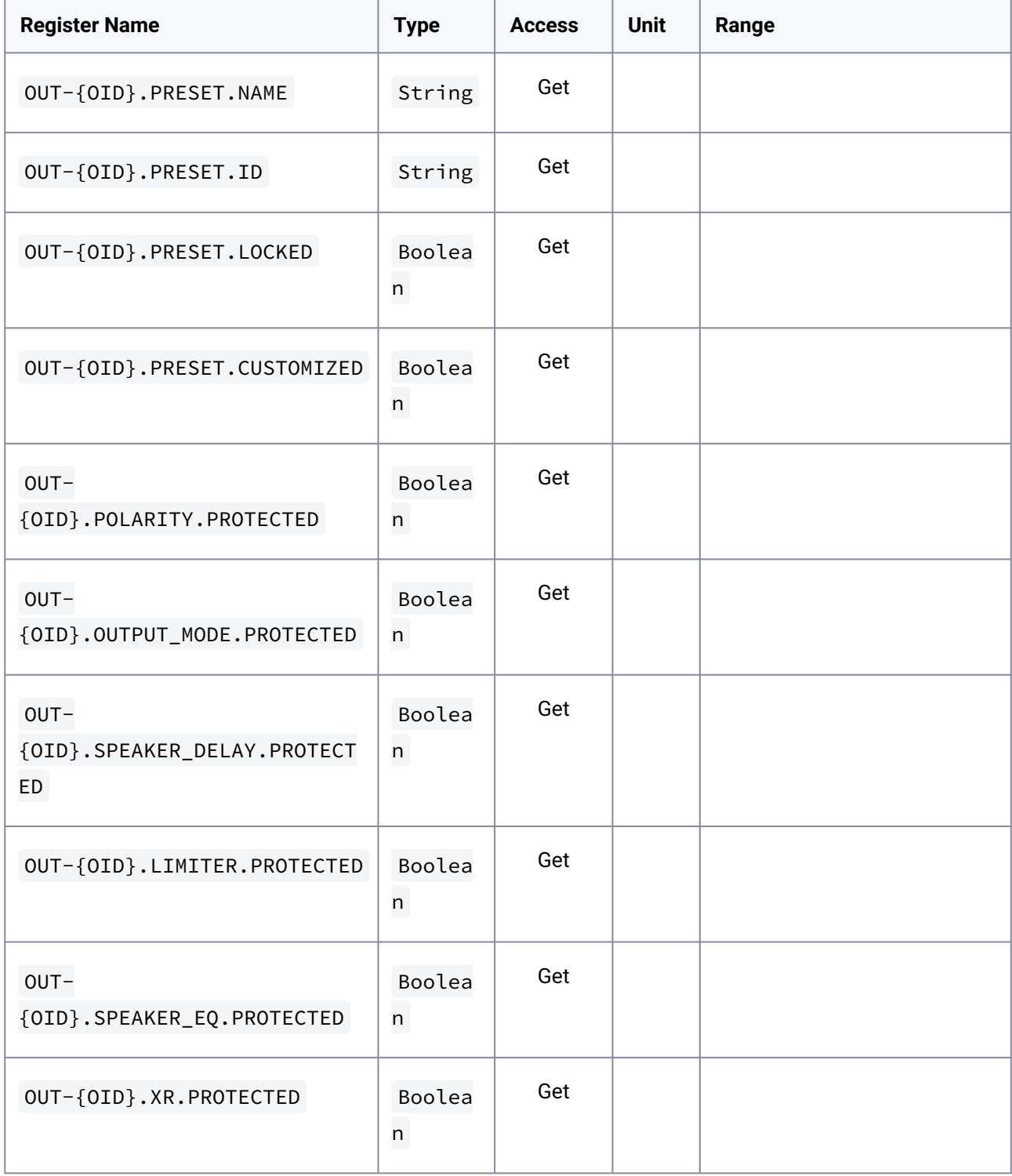

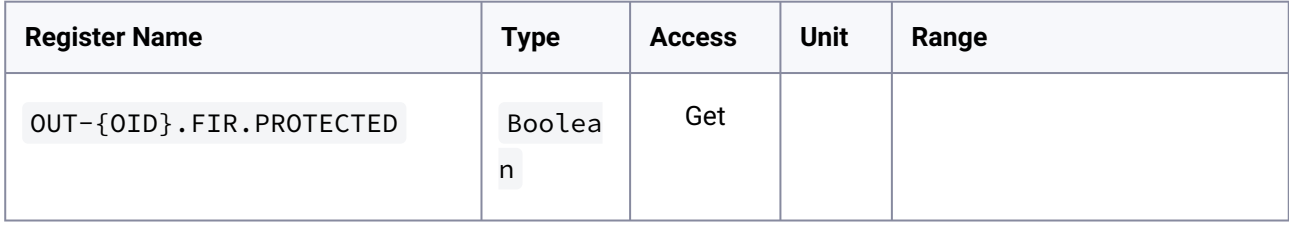

## <span id="page-83-0"></span>5.2.12.3 Output Speaker Delay Registers

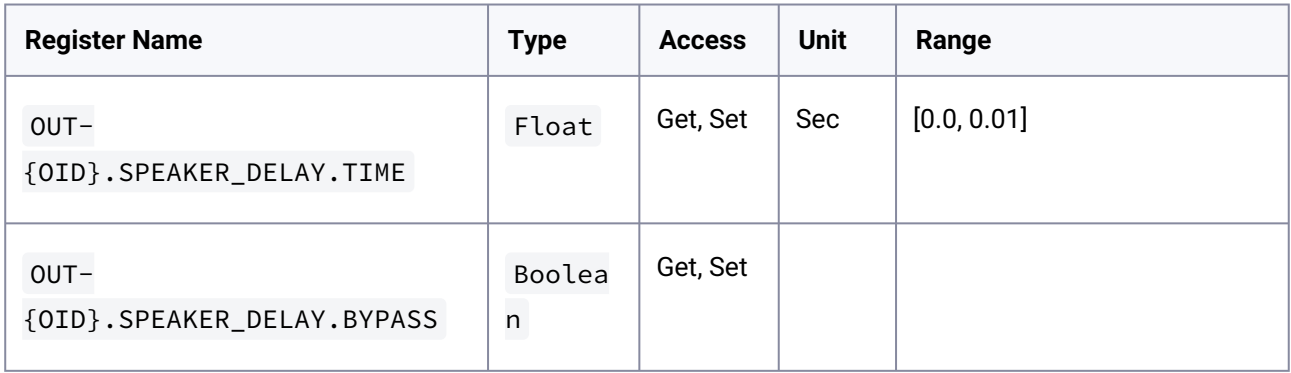

# <span id="page-83-1"></span>5.2.12.4 Output Peak Limiter Registers

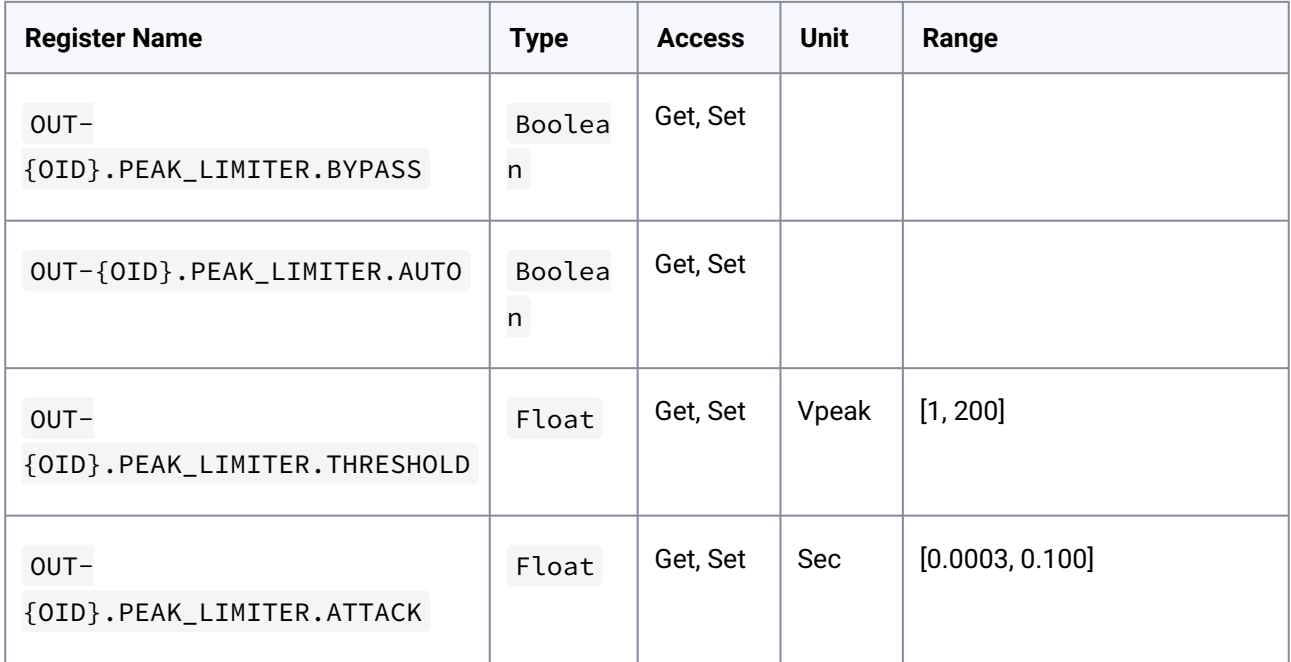

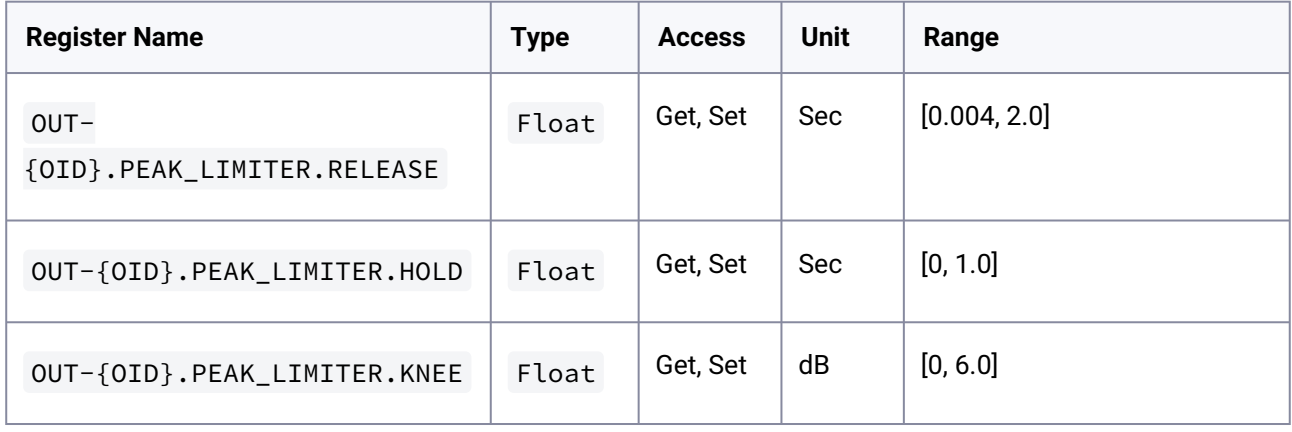

# <span id="page-84-0"></span>5.2.12.5 Output RMS Limiter Registers

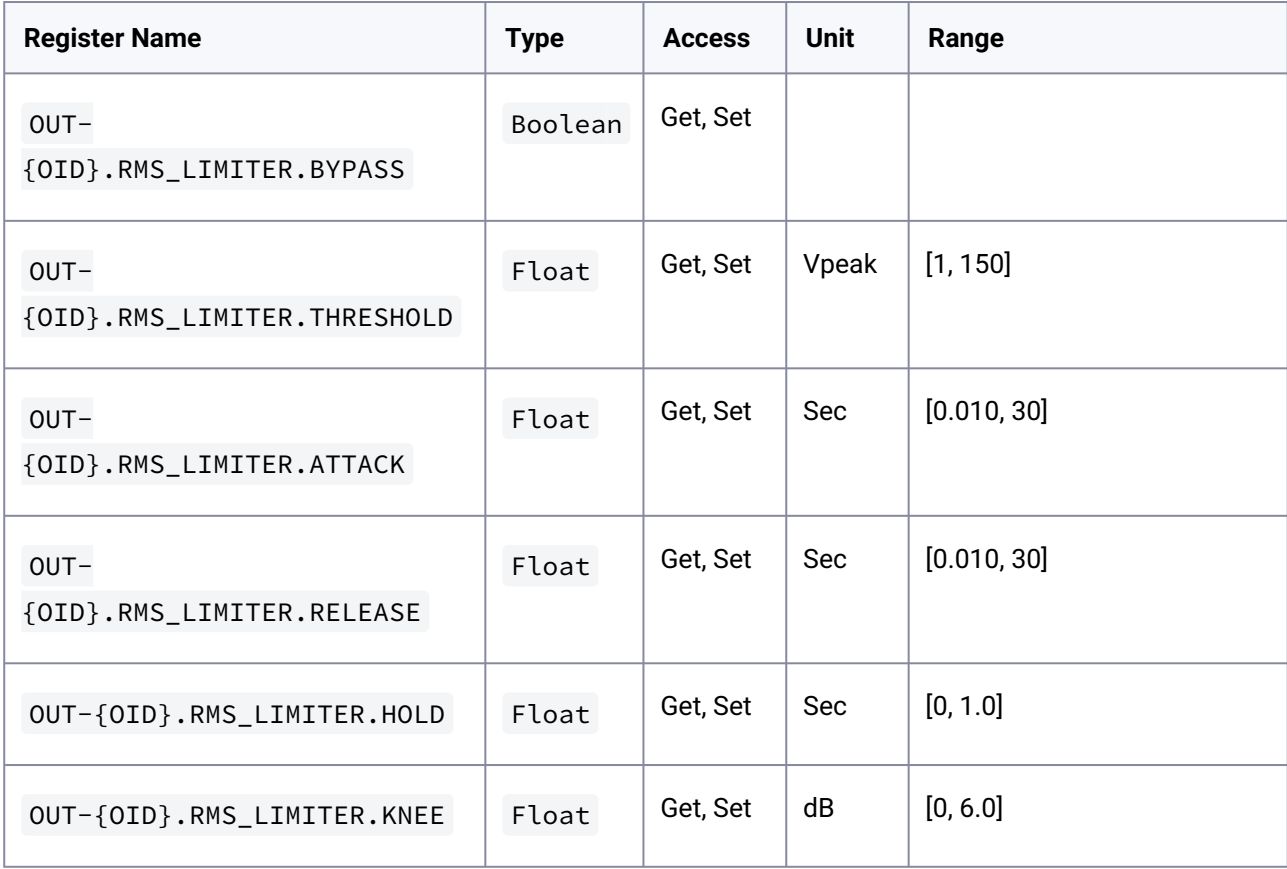

# <span id="page-85-0"></span>5.2.12.6 Output Clip Limiter Registrers

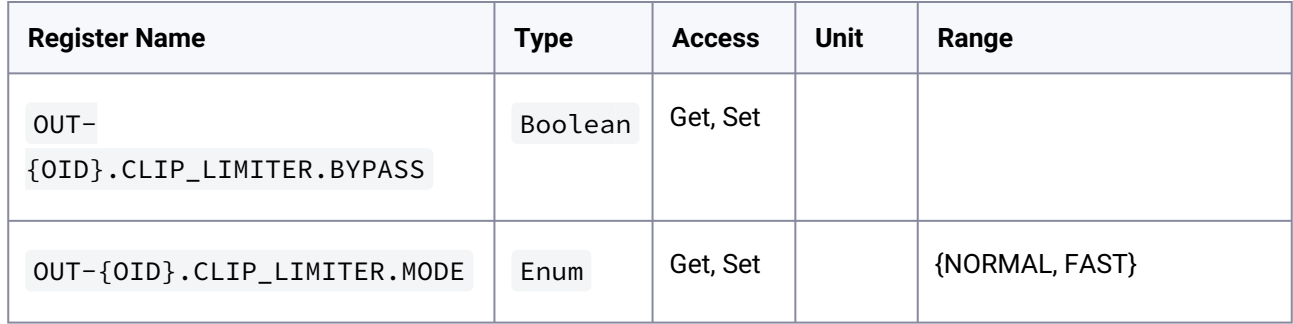

# <span id="page-85-1"></span>5.2.12.7 Output Eq Registrers

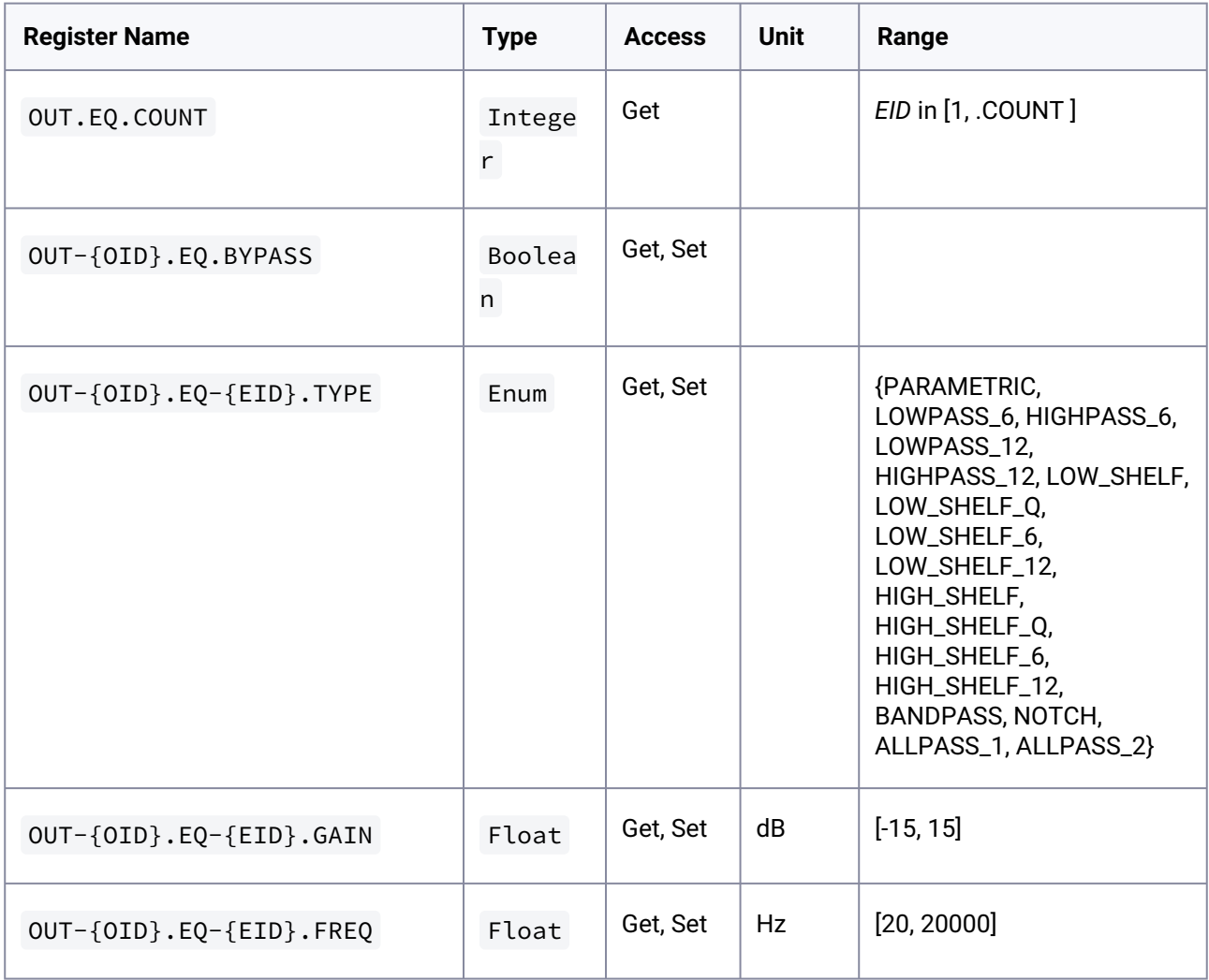

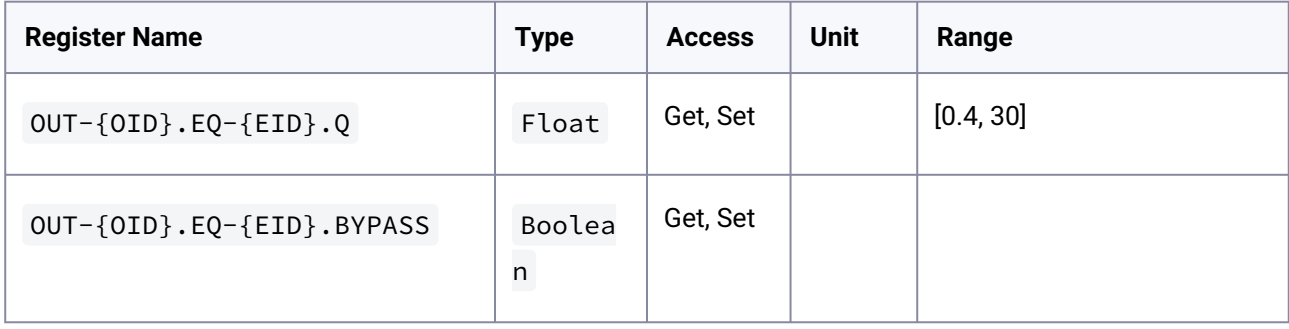

# <span id="page-86-0"></span>5.2.12.8 Output SpeakerEq Registers

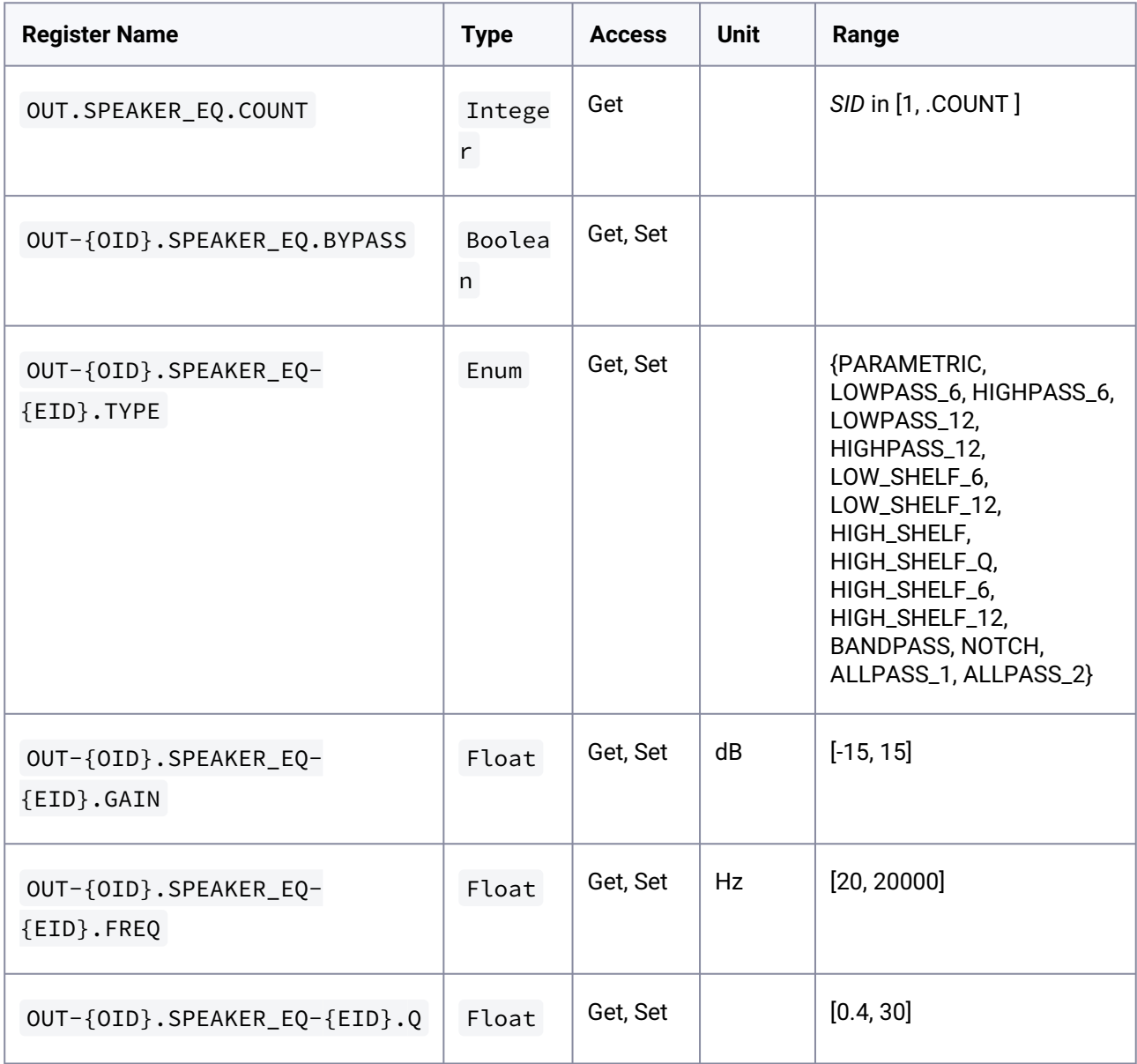

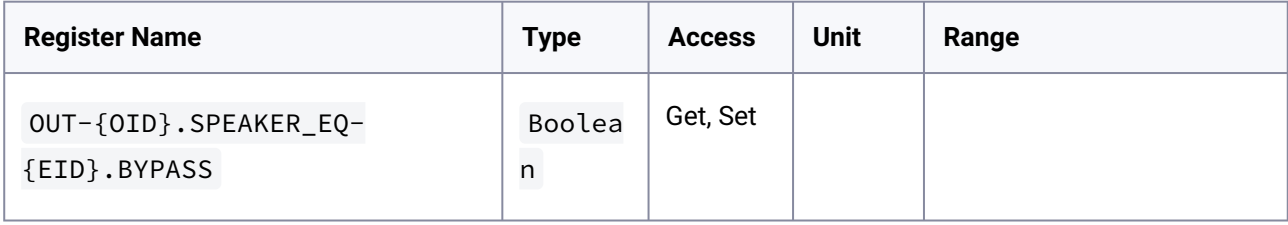

# <span id="page-87-0"></span>5.2.12.9 Output Crossover Registers

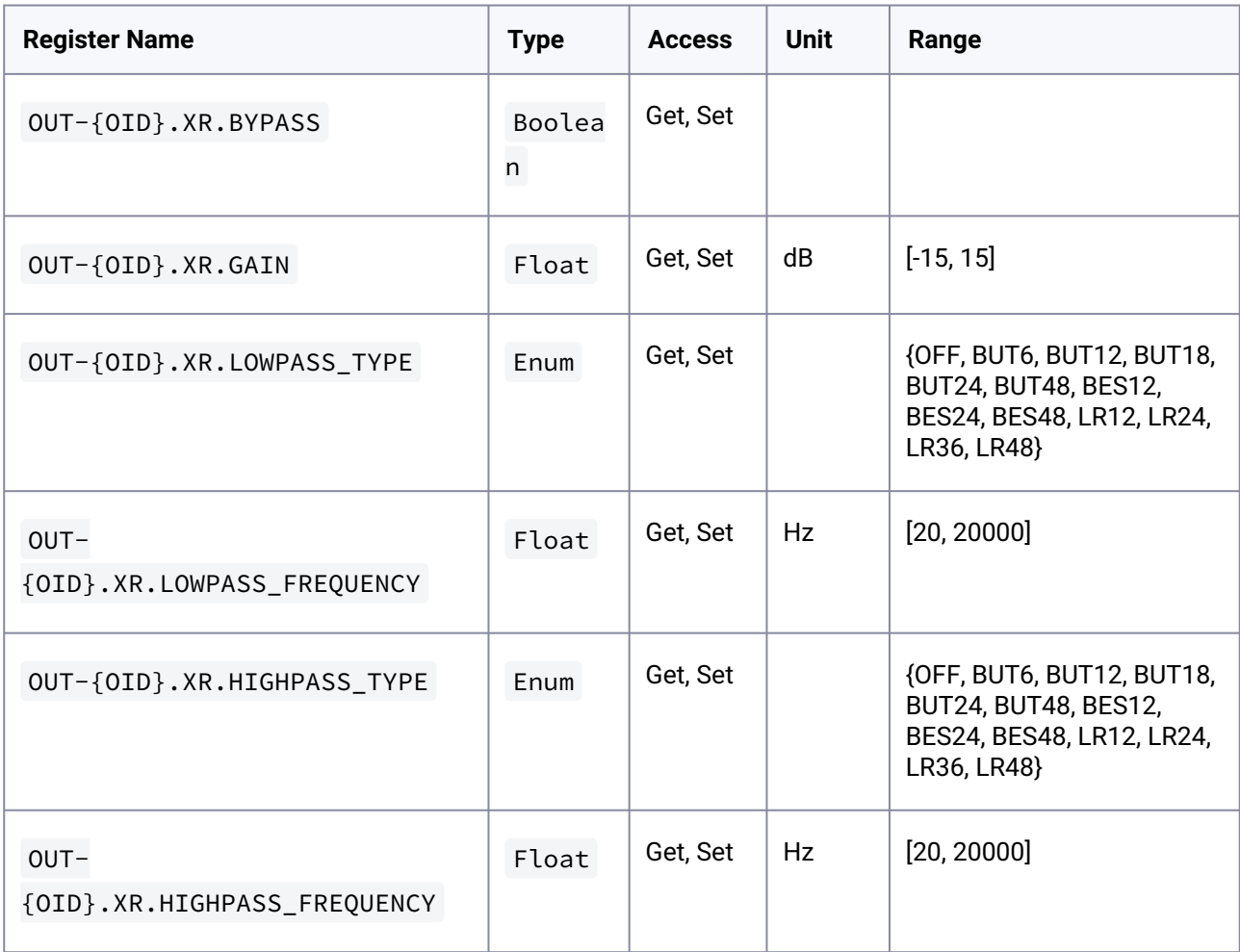

## <span id="page-88-0"></span>5.2.12.10 Output FIR

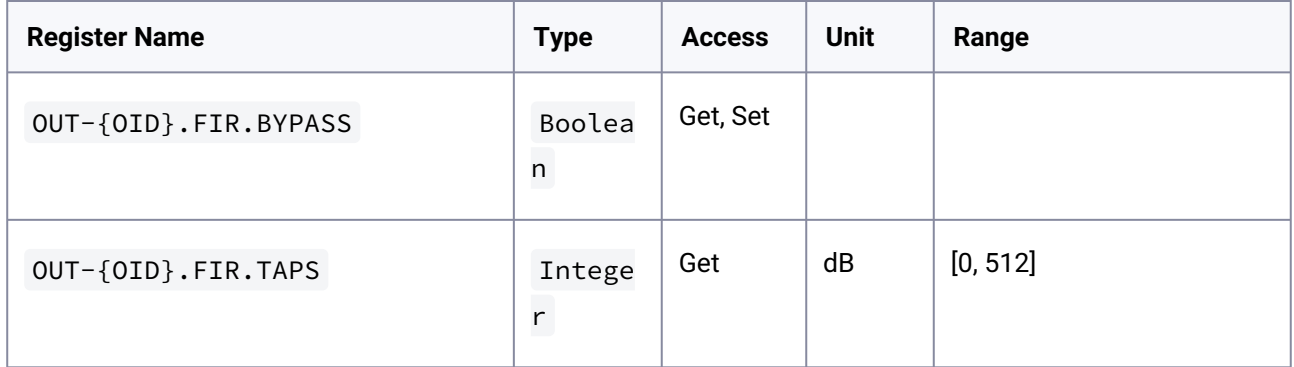

## <span id="page-88-1"></span>5.2.12.11 Output Routing Registers

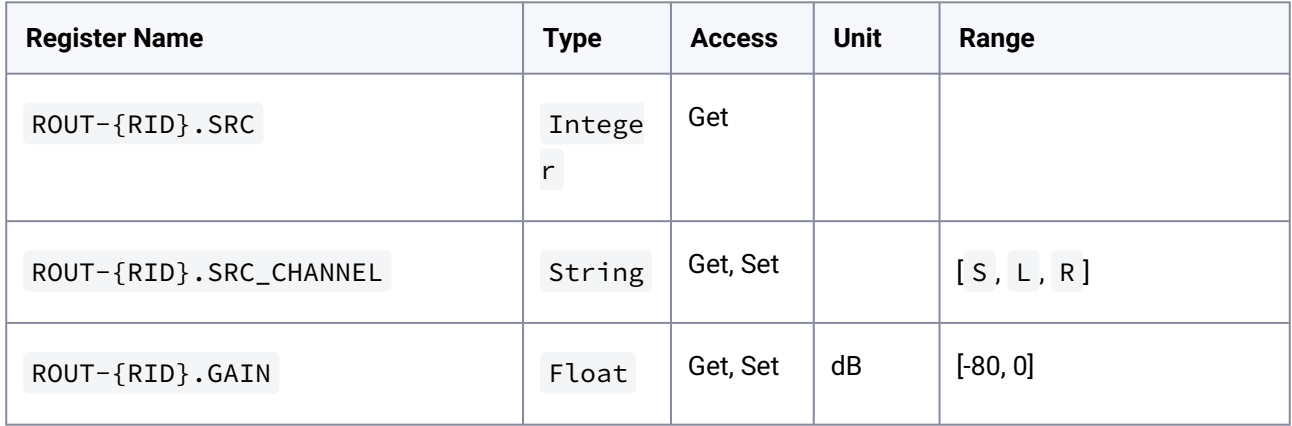

# <span id="page-88-2"></span>5.2.12.12 Analog Volume Control Registers

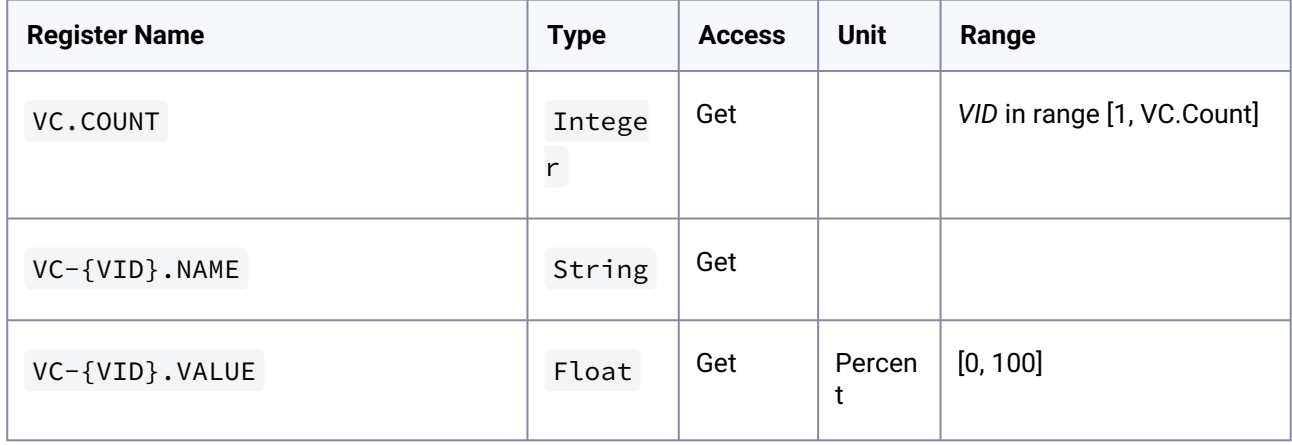

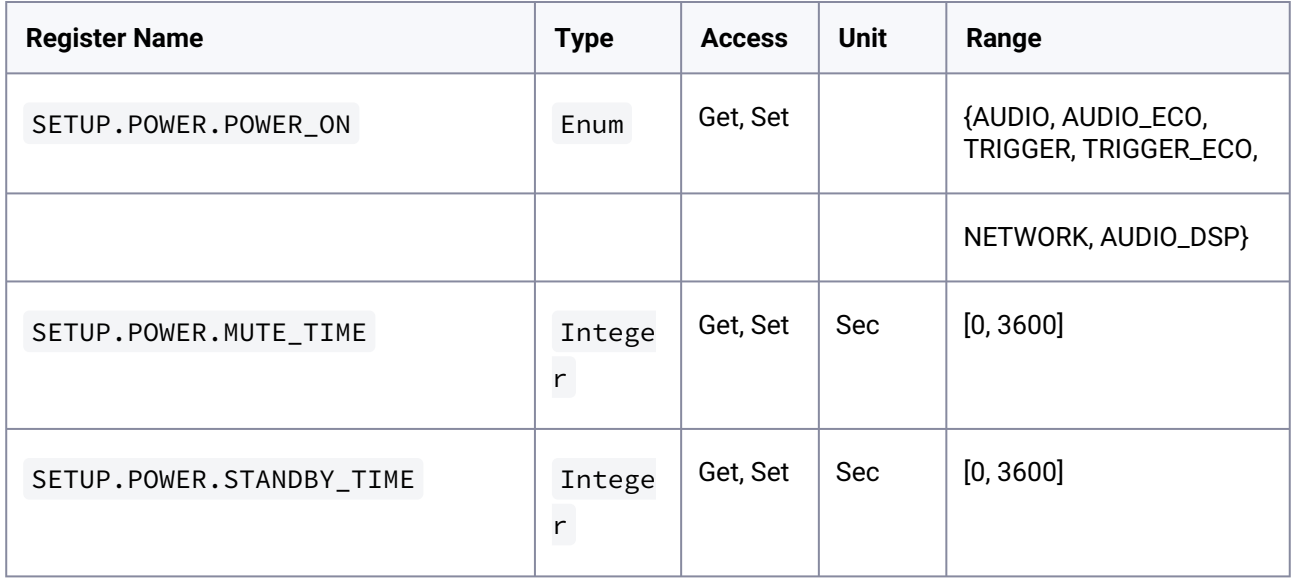

# <span id="page-89-0"></span>5.2.12.13 Power Management Registers

# <span id="page-89-1"></span>5.2.12.14 GPIO Registers

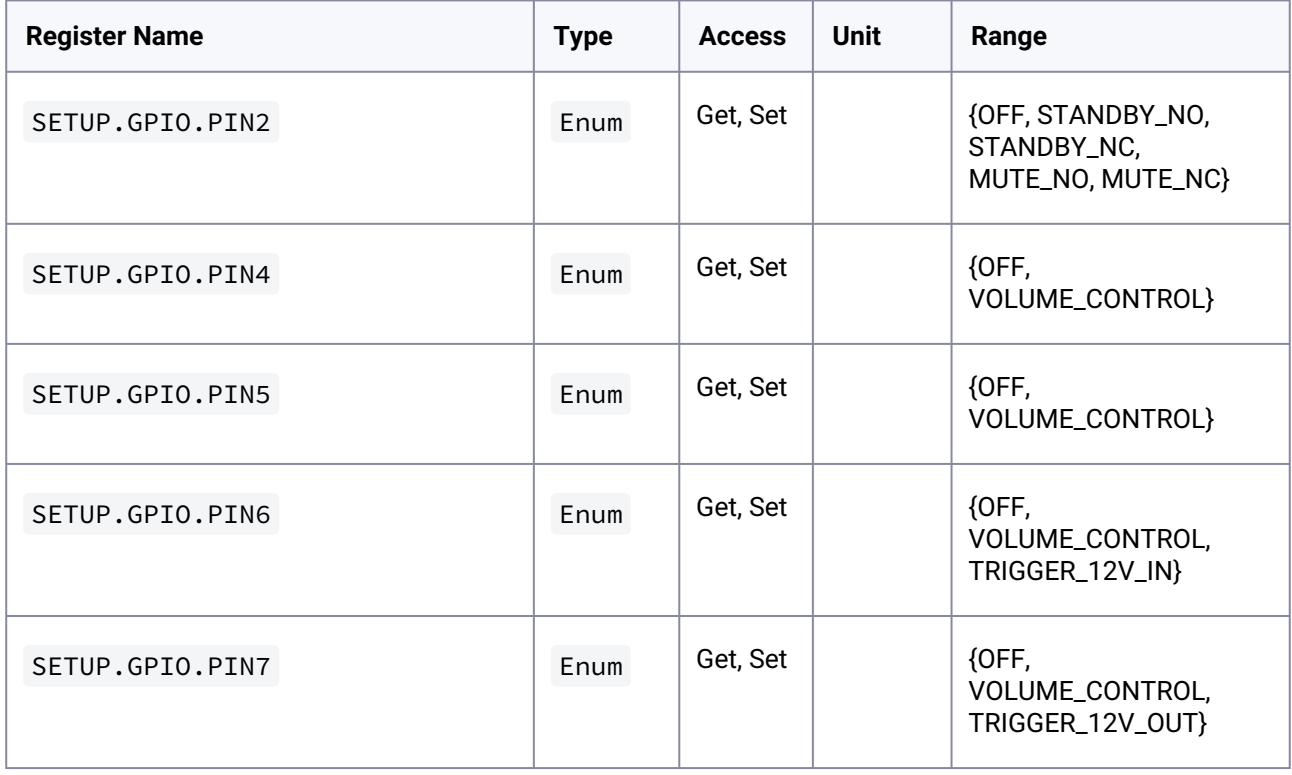

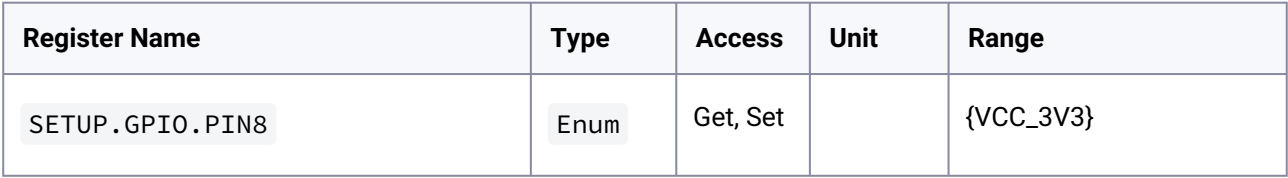

# <span id="page-90-0"></span>5.2.12.15 LAN Registers

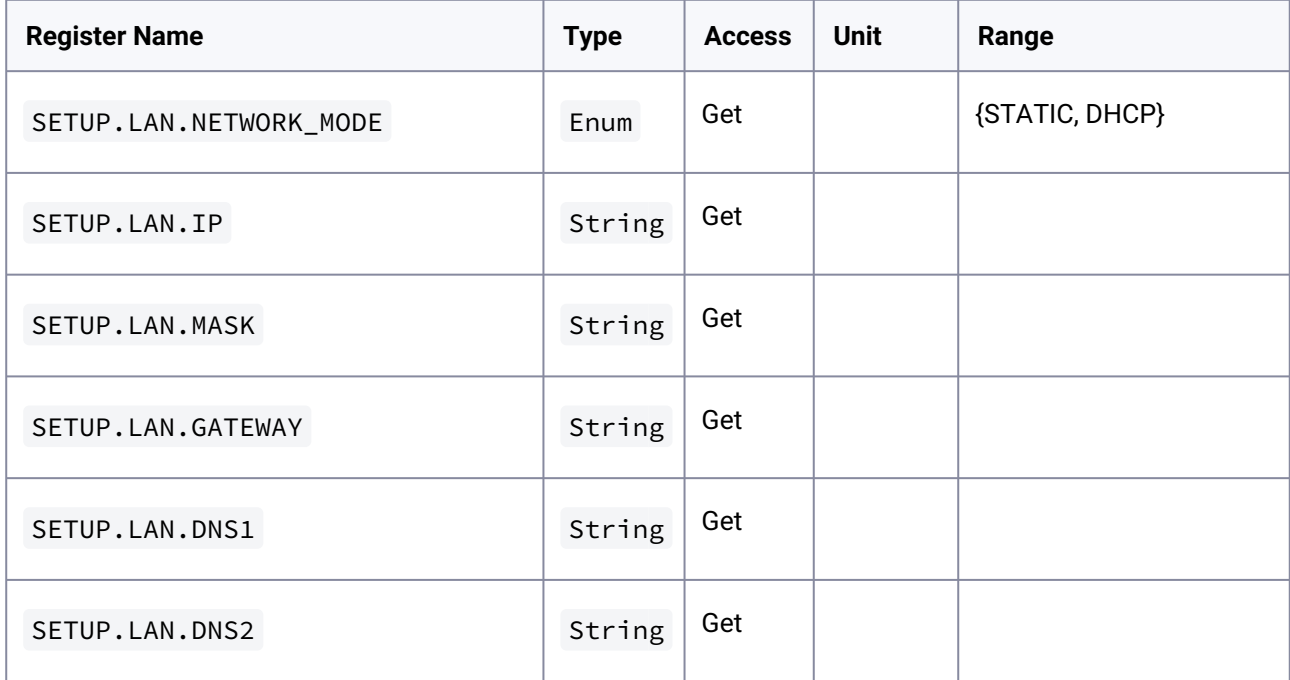

# <span id="page-90-1"></span>5.2.12.16 WiFi Registers

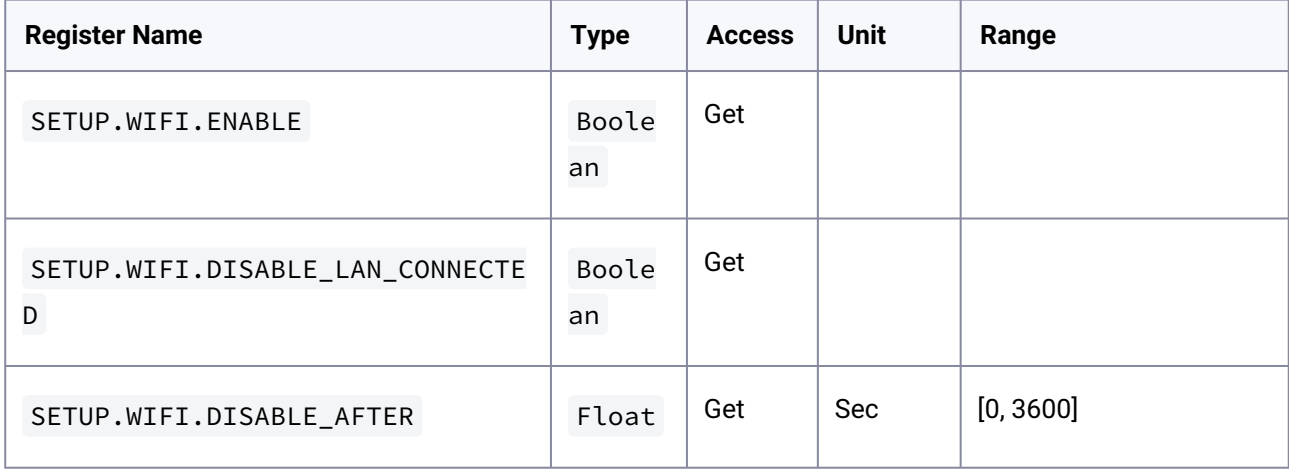

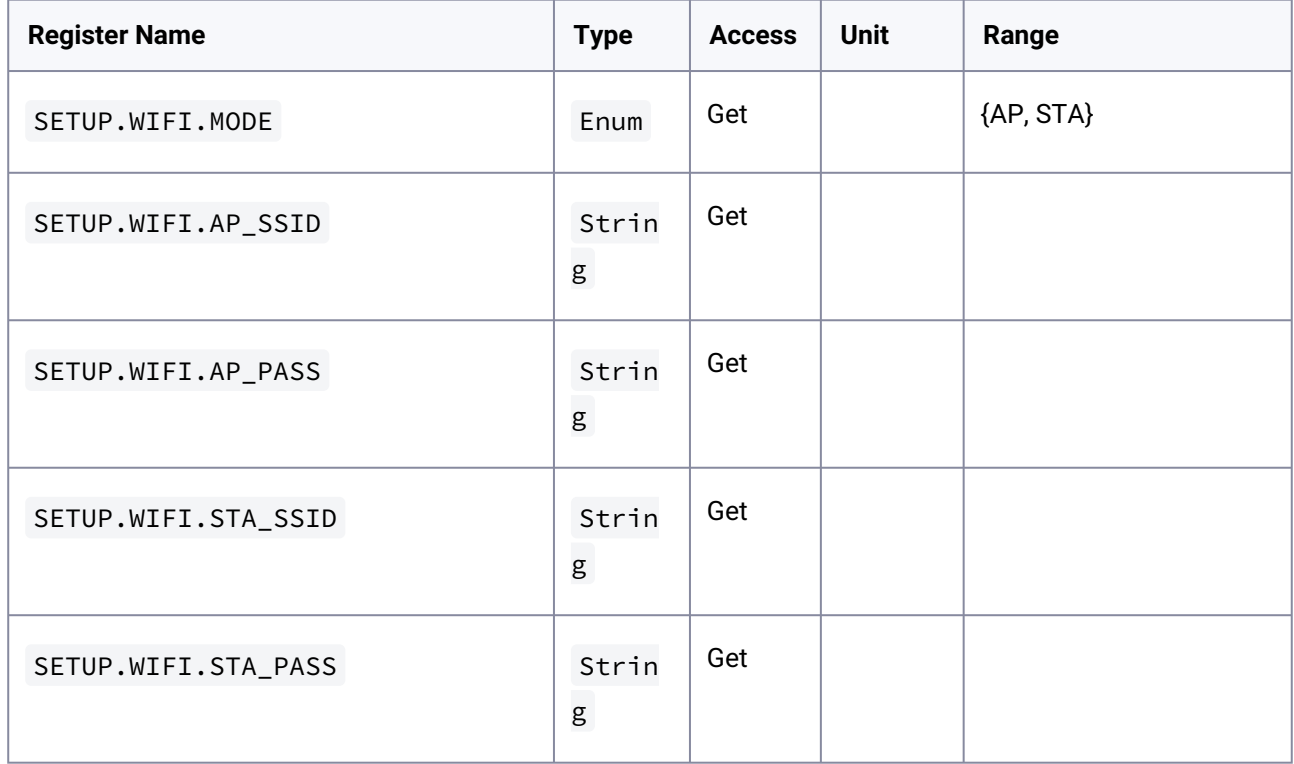

## <span id="page-91-0"></span>5.2.12.17 Security Registers

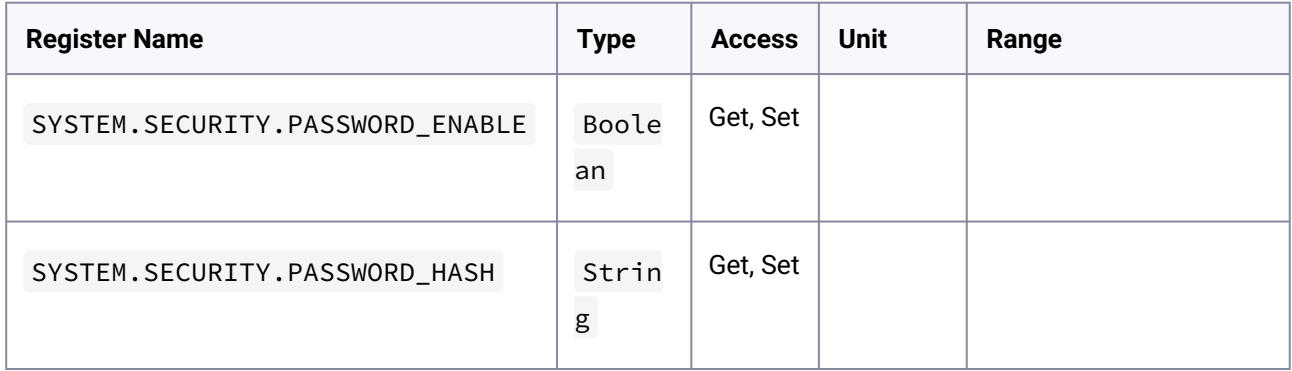

# <span id="page-91-1"></span>5.2.12.18 Dante Registers

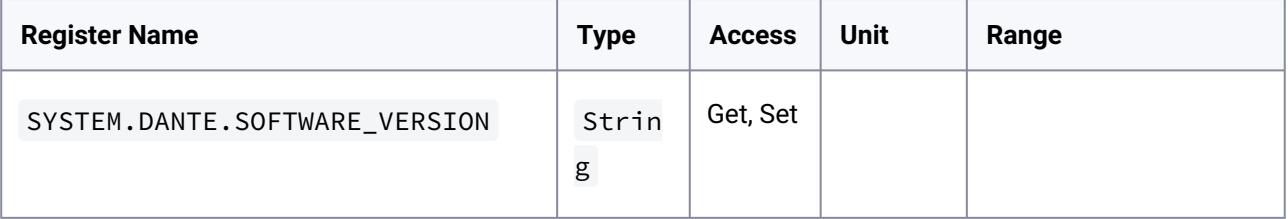

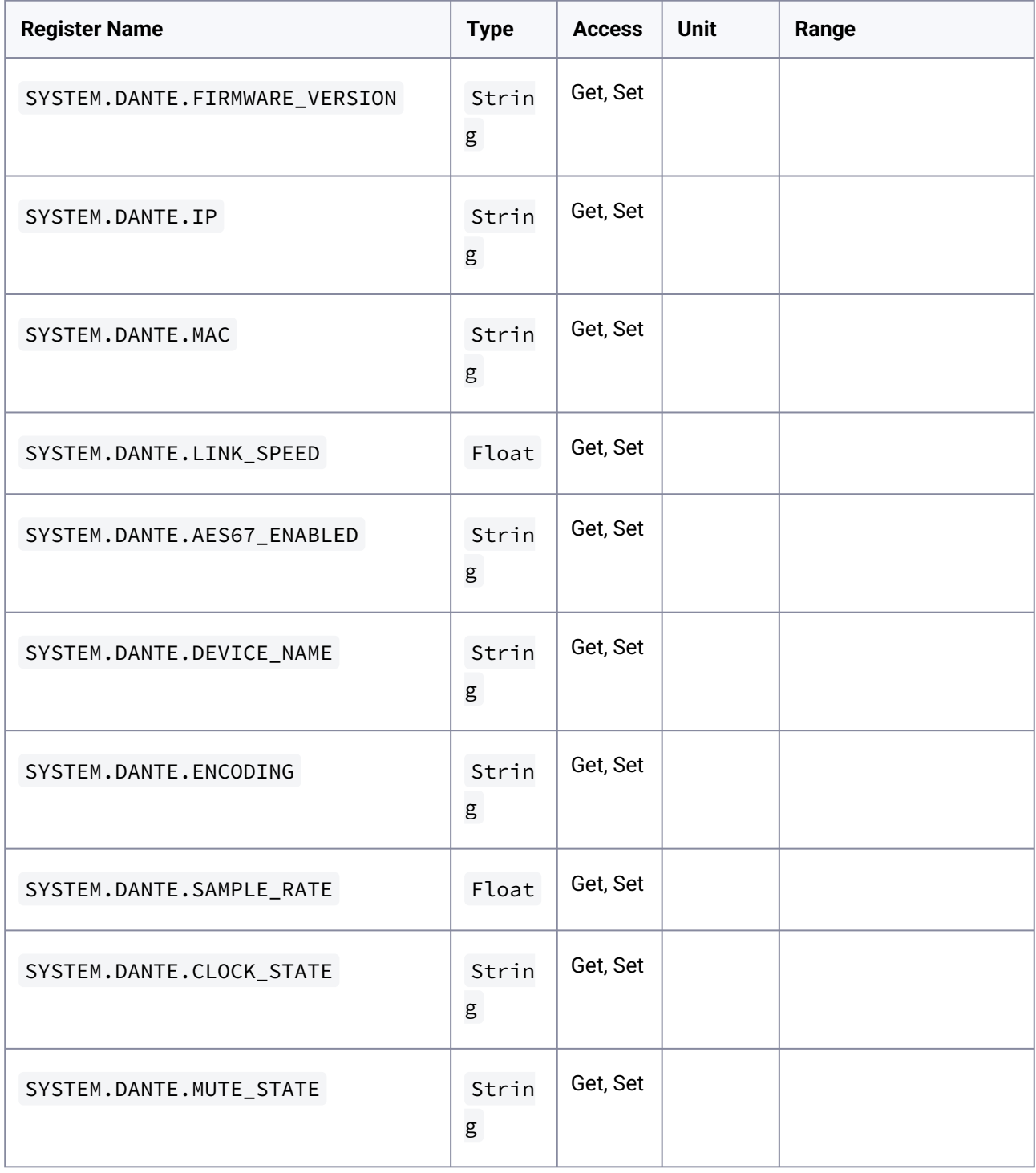